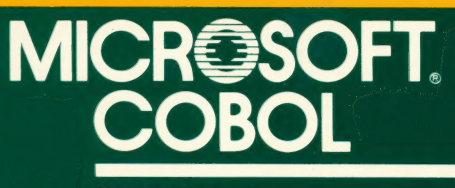

Compiler

# For MS-DOS

# MICROSOFT LICENSE AGREEMENT

CAREFULLY READ ALL THE TERMS AND CONDITIONS OF THIS AGREEMENT PRIOR TO<br>BREAKING THE DISKETTE SEAL. BREAKING THE DISKETTE SEAL INDICATES YOUR ACCEPTANCE OF<br>THESE TERMS AND CONDITIONS.<br>If you do not agree to these terms and

other components of this product to the place of purchase and your money will be refunded. No refunds will

of the given for products which have opened diskettle packages or missing components.<br>The given for products which have opened diskettle packages or missing components.<br>This program can be used on a single computer. You ma

documentation to others. You may not modify or translate the program or related documentation without the<br>prior written consent of Microsoft.<br>YOU MAY NOT USE, COPY, MODIFY, OR TRANSFER THE PROGRAM OR DOCUMENTATION, OR<br>ANY

on Sales (Secret 2004). The program and its related documentation are copyrighted. You may not copy<br>the program or its documentation except as for back-up purposes and to load the program into the computer<br>as part of execu

Agreement.<br>4. TERM: This license is effective until terminated. You may terminate it by destroying the<br>program and documentation and all copies thereof. This license will also terminate if you fail to comply with<br>any term program and documentation.

5. HARDWARE COMPONENTS: Microsoft product hardware components only include circuit

cards and the mechanical mouse.<br>KIND. THE ELIMITED WARRANTY: THE PROGRAM IS PROVIDED "AS IS" WITHOUT WARRANTY OF ANY<br>KIND. THE ENTIRE RISK AS TO THE RESULTS AND PERFORMANCE OF THE PROGRAM IS ASSUMED BY<br>YOU. SHOULD THE PROG ASSUME THE ENTIHE COST OF ALL NECESSARY SERVICING, REPAIR OR CORRECTION, FORTIFIER,<br>MICROSOFT DOES NOT WARRANT, GUARANTEE OR MAKE ANY REPRESENTATIONS REGARDING THE<br>USE OF, OR THE RESULTS OF THE USE OF, THE PROGRAM IN TERMS

Microsoft does warrant to the original licensee that the diskette(s) on which the program is<br>- recorded be free from defects in materials and workmanship under normal use and service for a period of ninety (90) days from the date of delivery as evidenced by a copy of your receipt. Microsoft warrants to the original license that the hardware components included in this package are free from defects in materials and wor

longer.<br>INCLUDING BUT NOT LIMITED TO THE IMPLIED WARRANTIES OF MERCHANTABILITY AND FITNESS FOR<br>A PARTICULAR PURPOSE THAT IS MADE BY MICROSOFT ON THIS MICROSOFT PRODUCT. THIS WAR-<br>RANTY GIVES YOU SPECIFIC LEGAL RIGHTS AND Y

HAMI I Y GIVES YOU SPECIFIC LEGAL HIGHTS AND YOU MAY ALSO HAVE OTHER RIGHTS WHICH VARY<br>FROM STATE TO STATE.<br>PRODUCTION, OR DELIVERY OF THIS PROGRAM SHALL BE LIABLE FOR ANY DIRECT, INDIRECT, CONSEQUENTIAL, OR INCIDENTAL<br>CON 7. UPDATE POLICY: In order to be able to obtain updates of the program, the licensee and

persons to whom the program is transferred in accordance with this Agreement must complete and return<br>the attached Registration Card to Microsoft. IF THIS REGISTRATION CARD HAS NOT BEEN RECEIVED BY<br>MICROSOFT, MICROSOFT IS

shall inure to the benefit of Microsoft Corporation, its successors, administrators, heirs and assigns.<br>9. ACKNOWLEDGEMENT: YOU ACKNOWLEDGE THAT YOU HAVE READ THIS AGREEMENT,<br>UNDERSTAND IT, AND AGREE TO BE BOUND BY ITS TER OF THIS AGREEMENT. Should you have any questions concerning this Agreement, please contact in writing Microsoft,

 $\bigcirc$ 

Customer Sales and Service, 10700 Northup Way, Bellevue, WA 98004.<br>- Microsoft is a registered trademark and SoftCard and RAMCard are trademarks of Microsoft

Corporation.

ł

# **Microsoft**. ® COBOL Compiler

# for the MS.,.-DOS Operating System

User's Guide

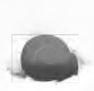

Microsoft Corporation

Information in this document is subject to change without notice and does not represent a commitment on the part of Microsoft Corporation. The software described in this document is furnished under a license agreement or nondisclosure agreement. The software may<br>be used or copied only in accordance with the terms of the agreement. It is against the law to copy Microsoft COBOL on magnetic tape, disk, or any other medium for any purpose other than the purchaser's personal use.

© Copyright Microsoft Corporation, 1983

If you have comments about the software or this documentation, please complete the Software Problem Report at the back of this manual and return it to Microsoft Corporation.

Microsoft and the Microsoft logo are registered trademarks of Microsoft Corporation.

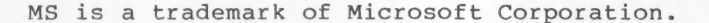

COMPAQ is a trademark of COMPAQ Computer Corporation.

DEC is a registered trademark of Digital Equipment Corporation.

Lear Siegler is a registered trademark and ADM 42 Ergonomic Terminal is a trademark of Lear Siegler, Inc.

Victor is a registered trademark and Sirius is a trademark of Victor Technologies, Inc.

IQ is a trademark of Soroc Technology, Inc.

TeleVideo is a registered trademark of TeleVideo Systems, Inc.

z-100 is a trademark of Zenith Data Systems.

Document Number: 8302A-110-02 Part Number: 011-014-012

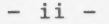

Microsoft COBOL User's Guide Update

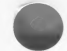

#### USER'S GUIDE UPDATE NOTICE

The text file, README. DOC, is included on one of your distribution disks. README.DOC contains the most current<br>information concerning the enhancements and extensions that have been made to Microsoft COBOL since the last release.

Microsoft Corporation

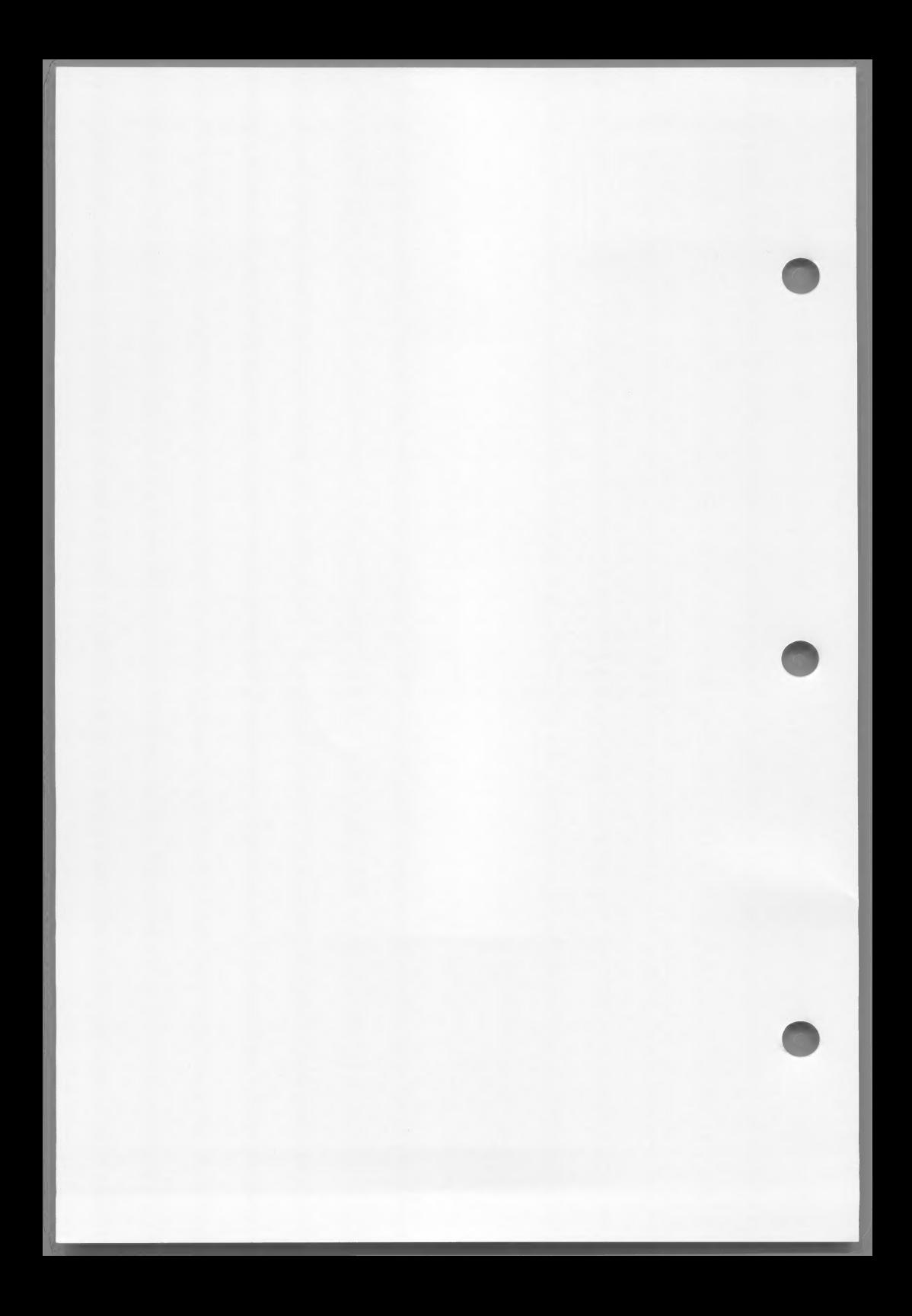

#### **CONTENTS**

Figures vii

viii Tables

Introduction ix

Package Contents  $\mathbf{x}$ System Requirements xi<br>Royalty Information xii How to Use This Manual xiii Syntax Notation xiv Learning More About COBOL XV

#### $\mathbf{1}$ Getting Started  $\mathbf{1}$

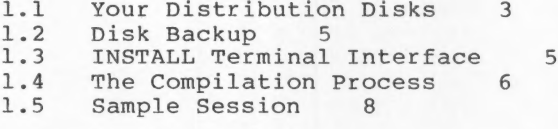

 $\overline{c}$ 

Compiling Microsoft COBOL Programs 13

 $2.1$ Invoking the Compiler 15 2.2 Using Compiler Switches 19<br>2.3 The Source Listing File 21<br>2.4 Compiling Large Programs 21  $2.2$ 

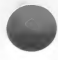

### Contents

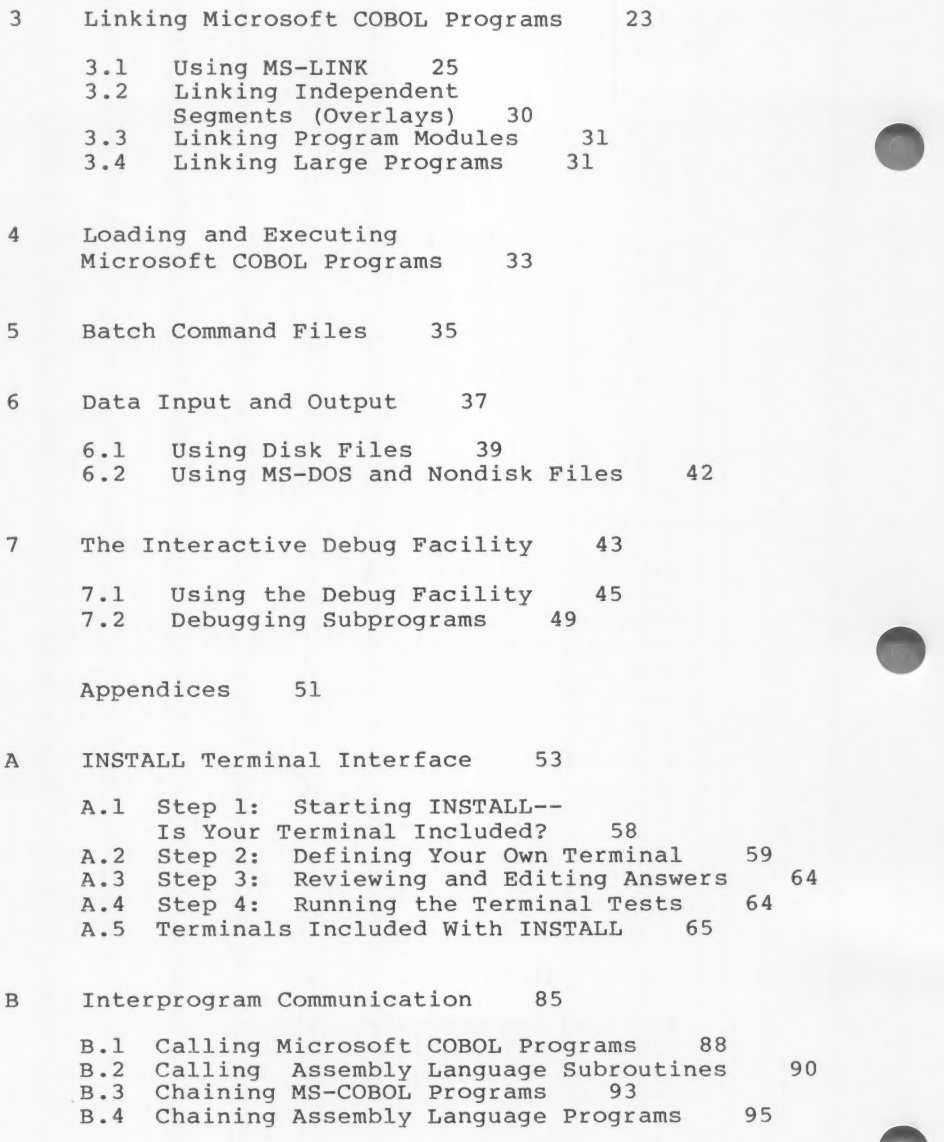

Contents

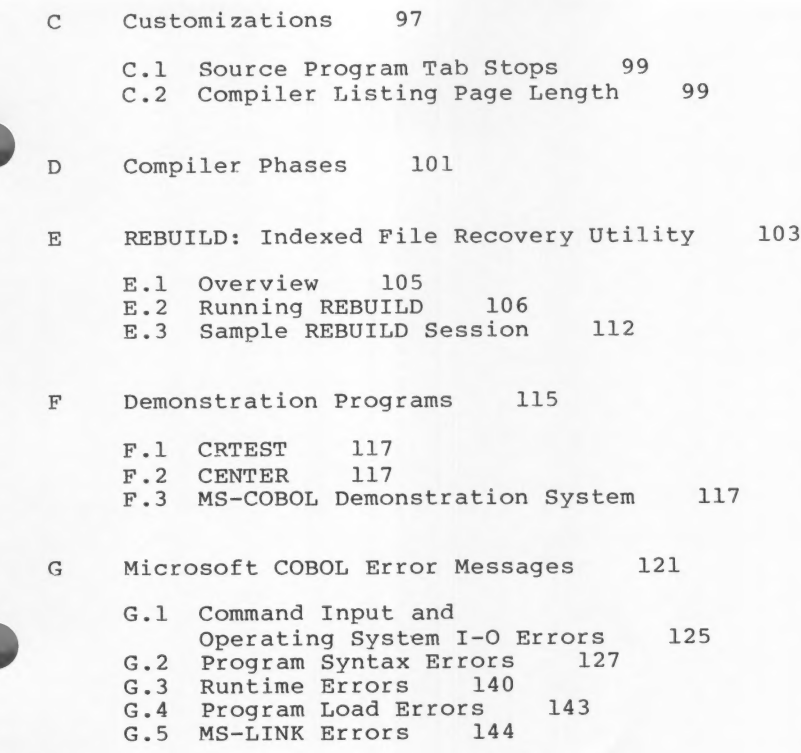

Index 147

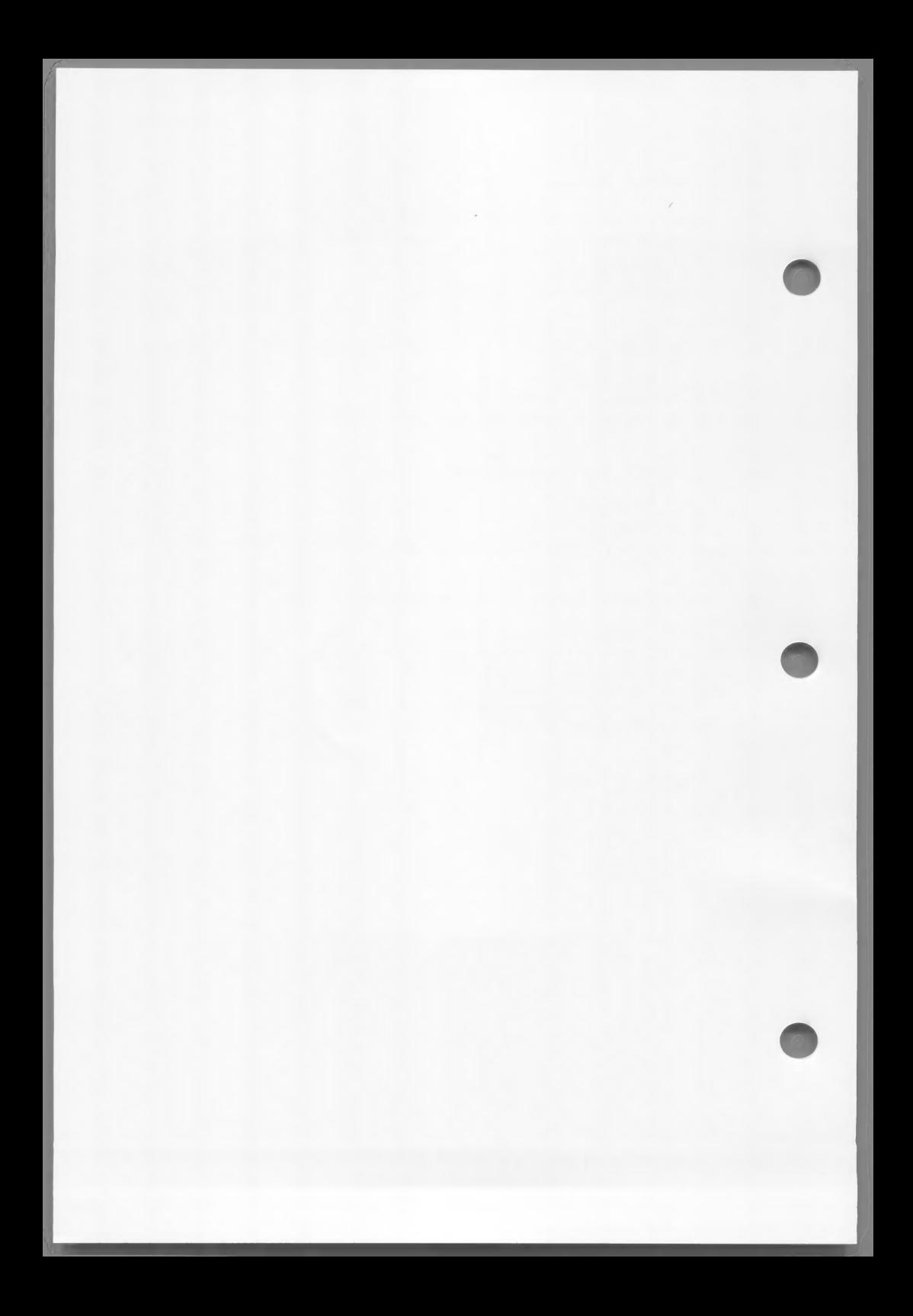

## FIGURES

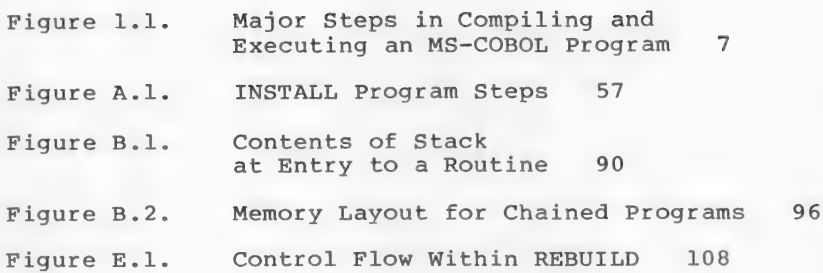

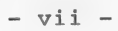

## TABLES

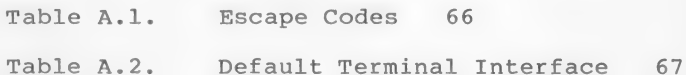

#### **INTRODUCTION**

Microsoft® COBOL (MSTM-COBOL) Compiler is an extensive implementation of the COBOL language for microcomputers. This compiler has been certified with the Federal Compiler Testing Center at the Low Intermediate level of compliance with the ANSI X¥3.23-1974 Standard. MS-COBOL has many features that are standard for higher levels of validation. It also includes extensions to the Standard that are designed to optimize use of the COBOL language in the microcomputer environment.

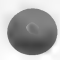

#### Package Contents

Your Microsoft COBOL Compiler package includes:

One to four floppy disks (see Section 1.1 of this manual for a list of the files on each disk).

One binder containing the following documentation:

#### Microsoft COBOL User's Guide

Contains the information that is specific to a<br>particular implementation or operating system.<br>This includes a list of system requirements and a<br>description of the contents of your disks. The<br>User's Guide also provides gene On your operating system.

#### Microsoft COBOL Reference Manual

Contains detailed descriptions of the Microsoft COBOL language. With the exceptions (if any) noted in the User's Guide, the information in the Reference Manual applies to all implementations of Microsoft COBOL Compiler.

#### Microsoft COBOL Quick Reference Guide

Outlines the COBOL program structure and gives the formats of individual statements.

#### System Requirements

Your implementation of MS-COBOL requires:

128K bytes of memory, minimum:

MS-COBOL Compiler requires approximately 40K of memory, and the MS-LINK Linker requires approximately 41K. The exact amount of additional memory needed for the user's programs depends on the programs themselves--the amount of data storage used, the length of the PROCEDURE DIVISION, and the number of optional runtime support modules used.

Note that a single MS-COBOL program module is limited to 64K. The data for an MS-COBOL program is also limited to 64K. A linked MS-COBOL program and program modules, however, may be as large as the available memory.

Two disk drives are recommended, although you can use MS-COBOL with just one disk drive.

If your system does not meet these minimum requirements, ask your computer dealer how to expand it.

#### Note

The INSTALL program will configure MS-COBOL to your terminal's characteristics. The INSTALL data file contains descriptions of several kinds of terminals. If your terminal is listed in this file, a simple one-step process will configure MS-COBOL for your terminal. If your terminal is not listed in the data file, INSTALL allows you to define the characteristics of your own terminal. For more information, see Section 1.3, "INSTALL Terminal Interface," and Appendix A.

#### Royalty Information

The policy for distribution of parts of the Microsoft COBOL Compiler is as follows:

The COBRUN.EXE runtime module cannot be<br>distributed without first entering into a license<br>agreement with Microsoft Corporation for such<br>distribution. A copy of the license agreement can<br>be readily obtained by writing to Mi

All other software in your Microsoft COBOL Compiler package cannot be duplicated, except for purposes of backing up your software. Other duplication of any of the software in the Microsoft COBOL Compiler package is illegal.

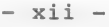

#### How to Use This Manual

This manual provides information about compiling and running MS-COBOL programs with the MS-COBOL Compiler.

Chapters 1 through 4 provide the information you need to compile, link, load, and execute an MS-COBOL program. Any information that is specific to your MS-COBOL implementation is also contained in these chapters. Chapter 5 tells you how to set up a batch command file to "compile, link, and go."

Chapter 6 explains the four disk file organizations: sequential, line sequential, relative, and indexed. It also describes how to use disk input/output files and other types of files.

Chapter 7 tells you how to use the Interactive Debug Facility to correct program errors at runtime.

Appendix A tells you how to interface your terminal with MS-COBOL (this must be done before compilation) ; Appendix B explains interprogram communication with the CALL and CHAIN statements. Appendix C shows you how to customize some of the MS-COBOL features.

Appendix D gives an overview of the five phases of the MS-COBOL Compiler. This appendix may be useful if your program generates a "Compiler phase error."

Appendix E describes the REBUILD program, which allows you to recover or restore information in indexed files.

Appendix F describes the demonstration programs that are included with MS-COBOL Compiler. These include a test program for the INSTALL terminal interface, a simple MS-COBOL program, and three programs that demonstrate the MS-COBOL SCREEN capabilities.

Error messages are listed in Appendix G. They are arranged alphabetically within five sections:

- 1. command input and operating system I-O errors
- 2. program syntax errors
- 3. runtime errors
- 4. program load errors
- 5. MS-LINK errors

#### Syntax Notation

The following notation is used throughout this manual for descriptions of the MS-COBOL general format:<br>
[ ] Square brackets indicate that the

Square brackets indicate that the<br>enclosed text is optional.

< > Angle brackets indicate user entered data. When the angle brackets enclose lowercase text, the user must type in an entry defined by the text; for example, <filename> indicates that the user must enter the name of a file. When the angle brackets enclose uppercase text, the user must press the key named by the text; for example, <RETURN> means press the RETURN key.

{ } Braces indicate that the user has a choice between two or more entries. At least one of the entries enclosed in braces must be chosen unless the entries are also enclosed in square brackets.

> Braces also delimit the portion of a statement that is referred to by an ellipsis.

Vertical' bars separate the choices within braces. At least one of the entries must be chosen unless the entries are also enclosed in square brackets.

Ellipses indicate that an entry may be repeated as many times as needed or desired.

CAPS Capital letters indicate portions of statements or commands that must be entered, exactly as shown. They are also used for words that the computer displays.

All other punctuation, such as commas, colons, slash marks, and equal signs, must be entered exactly as shown.

#### Learning More About COBOL

If you are new to COBOL programming, you will probably want to learn more about writing programs before using the MS-COBOL Compiler. The following texts are COBOL tutorials, written for the novice programmer:

- Abel, Peter. COBOL Programming: A Structured Approach. Reston, Virginia: Reston Publishing Company, 1980.
- McCracken, Daniel D. A Simplified Guide to Structured COBOL Programming. New York: John Wiley & Sons, Inc., 1976.

Parkin, Andrew. COBOL for Students. Beaverton, Oregon: Edward Arnold, Ltd., 1978.

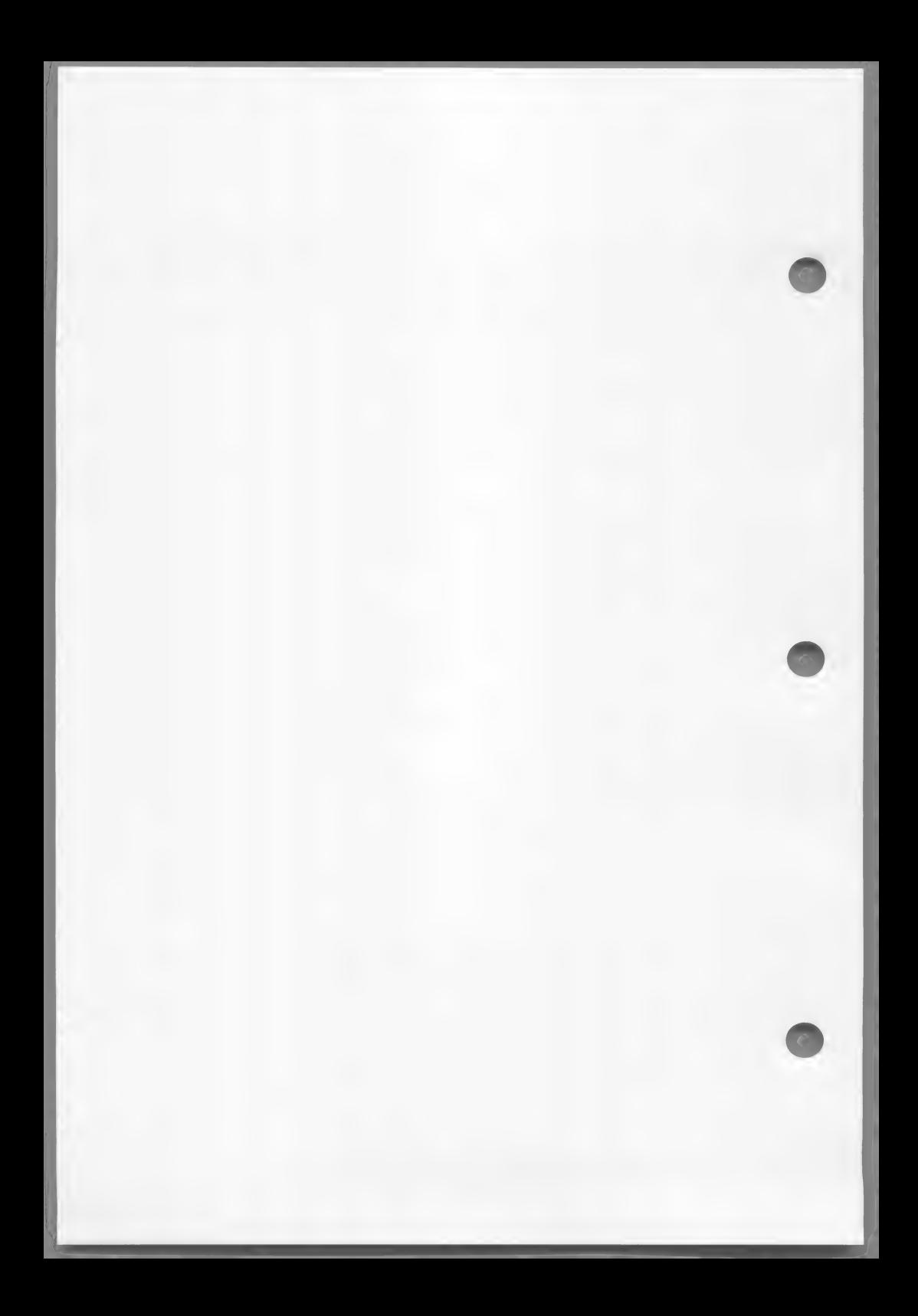

### CHAPTER 1

#### GETTING STARTED

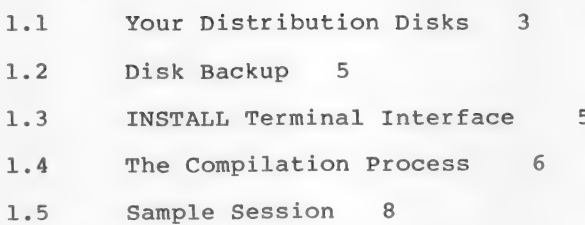

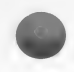

 $1 -$ 

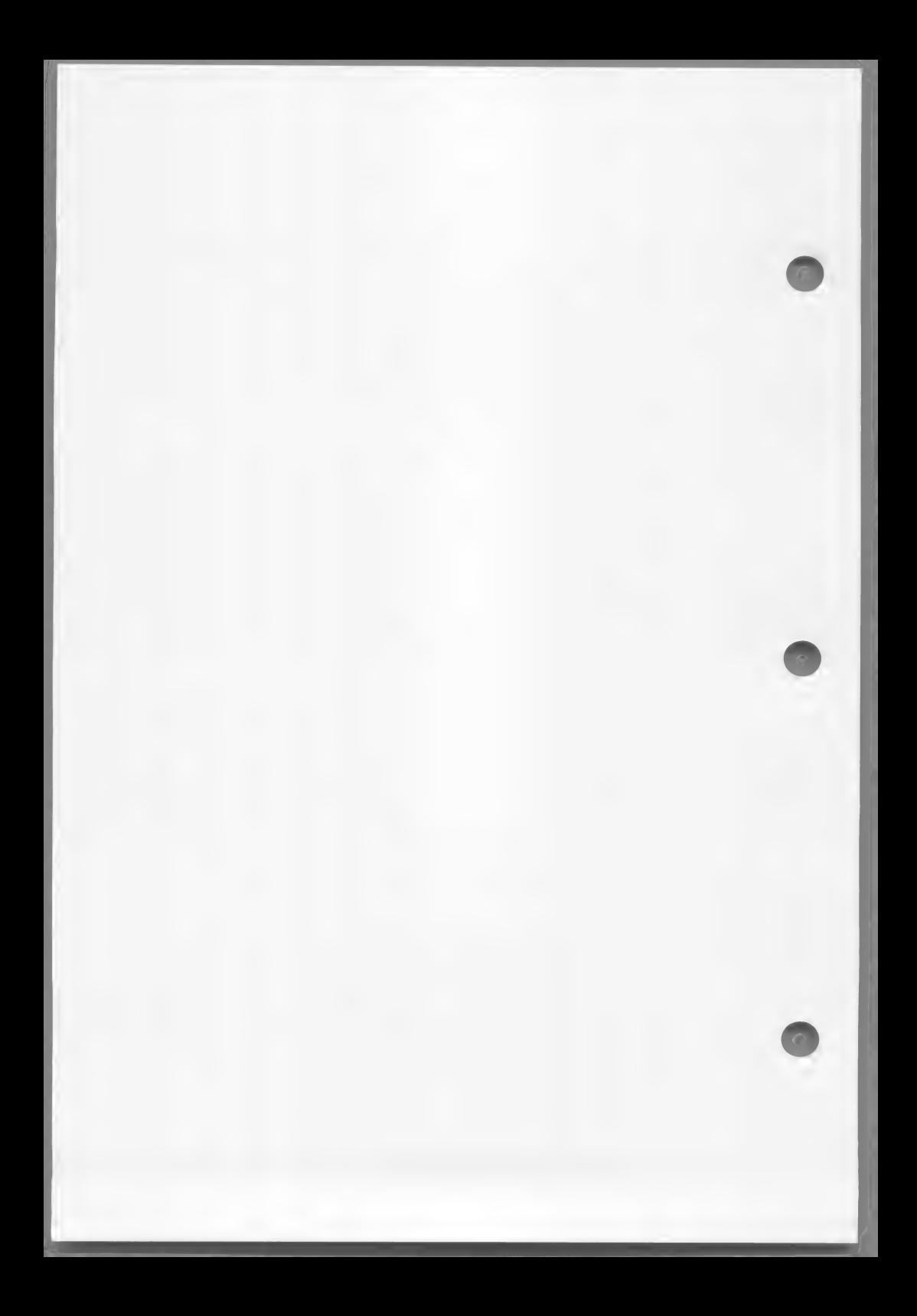

The purpose of this User's Guide is to help you get a Microsoft COBOL program up and running on your computer. To do this, you need to perform some one-time tasks, and you need an understanding of the major steps involved in using MS-COBOL. This chapter major steps involved in using MS-COBOL. This chapter begins by listing the contents of your disks and by telling you how to perform disk backup and terminal configuration, which normally only have to be done once. Then it presents an overview of the compilation process and a sample program development session.

#### 1.1 Your Distribution Disks

You receive one to four MS-COBOL distribution disks. If your system has a floppy disk drive with a capacity larger than 160K bytes, you may receive all the files on one to three disks. Most distribution disks are organized in the following manner:

Disk 1 files

The MS-COBOL Compiler and Rebuild Utility

 $COROT. COM$  -- the main compiler program

COBOL1.OVR -- overlay 1l

COBOL2.OVR -- overlay 2

COBOL3.OVR -- overlay 3

COBOL4.OVR -- overlay 4

REBUILD.EXE -- the utility for recovering damaged indexed files

#### Disk 2 files

The Runtime System and Linker

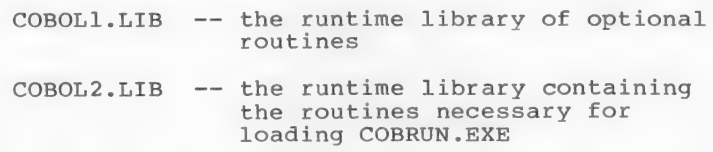

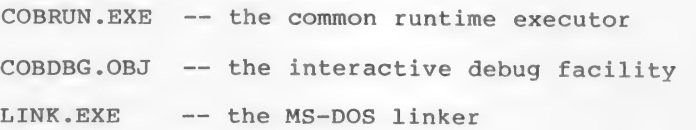

Disk 3 files

Utility Software

INSTALL.COM -- a program that performs terminal INSTALL.MSG -- four files needed by INSTALL.OVD INSTALL.OVL INSTALL.SPC INSTALL. DAT -- terminal data file for the interface the INSTALL program

INSTALL program

Disk 4 files

Demonstration Programs

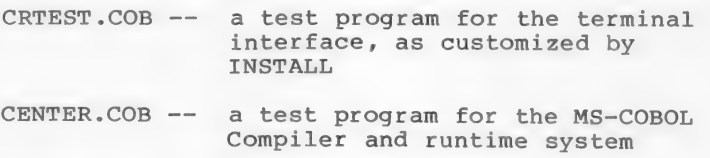

The MS-COBOL Demonstration System

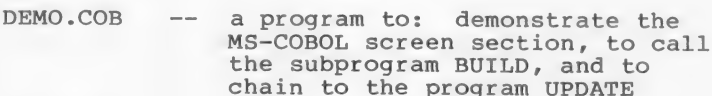

- DEMO .CPY  $\qquad \qquad - \qquad$ a file used by the COPY verb in DEMO.COB
- BUILD.COB a program to create an indexed (ISAM) file of names, addresses, and telephone numbers
- UPDATE .COB a program to list or update the ISAM file created by BUILD
- DEMO .EXE -- an executable version of DEMO already linked with BUILD

Getting Started

- UPDATE.EXE -- an executable version of UPDATE, already linked
- DEMO 01.0VL-- an overlay file generated by linking DEMO

CLDEMO.BAT -- a batch command file for compiling and linking the Demonstration System

#### 1.2 Disk Backup

The first thing you should do when you receive your disk(s) is make copies to work with, saving the original disk(s) as backups. Do this by using the COPY utility supplied on your operating system disk.

Having made backup copies, check your copy of the compiler and runtime system by compiling, linking, and executing the test program CENTER.COB. To do this, refer to the sample program development session in Section 1.5, "Sample Session."

Finally, if your programs use the interactive ACCEPT and DISPLAY facility in MS-COBOL, you must use the INSTALL program to modify the MS-COBOL Compiler so that it is compatible with your terminal. You must also run INSTALL before you can use the MS-COBOL Demonstration System. See Section 1.3 and Appendix A for discussions of INSTALL.

#### 1.3 INSTALL Terminal Interface

INSTALL is a program that makes MS-COBOL compatible with the screen and graphics features of your terminal. You need to run this program before compiling any of your source programs if you want to use Microsoft extensions to the COBOL interactive screen functions, ACCEPT and DISPLAY. INSTALL is run only once, unless you want to change some of your terminal's functions.

When you run INSTALL, information about your terminal's functions is placed in the common runtime executor, COBRUN.EXE. This information comes from an INSTALL data file (INSTALL.DAT). The data file contains descriptions of several kinds of terminals. If your terminal is already listed in this file, when you run

INSTALL, the information is automatically transferred.<br>If you have a serial-mapped terminal that is not<br>listed in the data file, you can respond to a series of<br>questions, and your answers will then be put into the<br>common r

Appendix A tells you how to run INSTALL.

#### 1.4 The Compilation Process

The three major steps in compiling and executing an MS-COBOL program are:

- 1. compiling
- 2. linking
- 3. loading and executing

Consult Figure 1.1 as you read the following descriptions of these steps.

1. Compiling

The MS-COBOL Compiler consists of the main software module (COBOL.COM) and four phases or overlays (COBOL1.OVR through COBOL4.OVR). The routines contained in the compiler analyze your COBOL program and produce an object code file. This file will have a file-name extension of .OBJ.

Compilation is performed in two passes. The first pass creates an intermediate version of the program, which is stored in a binary work file called COBIBF.TMP. The second pass creates the final version of the object code.

2. Linking

The object code produced by the compiler is not executable machine code. The Microsoft Linker (MS-LINK) is responsible for producing the machine executable code, which will be placed in a file with an .EXE extension.

MS-LINK performs the following tasks:

- a. combines separately produced object files
- b. searches library files for definitions of<br>unresolved external references
- c. resolves external cross-references
- d. produces a printable listing of symbols
- e. produces the executable program
- 3. Loading and executing

The runtime system (COBRUN.EXE) "runs" the executable program.

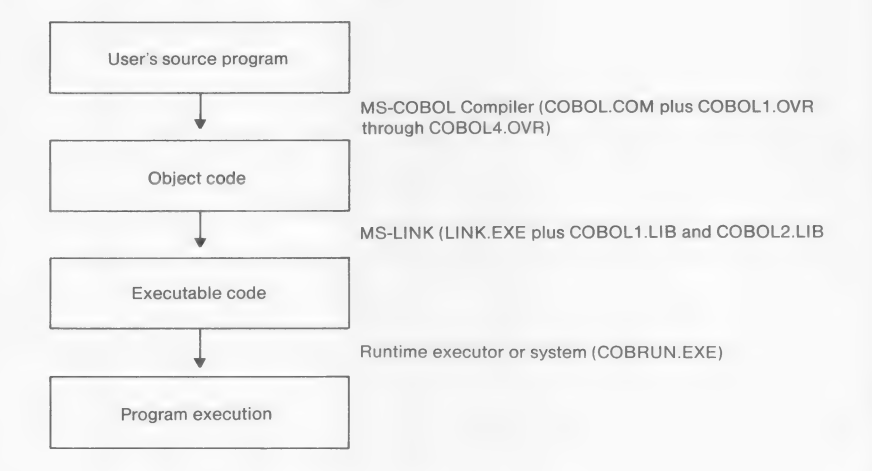

Figure 1.1. Major Steps in Compiling and Executing an MS-COBOL Program

#### 1.5 Sample Session

The compilation, linking, and loading/execution of an MS-COBOL program are described in detail in Chapters 2, 3, and 4 of this manual. To give you an overview of the MS-COBOL system, however, the following sample session is provided. We recommend that you work through the sample session and then read Chapters 2 through 4 of this User's Guide before beginning to compile your own programs.

The examples in this sample session are designed for systems with two disk drives of 160K to 240K capacity. The program development steps themselves, however, are appropriate for all implementations of MS-COBOL.

1. Organize Your Disks

Organize the files on your disks to minimize disk-swapping and "Disk full" errors during program development. Usually MS-COBOL program development will require three working disks: one for your source and object programs; one for the MS-COBOL Compiler; and the other for MS-LINK, the runtime executor, the runtime libraries, the text editor, and any other necessary utilities. For example, your three working disks might contain the following files:

a. Program disk

Your MS-COBOL program (source, object, and executable files will be placed on this disk).

b. Compiler disk

COBOL .COM COBOL1.OVR COBOL2.OVR COBOL3.OVR COBOL4.OVR

c. Utiiity disk

EDLIN.COM LINK .EXE COBOL1.LIB COBOL2.LIB COBRUN . EXE

 $-8-$ 

Your "program" disk contains your MS-COBOL source program, object, and executable files.

The compiler disk should be copied from the distribution disk (see Section 1.1). It should contain only the compiler.

During development, the program disk will be kept in drive B, and either the compiler disk or the utility disk will be in drive A, depending on which disk is required at the time.

Drive B should be selected as the default drive (the one where new files are placed unless specified otherwise in the command). This arrangement simplifies access to the program files by placing them all on the same disk. Use of the programs on the utility or compiler disk will then require an explicit drive specification (e.g., A:EDLIN or A:COBOL).

#### $2.$ Create the Source Program

In this sample session, we'll use the sample program CENTER.COB for the source program. CENTER asks you to enter a line of text and lets you choose whether to center the text or align it at the left or right margin. (CENTER can be easily converted into a subroutine for your own use later.)

Transfer the sample MS-COBOL program CENTER.COB from the MS-COBOL distribution disk to your program disk. Then perform part "a" in the following list. You will not have to do parts "b" and "c."

However, you can use EDLIN to create your own source program, also called CENTER.COB, instead of using the CENTER.COB program provided on your distribution disk. If you choose to create your own file, do parts "a," "b," and "c" in the following list.

 $-9 -$ 

a. After booting the system as usual, place your utility disk in drive A. Then place the program disk in drive B and select B as the default drive by typing:

 $B<sub>2</sub>$ 

b. Type the command

#### A:EDLIN CENTER.COB

to run the EDLIN editor program so you can write your MS-COBOL program.

- c. When you have finished writing the program, use the EDLIN "E" command to place the file CENTER.COB on your program disk and exit to the operating system.
- $3.$ Check Program Syntax With Trial Compilation

Before you go on, you can check your program for syntax errors with a "quick" compilation. This is done by compiling the program and displaying the error listing on the screen. No object or listing files are created, so compilation is faster than usual.

- a. Remove the utility disk and place the compiler disk in drive A.
- b. To compile CENTER.COB and display a list of errors on the terminal, use the following command:

A:COBOL CENTER,NUL;

(See Section 2.1 for a discussion of MS-COBOL Compiler commands.)

If you get errors during the trial compilation, go back to Step 2 and correct the source file (with the utility disk in drive A). See Appendix G for a list of error messages and explanations. When the trial compilation is completed without errors, you are ready to proceed to Step 4.

 $-10 -$ 

#### Compile the Source Program  $4.$

Now the program is ready to be compiled. Compilation produces the object file. First, make sure the compiler disk is in drive A and you are logged on to drive B. The compiler looks for the overlay phases (COBOL1.OVR - COBOL4.OVR) first on the default drive (drive B in this example) and then on drive A. With the disks arranged as in our example, the overlay phases will be found on drive A.

To compile the program so that an object file (named CENTER.OBJ) is produced, enter one of the following commands:

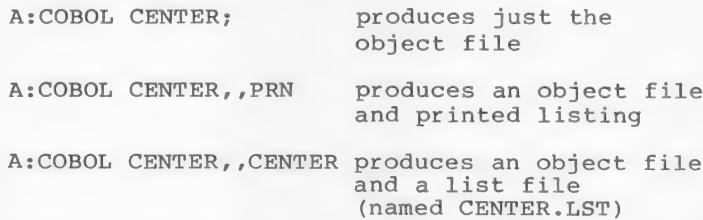

When compilation is successfully completed, the message "No Errors or Warnings" is displayed, and the compiler exits to the operating system.

 $5.$ Link and Save the Executable Program

Put the utility disk in drive A. Note that the linker expects to find the MS-COBOL common runtime libraries (COBOL1.LIB and COBOL2.LIB from the utility disk) on the default drive (drive B in this case). If the libraries are not there, you will be prompted to specify the drive on which they are located, unless you instruct MS-LINK to look elsewhere. In this example, we will do just that by specifying drive A in the following link command.

Now type the command:

A:LINK CENTER,,,A:;

This command links the object file with the runtime system, producing the executable file. The "A:" at the end of the command line tells

MS-LINK to look on drive A for the MS-COBOL libraries. (See Chapter 3 for a discussion of MS-LINK commands.) The executable file (called CENTER.EXE) is saved on the disk in drive B.

Your program disk now contains the following files: CENTER.COB, CENTER.OBJ, CENTER.EXE, CENTER.DBG, CENTER.MAP, and, if you requested a list file, CENTER.LST. The DBG and MAP files will not be used in this session, and may be deleted.

#### $6 -$ Load and Execute the Program

To run a program, you need the executable file (CENTER.EXE) and the common runtime executor (COBRUN.EXE). COBRUN.EXE may be in either drive. The compiler will search for it first on the default drive, then on drive A.

In this example, CENTER.EXE is on the program disk and COBRUN is on the utility disk on drive A. Since we are keeping the program disk in drive B, and drive B is selected as the default drive, type just the name of the executable file (the .EXE is not required):

CENTER

Even though you've been very careful to remove all compile time errors, you may still get runtime errors when the program is run. Error messages are described in Appendix G of this manual. If you get runtime errors, return to Step 2 and edit the program to correct the errors.

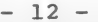

#### CHAPTER 2

## COMPILING MICROSOFT COBOL PROGRAMS

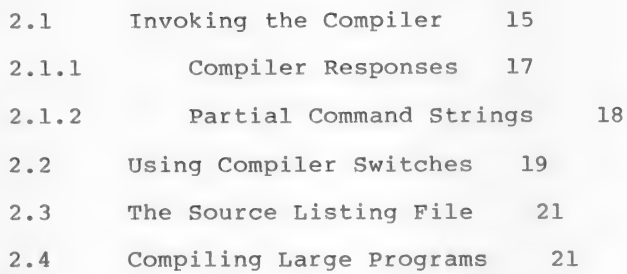

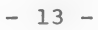

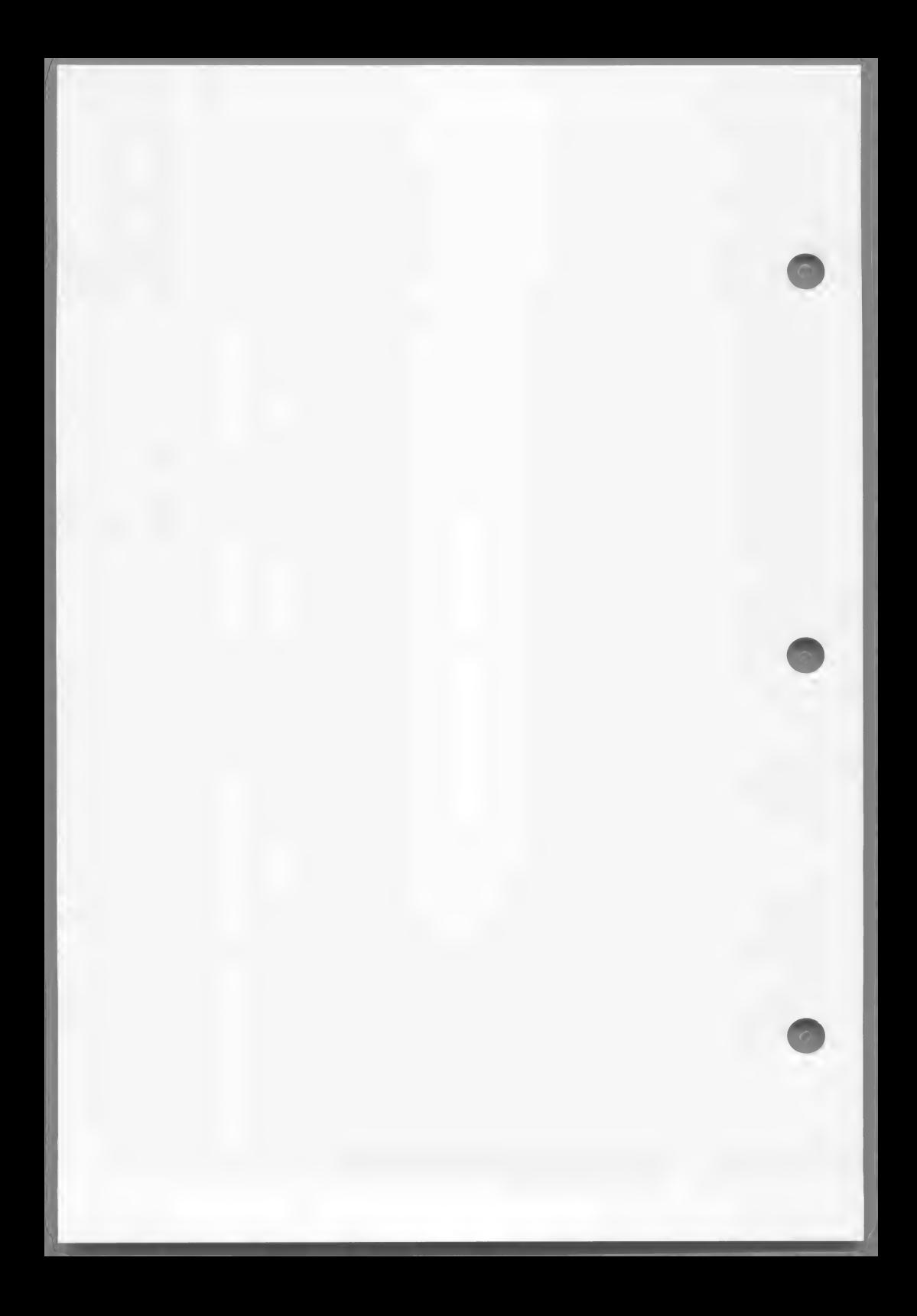

As in Chapter 1, the sample commands in this chapter assume that: the Microsoft COBOL Compiler disk is in drive A, your program disk is in drive B, and drive B has been selected as the default drive.

In the following examples, the file CENTER.DBG will be produced in addition to the files specified. Files with a .DBG extension are used by the Interactive Debug Facility. (See Chapter 7 for more information on the Interactive Debug Facility.) Use the /D switch to suppress DBG files. However, the DBG file assists in debugging, and we therefore recommend that you produce it during program development.

#### 2.1 Invoking the Compiler

The MS-COBOL Compiler may be invoked in one of the two ways listed below. Note that the discussions in Sections 2.1.1 and 2.1.2 apply to both these methods. Therefore, read both these sections before you begin to compile your own programs.

1. You may invoke the compiler by entering the command

#### A:COBOL

The drive specification is necessary because the compiler is not in the default drive.

Then reply to the following prompts. (File-names are discussed in Section 2.1.1.)

Source file-name [.COB]:

Name of your source program. A file-name must be specified. If no extension is specified, -COB will be appended by default.

Object file-name [<source file-name>.OBJ]:

Name of the object file to be created. The source file-name is the default file-name.<br>The extension .OBJ is the default extension.

Source listing [NUL.LST]:

Name of the file to which the program listing is to be written.

Tf a file-name is entered, its default extension is .LST. If a file-name is not entered, the default is NUL (no list). See Section 2.3 for further discussion of the list file.

Example: The following series of responses compiles the source file CENTER.COB, producing the object file CENTER.OBJ and a listing file CENTER.LST on the default drive:

> A:COBOL Source file-name [.COB]: CENTER Object file-name [CENTER.OBJ]: <RETURN> Source listing [NUL.LST]: CENTER

2. The compiler can also be invoked by entering

A:COBOL <command string>

where the command string contains

<source file-name>,<object file-name> ,<source listing>

as explained above and in Section 2.1.1.

The separator character is the comma (,). No Spaces are allowed.

When compilation has finished, you will be notified of any errors. If errors exist, you must locate and correct them in the source program and recompile the program before linking it. If the compiler detected no errors, you will be told

No Errors or Warnings

and you may proceed with linking (as described in and you may
# 2.1.1 Compiler Responses

When you use either of the above methods to invoke the compiler, each of your responses can be the name of a disk file and/or system device. The format is:

<device><file-name><extension>

<device> is the name of a system device. This can be a disk drive, terminal, line printer, or other device supported by the operating system. If the device is a disk drive, the file-name must also be given, unless a default file-name is available (see final example in Section 2.1.2). If the device is not a disk drive, only the device name is required. The device may be followed by a colon (:) for readability (it is required Only for disk drives). MS-COBOL recognizes the following device names:

NUL Do not create PRN or LPT1 Printer AUX or COMI RS 232

CON or USER Display on terminal A: or B: ... Disk drive (colon required) LPT2... Additional printer (s)

<file-name> is the name of the file on disk. If the File-name is specified without a device, the default disk drive is assumed as the device. Maximum length of the file-name is eight characters.

<extension> is a period (.) followed by a three-character suffix to the file-name. If an extension is not specified, the following defaults are assumed:

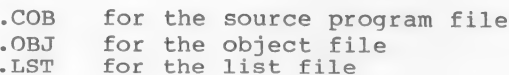

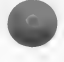

# 2.1.2 Partial Command Strings

You may also enter a partial command string when invoking the compiler. Note that the default object file-name may be specified by entering only the comma<br>which normally follows the file-name. Also note that if the comma which follows the object file-name is entered, the source listing file-name defaults to the source file-name. You will be prompted for any files not specified in the command string. For example, the command

A:COBOL CENTER,,

would (1) prompt you for the source listing file-name (with the default name CENTER.LST), (2) compile the source from CENTER.COB, and (3) produce the object file CENTER.OBJ.

Each prompt displays its default, which you may accept by pressing <RETURN> or override by entering another file-name or device name.

If you enter an incomplete command string followed by a semicolon (;), default entries will be assumed for the unspecified files.

The following examples assume the compiler is in drive A and that drive B has been selected as the default drive:

1. A:COBOL CENTER;

Compiles the source from CENTER.COB and produces the object file CENTER.OBJ. No listing file is produced.

2. A:COBOL CENTER, ;

Does exactly the same thing as the previous example.

3. A:COBOL CENTER, ,;

Compiles the source from CENTER.COB and produces the files CENTER.OBJ and CENTER.LST. (The second comma  $($ , tells the compiler to use the source file-name as the default list file-name.)

#### 4. A:COBOL CENTER, ,CON

Compiles the source from CENTER.COB and places the source listing file on the terminal. The object program is CENTER.OBJ.

5. A:COBOL CENTER, CENTOBJ, PRN

Compiles the source from CENTER.COB, sends the list file to the printer, and places the object in CENTOBJ.OBJ.

6. A:COBOL A:CENTER,CENTOBJ ,A:;

Compiles CENTER.COB from disk A, places the object into CENTOBJ.OBJ on drive B, and places the listing into CENTER.LST on drive A.

#### 2.2 Using Compiler Switches

You can add one or more switches to the compiler command string or at the end of any interactive response. A switch is indicated by a slash  $\langle \rangle$ . The switches and their effects are described below.

The format for a command string with switch(es) is:

<drive>:COBOL <command string>/<switch (es) >

#### Switches

/C Ordinarily, the compiler looks for the four overlay files (COBOL1.OVR through COBOL4.OVR) first on the default drive, then on drive A. To Override the default drive, use the /C switch with the letter of the drive you want. (The colon is not required in the switch.)

Example: A:COBOL CENTER, ,/CB

In this example, the compiler looks for the overlay files on drive B.

The compiler puts its intermediate file COBIBF.TMP on the default drive unless you use the /T switch followed by the desired drive designation. The disk in the drive you specify must not be write protected.

This option is particularly helpful for compiling very large programs on systems with more than two drives (see Section 2.4).

Example: A:COBOL CENTER, , A:CENTERLIST/TA

In this example, the intermediate file is placed on drive A. (The colon is not required in the Switch.)

/P Each /P allocates an extra 100 bytes of stack space for the compiler's use. Use /P if stack overflow errors occur during compilation.

Example: A:COBOL CENTER/P/P/P;

In this example, 300 extra bytes of stack space are allocated.

/D This switch suppresses both generation of the debug information file (with a .DBG extension) and source line numbers, which are normally placed in the object file. The result is PROCEDURE DIVISION code that is about 16 percent shorter. However, when this switch is used, the runtime system will not be able to note the line<br>runtime system will not be able to note the line<br>number at which an error occurs. (See Chapter 7 runtime system will not be able to note the line number at which an error occurs. (See Chapter 7<br>for a discussion of the debug information file.)

Example: A:COBOL CENTER/D;

In this example, the object file will not contain source line numbers and CENTER.DBG will not be produced.

- /Fn Fn (FIPS) flagging lets you tell the compiler to output a warning for each COBOL statement above the Federal Information Processing Standard level (n). The n must be a digit from 0 through 4 (4 is the default):
	- 0 Flag everything above low level.
	- 1 Flag everything above low intermediate level.
	- 2 Flag everything above high intermediate level.
	- 3 Flag everything above high level.
	- 4 No flagging.

 $-20 -$ 

Example: A:COBOL CENTER/F1;

In this example, the compiler will display a warning for each COBOL statement above low intermediate level. If you create a source listing file, the warning will be included with the error messages.

#### 2.3 The Source Listing File

The source listing file is a line-by-line account of the source file(s) with page headings and error messages. Each source line is preceded by a four-digit decimal number. This number will be referenced by any error messages pertaining to that source line.

Files which are included in the compilation via COPY statements in the source file are also included in the listing.

Compiler error messages are shown at the end of the listing file (as well as being displayed on the terminal). See Appendix G for a listing and explanation of error messages.

#### 2.4 Compiling Large Programs

Occasionally, an MS-COBOL program may be too large to compile in the available memory space or may exhaust the available disk space. There are several ways to take care of this problem:

- 1. Use the /D switch in your command string (see Section 2.2) to prevent generation of a debug information file and to suppress generation of line numbers in the object file.
- 2. Use the /T switch in your command string (see Section 2.2) to place the intermediate file (COBIBF.TMP) on a Separate disk.

- 3. Place the MS-COBOL Compiler (COBOL.COM) and its overlays (COBOL1.OVR - COBOL4.OVR) on two separate disks. Then load each portion into memory only as it is needed:
	- a. With the program disk in drive B, place the COBOL.COM disk in drive A and invoke the compiler by typing "A:COBOL".
	- b. When you receive the first prompt "Source file-name [.COB]:", take out the COBOL.COM disk and place the overlay disk in drive A. Then respond to the compiler prompts as usual.

This method allows the space normally used by COBOL.COM to be available for the intermediate file COBIBF.TMP.

- 4. Break the program into several program modules. These modules can be separately compiled and then combined into one program by the linker. See Appendix B, "Interprogram Communication," for information on using program modules.
- 5. Break the large program into several smaller programs which are chained. These programs are separately compiled and linked. See Appendix B, "Interprogram Communication," for information on chaining programs.

#### Note

If you want to check the contents of your disk to make sure that COBIBF.TMP has been deleted after compilation is completed, use the DIR operating system command. Then, to make sure the space has been released, use the CHKDSK program supplied with your operating system. CHKDSK reclaims available space from unclosed files and tells you the total amount of available space on the disk.

# CHAPTER 3

# LINKING MICROSOFT COBOL PROGRAMS

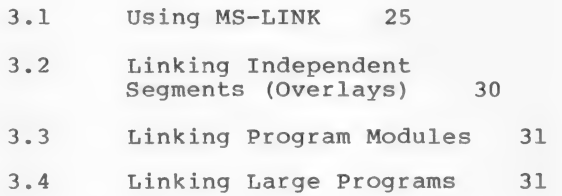

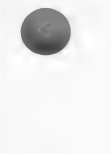

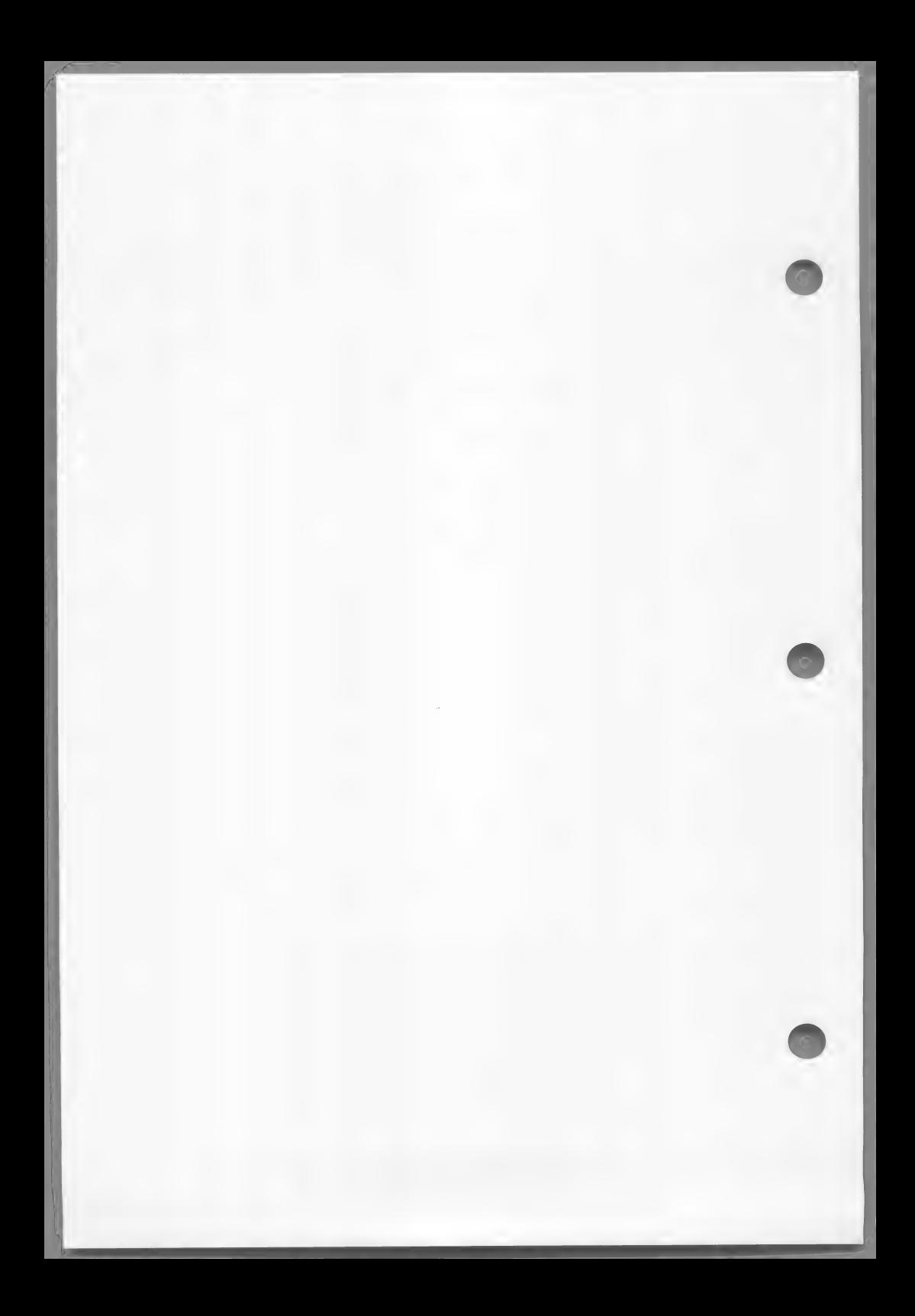

As in previous chapters, this discussion assumes that: the utility disk is in drive A, the program disk is in drive B, and drive B has been selected as the default drive.

The Microsoft linker (MS-LINK) converts the compiled object version of your program (the object file) into a version that is executable (the run file). To do so, it searches the disk in the default drive for the MS-COBOL runtime libraries COBOL1.LIB and COBOL2.LIB, which make up part of the common runtime system (described in Chapter 4). COBOL1.LIB is a library of optional routines that may be required for running the program, and COBOL2.LIB contains the routines that are always necessary for running the program. The routines you need are then linked to the object version of your MS-COBOL program. The routines you need depends on which MS-COBOL language features you used in the program and program modules.

MS-LINK can also be used to combine separately compiled program modules into one program. The modules may be specified individually or extracted from a library. They may be written in MS-COBOL or in Microsoft Macro Assembler language (MS-Macro Assembler). See Section 3.3 for details on linking program modules.

#### 3.1 Using MS-LINK

Files that are to be linked or which will contain linker output can be specified in one of three ways:

- 1. interactively
- 2. aS part of the command line
- 3. as a command file

To invoke the linker, use one of these procedures which are described in more detail in the following pages.

To specify files interactively, enter

A:LINK

(The device specification is necessary because MS-LINK is not in the default drive.) Then reply to the following prompts:

Object Modules[.OBJ]:

Name(s) of object file(s). If no extension is specified, .OBJ will be used. If multiple object files are linked, they must be separated by a plus (+).

Files that are to be linked must be in object format. (If they were compiled with MS-COBOL or generated by MS-Macro Assembler, they will already be in object format.)

Run File[<object file-name>.EXE]:

Name of file to contain executable code. The object file-name is the default file-name. The extension .EXE Cannot be overridden.

#### List File[NUL.MAP]:

Name of list file. Defaults work much the same way as in the compiler. The default is no list file, unless the run file is followed by a comma (see discussion of partial command strings, below). If the run file is followed by a comma, the default list file-name is the object file-name, with the default extension .MAP.

Libraries[.LIB]:

"Libraries" refers to the runtime routines that MS-COBOL may need to run your program. All these routines are included in COBOL1.LIB and COBOL2.LIB.

Normally, you only have to press <RETURN> in response to this prompt. The names of the libraries are supplied to the linker by the MS-COBOL object file. If you wish however, you may specify your own libraries (see your MS-DOS manual), which will be searched before the MS-COBOL libraries.

MS-LINK assumes that the MS-COBOL libraries are in the default drive. If they are not in the default drive, you must enter a drive specification, regardless of which drive has been selected as the default drive.

In all of our examples, the libraries are on drive A and not the default drive. Therefore, you need to indicate the drive specification for the libraries. If you do not, MS-LINK will prompt you for the drive on which the libraries are located.

File-names are specified in the same way as they are for the compiler (see Chapter 2), except that the default extension is always .EXE for the run file produced by the linker.

Example: The following series of responses links the files CENTER.OBJ and MYOBJ.OBJ and searches your library MYLIB1.LIB before searching COBOL1.LIB and COBOL2.LIB. The linker produces the executable file MYRUN.EXE and the source listing file MYLIST.MAP.

A:LINK

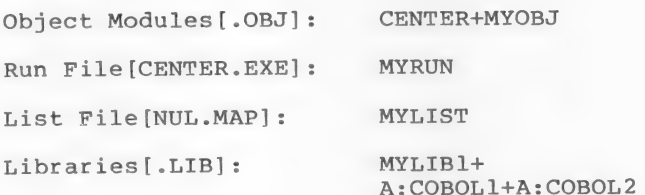

To use a command string, enter

A:LINK <command string>

where the command string contains

<objfile(s)>,<runfile>,<listfile>,<libfile(s)>

as defined in the preceding example.

An object file-name must be specified. For the other files, a default file-name may be selected in the command string by entering only the comma which would normally follow the file-name (see the following examples).

As with the MS-COBOL Compiler, you may enter a partial<br>command string or the entire string. If you specify an<br>entry for all four files, or if an incomplete command<br>string ends with a semicolon (;), linking will proceed<br>wit

Examples: (In these examples, the utility disk is in<br>drive A, default drive is B.) Since the MS-COBOL<br>libraries are in drive A, and the default drive is<br>drive B, MS-LINK will not find the libraries unless you<br>specify the

1. A:LINK CENTER;

Links CENTER.OBJ and puts the runfile into CENTER.EXE. No list file is produced. If CENTER.OBJ was produced by the MS-COBOL Compiler, MS-LINK prompts for the drive on which COBOL1.LIB and COBOL2.LIB are found. Type "A" in response to the prompt.

#### 2. A:LINK CENTER,,,A:;

Same as first example, except that a listing is produced in CENTER.MAP. (The second comma (,) indicates that the object file-name is to be used as the default list file-name.) The "A:" at the end of the command line tells MS-LINK to find the MS-COBOL libraries on drive A instead of the default drive.

3. A:LINK CENTER+SUBFILE1+SUBFILE2,,,A:;

Same as previous example, except that SUBFILE1.OBJ and SUBFILE2.OBJ will be linked with CENTER.

You can also set up one or more command files which contain responses to the linker prompts. Command files are created by the user. They are especially useful when you are linking a number of object modules more than once (during debugging, for example), or when you are developing variations of a program. See Chapter 5 of this manual or the MS-DOS manual.

To specify this option on the command line, use the command:

A:LINK @<file-name>

<file-name> is the name of your command file. You must include the drive if the file is not on the default drive. You may also specify a file extension.

Example: A:LINK @RESFIL.CMD

After the command line is entered, the linker starts. If the linker needs more memory space to link your program than is in the computer, it will create a file called VM.TMP on the disk in the default drive and will display a message to that effect. Do not remove this disk during linking. If the additional space in VM.TMP is used up, or if the disk containing VM.TMP is removed before linking is completed, the linker will abort.

When the linker has finished, VM.TMP will be erased from the disk, and any errors that occur during linking will be displayed. The run file will be stored (with the extension .EXE) on the disk in the default drive or on the specified drive.

# Note

If you want to check the contents of your disk to make sure that VM.TMP has been deleted after the linker aborts, use the DIR operating system command. Then, to make sure the space has been released, use the CHKDSK program supplied with your operating system. CHKDSK will reclaim available space from unclosed files and tell you the total amount of available space on the disk.

## 3.2 Linking Independent Segments (Overlays)

The MS-COBOL segmentation facility lets you run programs that are larger than the computer's central memory. Segmented programs have overlays that are referenced by MS-COBOL section numbers greater than 49 (see the chapter on "Segmentation," in the Microsoft COBOL Reference Manual). Each section is an independent segment.

No special commands are required for linking a segmented program. The linker creates a file for each independent segment of the program, with the file-names in the format:

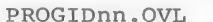

PROGID is the PROGRAM-ID which you defined in the IDENTIFICATION DIVISION. If the PROGRAM-ID is less than six characters, MS-COBOL extends it to six characters by adding underlines (\_) to the end.

nn is a two-digit hexadecimal number that is computed by subtracting 49 (decimal) from the program segment number (decimal).

Example: If the PROGRAM-ID is "SAMPLE" and the program contains segment number 99 (decimal), an overlay segment will be produced with the name SAMPLE32.OVL.

### 3.3 Linking Program Modules

If you have developed your program as separately compiled program modules, the linker can combine the modules into one program.

Before linking, compile or assemble all modules so that you have an object version of each. Then start the linker, specifying in the command string each module you want to link.

Example: A:LINK CENTER+SUBFILE1+SUBFILE2,,,A:;

See Appendix B, "Interprogram Communication," for more information about linking program modules.

#### 3.4 Linking Large Programs

This discussion assumes that your files are arranged on three disks as in the "Sample Session" in Chapter 1.

If your system's disk space will not hold all the object files, required libraries, the run file, the linker, and the list (.MAP) file, you will need to separate the files. One or a combination of the following space-saving procedures should take care of this problem.

- 1. Do not request a list file (.MAP)--i.e., accept the no list default (.NUL).
- 2. Send the list file (.MAP) to the terminal (CON) or printer (PRN).
- 3. Transfer the runtime executor (COBRUN.EXE) from the program disk to a separate disk. Perform the link. Then copy the run file to the disk containing COBRUN.EXE, insert the disk (in either drive), and begin execution as usual.

 $-31 -$ 

- 4. Transfer the runtime libraries COBOL1.LIB and COBOL2.LIB from the utility disk to a separate disk. Invoke the linker with the LINK command and no command string. After the linker has been loaded, place the disk containing the runtime libraries in drive A and the program disk in drive B. Then answer the linker prompts, specifying that the run file should go to drive A.
- 5. Break the program into several programs which are chained. Compile and link each program separately. Note that the common runtime System works very efficiently with CHAIN; it Only needs to be loaded once, rather than once for each program in the chain. See Appendix B, "Interprogram Communication," for more information on chaining.
- 6. Break the program into program modules connected by CALL statements. Compile the modules separately and link them together using the linker. This procedure is similar to CHAIN, except that the called program contains a return statement. See Appendix B, "Interprogram Communication," for instructions on linking program modules.

#### Note

If you want to check the contents of your disk to make sure that VM.TMP has been properly deleted after the linker aborts, use the DIR operating system command. Then, to make sure the space has been released, use the CHKDSK program supplied with your operating system. CHKDSK will reclaim available space from unclosed files and tell you the total amount of available space on the disk.

#### CHAPTER 4

# LOADING AND EXECUTING MICROSOFT COBOL PROGRAMS

After your Microsoft COBOL program has been compiled and linked successfully, the final step is loading and execution. These functions are performed by specifying the name of the executable file to the operating system, as explained below.

Your runtime executor (COBRUN.EXE) is loaded automatically at the beginning of execution. When you begin execution, COBRUN.EXE must be in either the default drive or drive A.

To run your program, just enter the name of your run file, without the .EXE file-name extension. For example, type:

CENTER

Execution of CENTER.EXE should begin immediately.

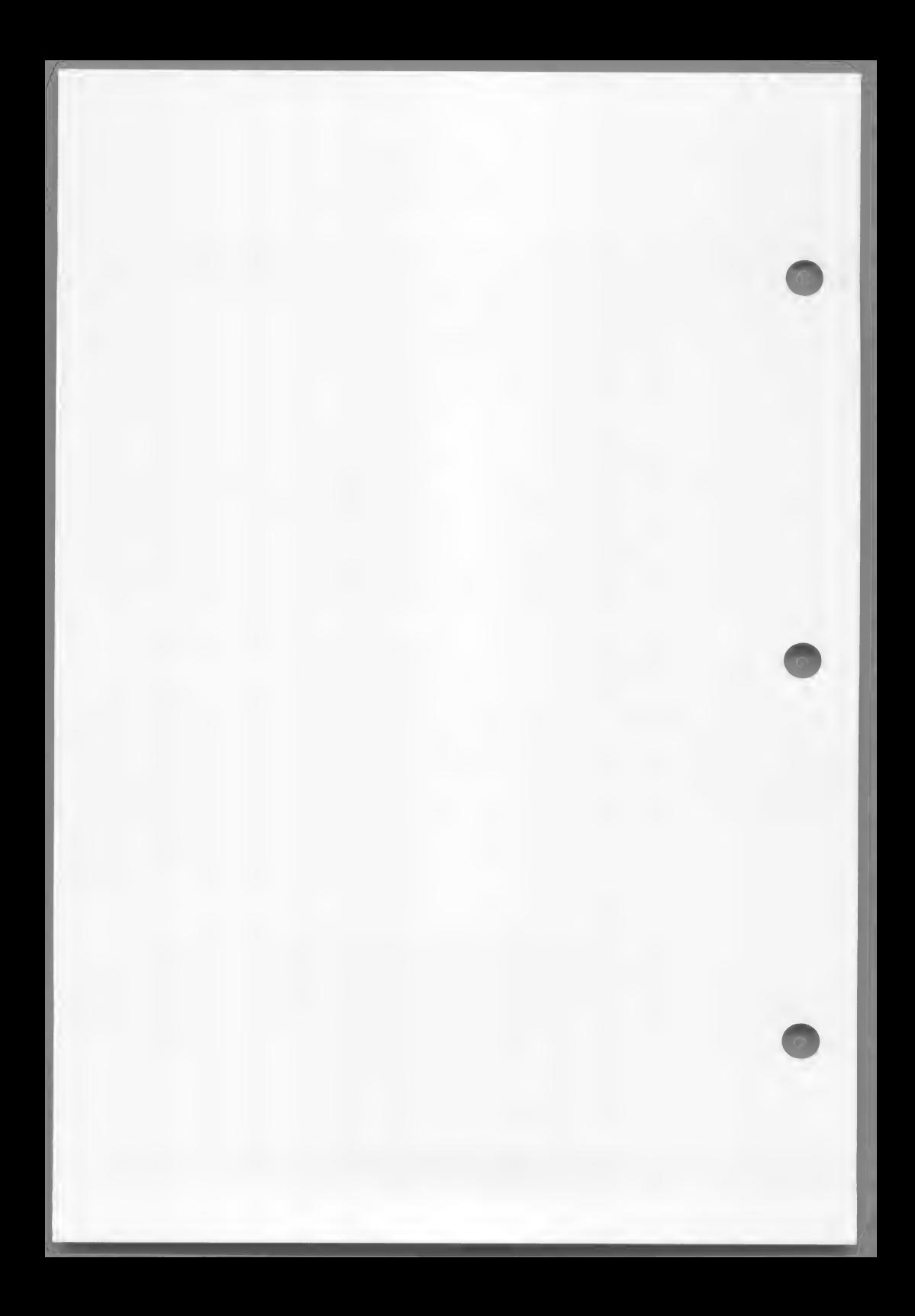

#### CHAPTER 5

#### BATCH COMMAND FILES

The MS-DOS operating system allows you to create a batch file for executing a series of commands. This file must have the extension .BAT. It should be kept on either the program disk or the utility disk.

As shown in the example below, the batch file may contain symbols that refer to parameters in its invocation line. The symbol %1 refers to the first parameter on the line, %2 to the second parameter, etc. The limit is  $89$ . In the example which follows,  $81$ refers to the parameter <sourcefile>.

The batch file may also pause, display a prompt (defined by the user), and wait for the user or operator to continue. The PAUSE command, followed by the user-defined text of the prompt, performs this function.

If your program is already debugged and you are making only minor changes to it, you can speed up the compilation process by creating a batch file that issues the compile, link, and run commands.

For example, use the EDLIN editor to create the batch file CLGO.BAT (named for "compile, link, and go"). The text of the file might be:

 $A:COBOL 81,$ ; PAUSE ...Insert runtime libraries disk in drive A:  $A:LINK 81, , A:;$ \$1

To execute this file, type

CLGO <sourcefile>

<sourcefile> is the name of the source program you want to compile, link, and run. The first line of the batch<br>" file compiles the program; the second causes a pause followed by a prompt telling you to insert the runtime libraries disk; the third line links the object file;<br>and the fourth runs the executable file.

#### Note

A BAT file is only executed if there is neither a COM file or EXE file with the same name.

For more information about batch command files, see your MS-DOS manual.

# CHAPTER 6

# DATA INPUT AND OUTPUT

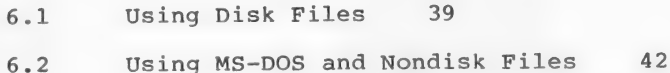

 $37 -$ 

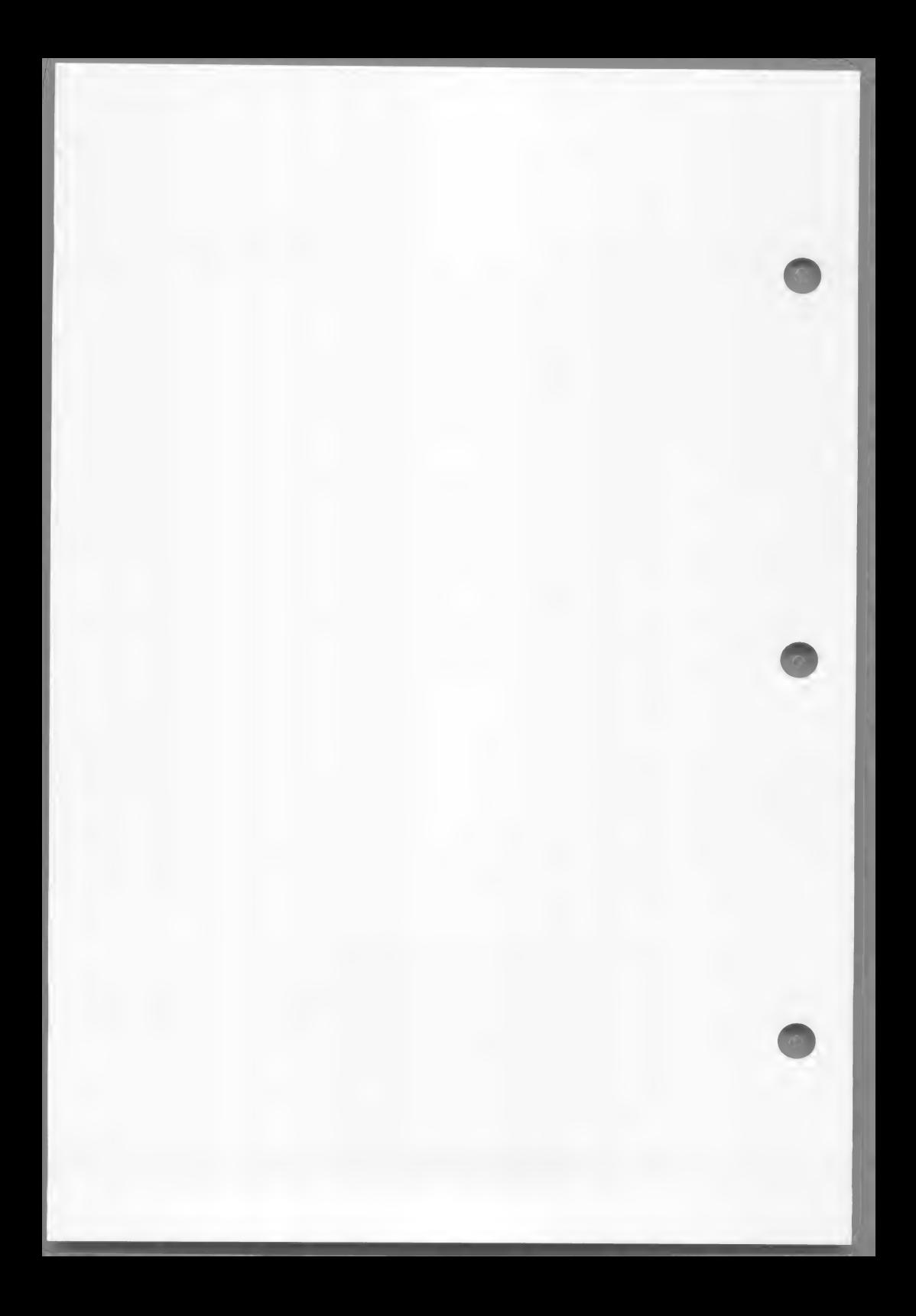

A Microsoft COBOL program can read or write data to files on disk or to other MS-DOS devices. The instructions for creating and using these files are entered as part of the MS-COBOL source program. This section explains disk files and other types of files, and tells you how to use them with your MS-COBOL programs. See the Microsoft COBOL Reference Manual for more information.

#### 6.1 Using Disk Files

To specify that a disk file is to be used in a program, include the ASSIGN TO DISK clause in the FILE-CONTROL paragraph of the ENVIRONMENT DIVISION.

The file-name of the disk file must be declared in the VALUE OF FILE-ID clause in an FD paragraph, in the FILE SECTION of the DATA DIVISION. The FD paragraph must also include the clause LABEL RECORDS ARE STANDARD. BLOCK clauses are checked for syntax, but they have no effect on any file type. The FILE-ID clause should not be specified with a name that is an MS-DOS device name. (See Section 6.2 for a list of MS-DOS device names.) Giving the FILE-ID clause an MS-DOS device name would cause the file to appear on the specified MS-DOS device rather than on a disk drive.

There are four types of disk file organization:

SEQUENTIAL LINE SEQUENTIAL RELATIVE INDEXED

When an MS-COBOL program reads from or writes to a disk file, the ORGANIZATION clause in the FILE-CONTROL paragraph of the program's ENVIRONMENT DIVISION must specify the file organization of the disk file, unless it is SEQUENTIAL. Disk files are assumed to be SEQUENTIAL unless they are declared otherwise.

Note also that only LINE SEQUENTIAL files can be created with an editor. All others must be created by an MS-COBOL program or assembly language program. See the Microsoft COBOL Reference Manual or one of the tutorials recommended in "Learning More About COBOL," in the introduction to this manual, for more information about creating disk files.

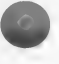

The four types of disk files are described below. (All formats are subject to change without notice.)

- 1. SEQUENTIAL files have a two-byte count of the record length followed by the actual record, for as many records as are in the file.
- 2. In LINE SEQUENTIAL files, the record is followed by a carriage return/line feed delimiter, for as many records as are in the file. No COMP-0 or COMP-3 fields should be written into a LINE SEQUENTIAL file because these data items may contain the same binary codes used for carriage return and line feed which therefore would cause a problem when subsequently reading the file.

Both SEQUENTIAL and LINE SEQUENTIAL Organizations pad any remaining space in the last physical block with one or two Control-Z characters (indicating end-of-file), followed by binary zeros. To make maximum use of disk space, records are packed together with no unnecessary bytes in between.

# Warning "

Files created by line editors and non-COBOL programs are often in LINE SEQUENTIAL format. If you wish to use such a file as input to an MS-COBOL program, you must include the ORGANIZATION IS LINE SEQUENTIAL clause in its FILE-CONTROL paragraph. If the clause is not included, MS-COBOL assumes the file is in SEQUENTIAL format, and stops with a runtime error when the LINE SEQUENTIAL file is input.

3. RELATIVE files always have fixed length records of the size of the largest record defined for the file. Since no delimiter is records of the size of the largest record<br>defined for the file. Since no delimiter is<br>needed, none is provided. Deleted records are filled with hex value "00". Additionally, six bytes are reserved at the beginning of the file to contain system bookkeeping information.

4. Each INDEXED file declared in an MS-COBOL program will generate two disk files: a key file and a data file. The file specification in the VALUE OF FILE-ID clause specifies a file containing data only. The file-name included in the file specification is concatenated with an extension .KEY to form the file specification of the key file.

The "key file" contains keys, pointers to keys, and pointers to data. The format of this file is very complicated, but follows the guidelines for a prefix B+ tree.f

A key file is divided into 256-byte units, called "granules." There are five possible granule types. A type indicator is located in the first byte of each granule. The granule type indicators have the following values:

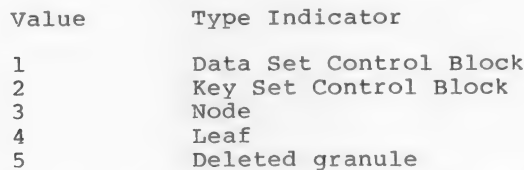

The key file will have only one Data Set Control Block in the first granule, one Key Set Control Block for the primary file key, and additional Key Set Control Blocks for alternate keys.

Each Data Set Control Block and Key Set Control Block contains, in the fourth byte, a "damaged" flag which notifies you when the last file use was not terminated properly. The runtime executor sets these flags to nonzero values when the file is opened for updating and restores them to zero when the file is closed.

+See Comer, Douglas. "The Ubiquitous B-Tree." Computing Surveys of the ACM. Vol. 11, no. 2 (June 1979), pp. izi-137.

The "data file" consists of data records. field and a one-byte "reference count" that<br>indicates whether a record has been deleted.<br>The data file is terminated by a control<br>record with a length field containing a 2,<br>followed by two bytes of high values.

# 6.2 Using MS-DOS and Nondisk Files

Files that will only be output need not be placed on a<br>disk, but should be considered as a stream of<br>characters going to a printer or other device. No<br>permanent file is created. Records should be defined<br>as the fields to a

To send an output file to the printer, use the SELECT <file-name> ASSIGN TO PRINTER clause. Then, in an associated FD, specify the clause LABEL RECORD IS OMITTED. Do not specify the VALUE OF FILE-ID clause.

MS-DOS provides special device names for character devices. Data may be sent to or read from the following devices:

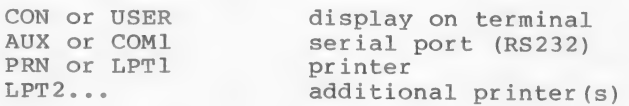

If you assign these names to the VALUE OF FILE-ID clause, MS-COBOL treats the files as if they were disk<br>files (see Section 6.1). That is, you assign the files<br>to disk with the SELECT clause, but the operating<br>system uses the designated device instead of a disk<br>drive.

 $-42 -$ 

# CHAPTER 7

# THE INTERACTIVE DEBUG FACILITY

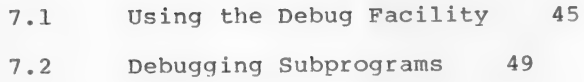

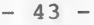

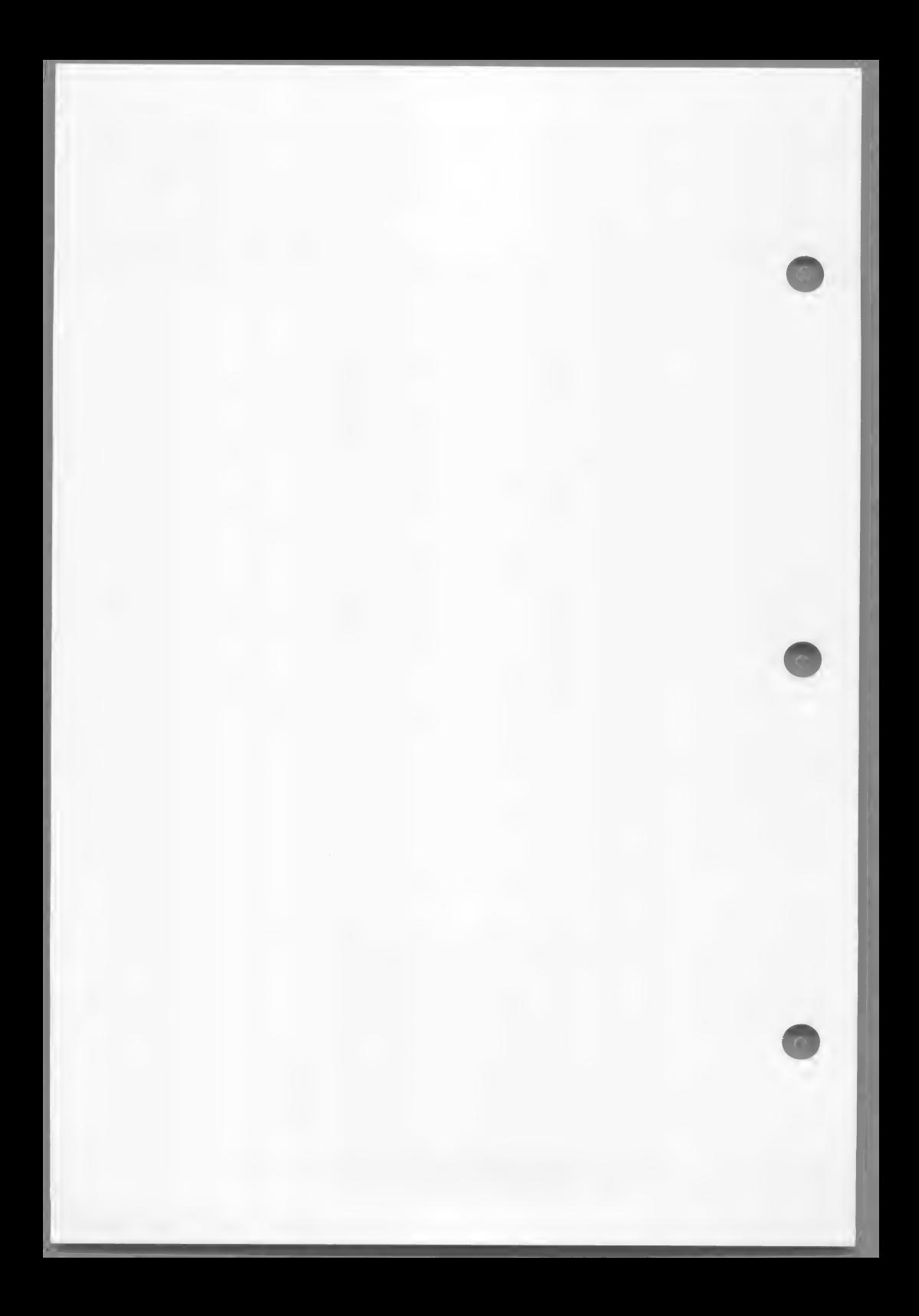

The MS-COBOL Interactive Debug Facility allows you to control the execution of a program and to examine or change data items in an MS-COBOL program. When a program is compiled, a "debug information file" is created along with the object file. The information file contains line numbers and data-names from the DATA DIVISION and PROCEDURE DIVISION of your MS-COBOL program. The debug commands listed below can use these Line numbers and data-names to affect data-items and program execution in a number of ways.

The compiler will create the debug information file with the file-name of the MS-COBOL source file, but with the extension .DBG. For example, compilation of a source file named MYFILE would produce MYFILE.OBJ (object file) and MYFILE.DBG (debug information file).

To suppress creation of a debug information file, use the /D compiler switch (see Section 2.2).

#### 7.1 Using the Debug Facility

To use the debug facility, include the file COBDBG.OBJ in the command line when you link your program. For example,

#### LINK MYFILE+COBDBG;

enables the debug facility. When you issue the command to execute your program (MYFILE, in this example), the following message will be displayed:

MS-COBOL Interactive Debug Facility v. xxx Program: MYFILE Type help for list of commands \*

The asterisk prompt (\*) indicates that the debug facility is ready to accept any of the debug commands Listed below. The debug information file should be on the current disk. If is it not, the message

\*\*No debug information file found

will follow the messages already displayed.

Note that without a debug information file, limited debugging is possible. By simply including COBDGB.OBJ in the linker command line, you can enable the debug facility and execute any of the debug commands listed

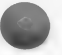

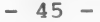

at the end of this section except Change, Exhibit, and Goto <line-number>. However, without the debug information file, the debug facility cannot verify that<br>line numbers specified in the breakpoint command are valid PROCEDURE DIVISION line numbers that contain statements, or section or paragraph names.

Debug commands may be typed in full or may be abbreviated to the first letter of the command name (the abbreviations are shown by the underlined Characters in the following list). Uppercase and lowercase characters are equivalent. Arguments to the commands (line numbers, data-names, ALL, OFF) must be given in full. Though spaces are shown below, arguments can be separated from commands by any nonalphabetic character. When a numeric argument is<br>expected, the debug facility will scan until the first digit on the line is found. For example, the following list of commands are all equivalent (i.e., set a breakpoint at line 100):

Breakpoint 100 BREAK @ 100 b100 break for me at line 100, if you would please

Pressing your terminal's interrupt key suspends program execution at the next statement, as if a breakpoint had been set at the next line. The key used as the interrupt key may vary according to your type of terminal, but is usually Control-C, ALT-C, or CTRL-BREAK.

The following functions are available with the debug facility:

in memory.

# Function Description

Address <data-name> Displays absolute address

Breakpoints Lists all breakpoints. (A breakpoint is a point at which execution is interrupted so that you can insert a debug command.)

(hexadecimal) of a data-item

Breakpoint <line-num> Sets breakpoint at <line-num>. You may have up to 8 breakpoints set at any given time. Debug verifies that <line-num> is a PROCEDURE DIVISION line that contains a statement or paragraph name.

Change <data-name> Displays the contents of <data-name> and allows a new value to be entered.

> Change cannot be used on index-names or on subscripted or qualified variables.

Dump [<addrl>[<addr2>]] Displays memory addresses (hexadecimal equivalents) from <addrl> through <addr2>.

> Both addresses are optional. If <addr2> is omitted, 128 bytes are dumped, starting at <addrl>. If both addresses are omitted, 128 bytes are dumped, starting at the last address dumped.

 $-47 -$ 

Dump uses addresses, not data-names, as arguments. Addresses must start with a digit, even if it is zero (e.g., OAO2 is valid, but AO2 is not).

#### Exhibit <data-name>

Displays contents of <data-name>.

Data-items of less than 77 characters are displayed within brackets. For data-items greater than 77 characters, the field length of the contents is displayed without brackets.

Group names may be displayed, although some components may not be displayable (e.g., binary characters).

Exhibit cannot be used on index-names or on subscripted or qualified variables.

Resumes execution from the last breakpoint or current program position until a breakpoint or end of program is encountered.

Begins execution at <line-num>; continues until breakpoint or end of program is encountered.

This command may be used to branch anywhere within a program, even from one overlay segment to another.

If a PERFORM is active when Goto is issued, the debug session may abort.

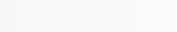

 $Go$ 

Goto <line-num>

The Interactive Debug Facility

Help Displays the list of debug commands.

 $K111$  <line-num> Removes the breakpoint at  $\langle$ line-num>.

Kill ALL Removes all breakpoints from the breakpoint list.

Line Displays the <line-num> of the current line.

Quit Terminates the program (closing all open files).

Step [<count>] Executes one or <count> statements.

Trace Sets trace mode. When trace each line will be displayed<br>  $\begin{array}{c} \hline \text{each line will be displayed} \end{array}$ each line will be displayed<br>as the line is executed.

Trace OFF Turns off trace mode. (See description of Trace.)

#### 7.2 Debugging Subprograms

The interactive debug facility allows you to debug systems of programs consisting of a main program and any number of subprograms. However, there are some limitations on what can be debugged in such a system:

- 1. Assembly language subroutines may be called, but none of the debugging features will be in effect while the subprogram is executing. For example, no breakpoints can be set in an assembly language subroutine.
- 2. If subroutines are nested to more than five levels, without a return to an earlier subprogram, the debug facility will not open the debug files for any subprograms beyond the

fifth. If this is attempted, the message "No debug information file found" will be generated, even though the information file may actually be present. You may still set breakpoints and use the trace mode at these<br>deeper levels of nesting, but you may not deeper levels of nesting, but you may not<br>examine or change variables. On return to subprograms nested less than five levels deep, the full debug facilities will again be available.

This limitation does not hold for systems where a program calls a large number of subprograms but returns to the main program before calling each subprogram.

# **APPENDICES**

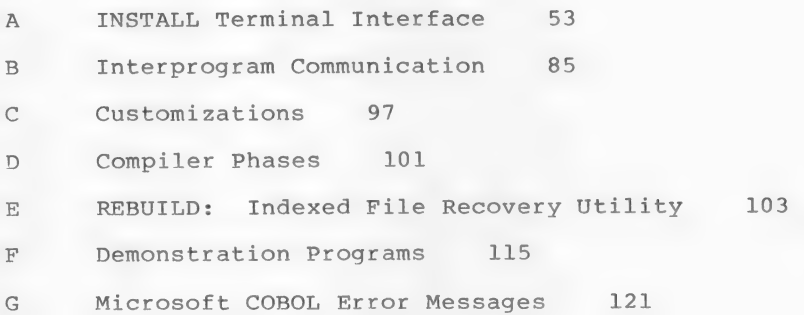

51

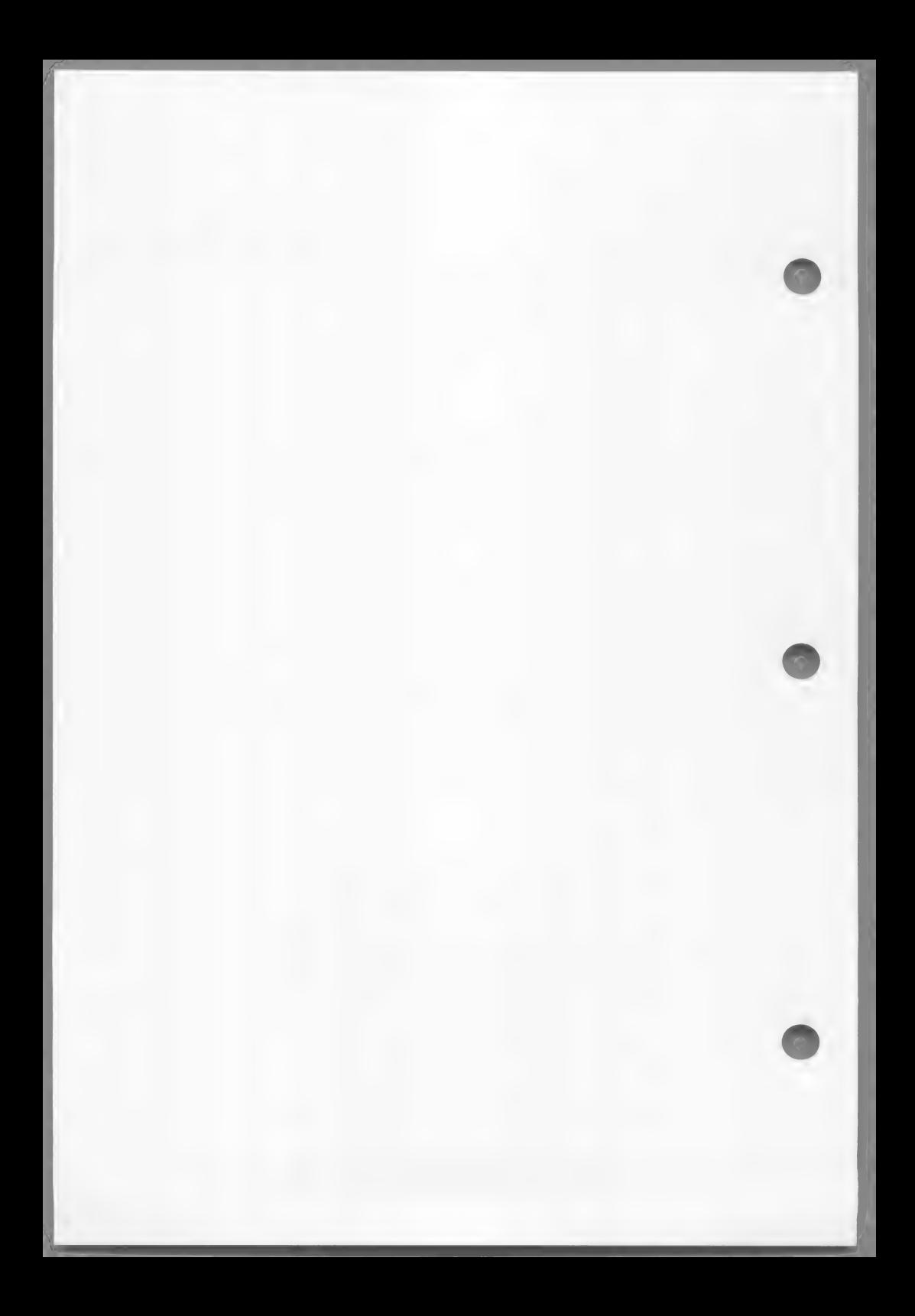
# APPENDIX A

# INSTALL TERMINAL INTERFACE

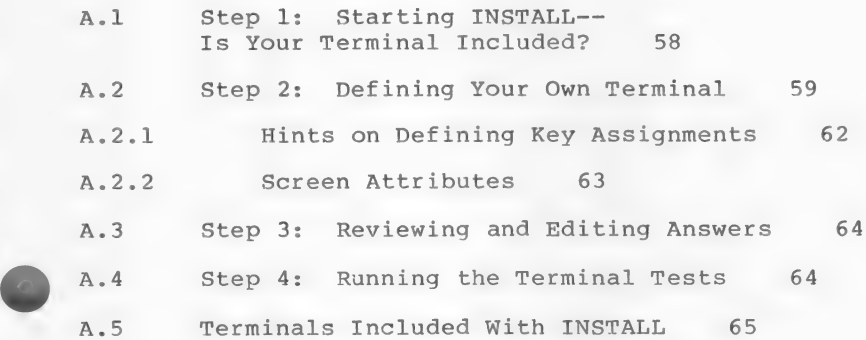

 $-53 -$ 

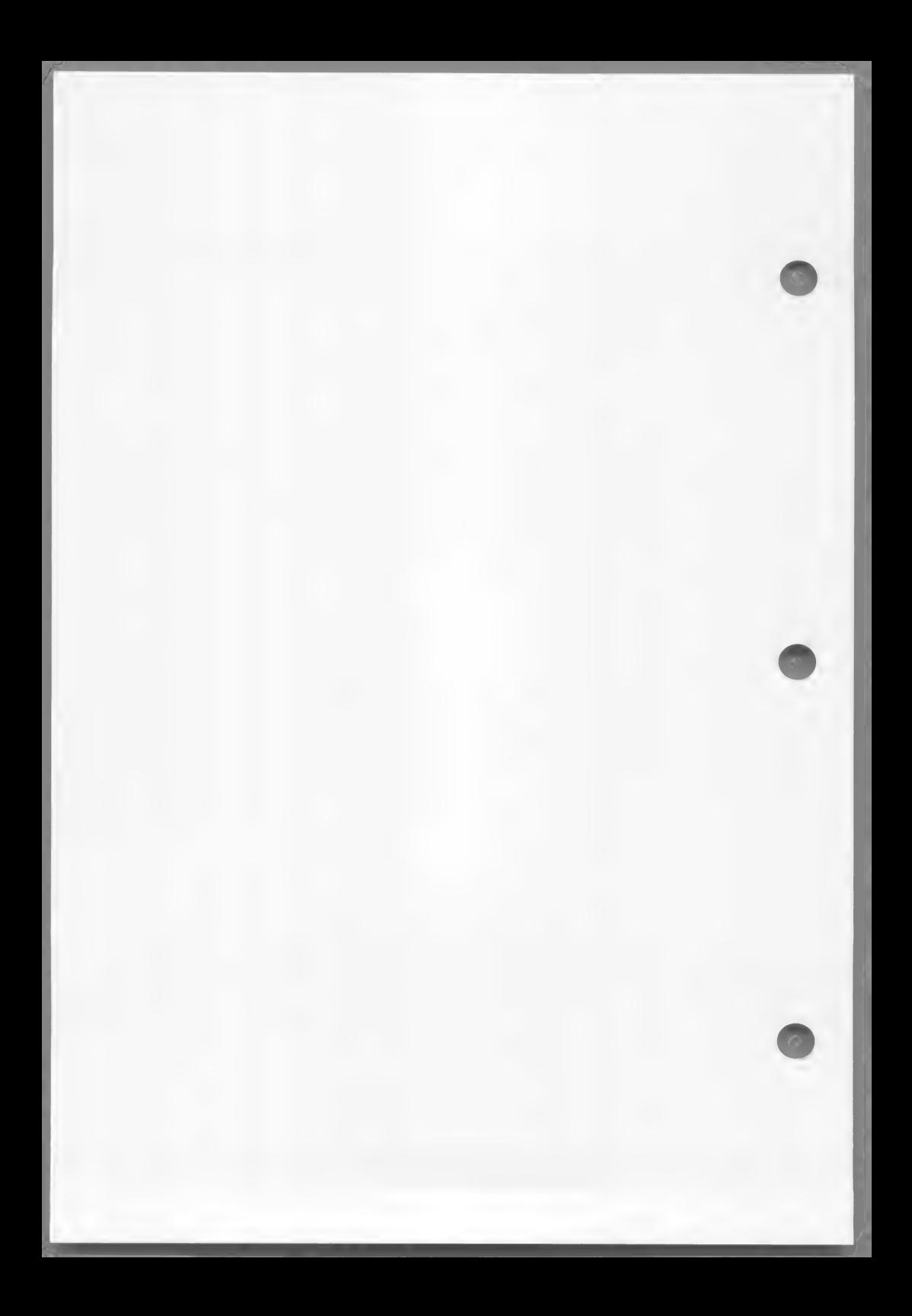

Terminal input/output is performed by the ACCEPT and DISPLAY statements. For the SCREEN SECTION feature and Microsoft extensions to the interactive ACCEPT and DISPLAY statements to run correctly on your terminal, the MS-COBOL runtime system needs to be configured to the characteristics of the terminal. INSTALL is a program that gives MS-COBOL information about your terminal.

Chapter 6 in the Microsoft COBOL Reference Manual describes the use of ACCEPT and DISPLAY statements. The following discussion pertains to Format 1, 3, and 4 ACCEPT statements and DISPLAY statements which have positioning or SCREEN specifications.

When you run the INSTALL program, it shows a list of terminal types that are already defined in the INSTALL.DAT file. If your terminal type is on the list, you can quickly modify MS-COBOL through a one-step process of selecting your terminal type from the list. INSTALL then automatically loads and saves the information from your selection. When INSTALL is finished, you are ready to run MS-COBOL.

If your terminal is not included on the list, INSTALL provides you with a list of questions for defining your Own terminal type. You will need the technical manual for your terminal to answer most of the questions. Your answers are then collected into the INSTALL.DAT file. This is a file that contains the terminal characteristics you define. INSTALL.DAT can be edited later if some answers are incorrect or unsatisfactory.

### Warning

Don't attempt to define your terminal if it is a memory-mapped terminal.

You can only define your terminal if it is a serial-mapped terminal.

Throughout the program, INSTALL displays explanatory text to help you complete the answer file.

INSTALL . THE INSTALL . THE INSTALLED .

To run INSTALL, you need the files contained on the MS-COBOL distribution disks:

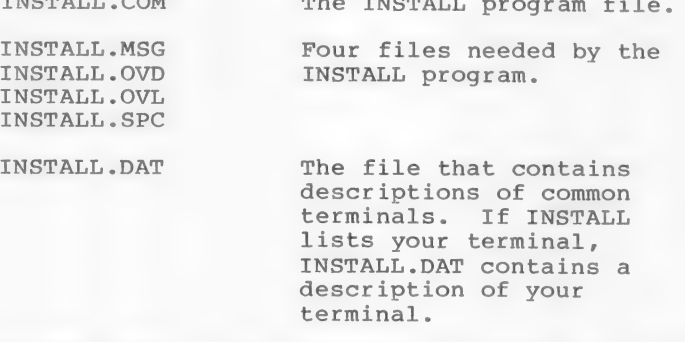

The MS-COBOL file to be modified is COBRUN.EXE (common runtime executor).

INSTALL consists of the steps shown in Figure A.1. Specifically, these steps are:

1. Step 1

Starting INSTALL and determining if a description of your terminal is included.

2. Step 2

Answering questions about your terminal if it is not included in INSTALL.

 $3.$ Step 3

> Reviewing and editing your answers to the questions in Step 2.

 $4.$ Step 4

Running the terminal tests.

Each of the steps outlined in the preceding list is described more fully in Sections A.1 through A.4.

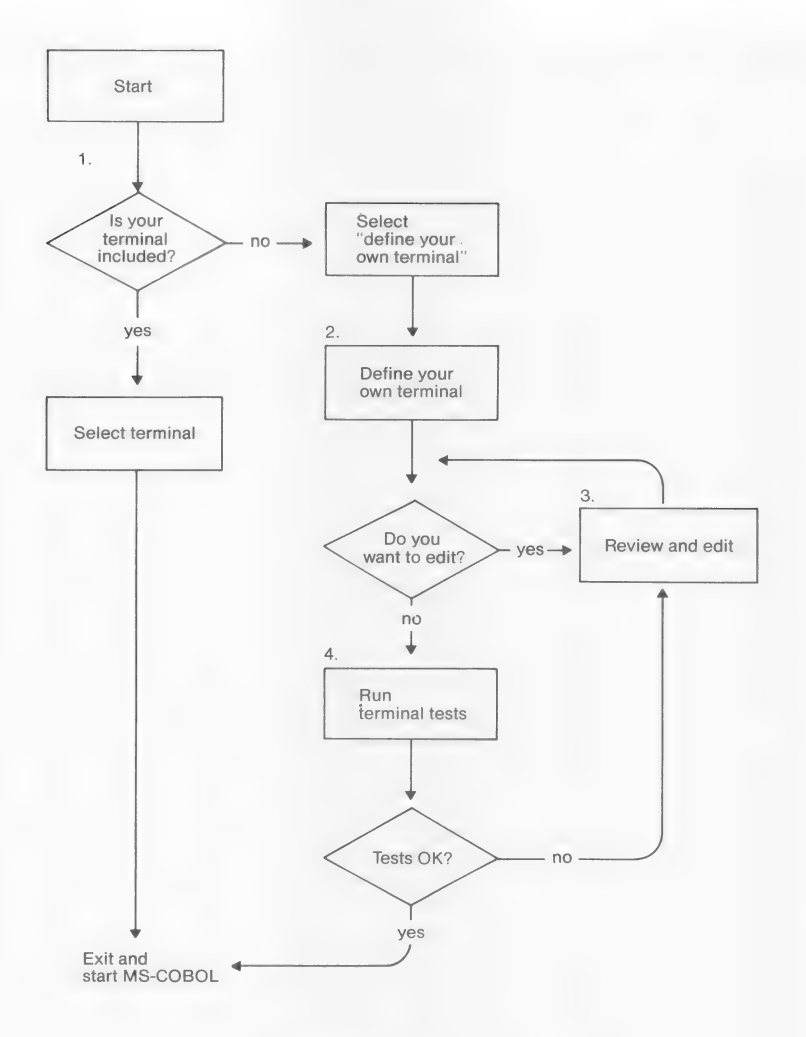

Figure A.1. INSTALL Program Steps

### A.1l Step 1: Starting INSTALL-- Is Your Terminal Included?

Before starting the INSTALL program, make sure that MS-DOS is up and running. Then, put your program disk containing the INSTALL files in drive A and copy COBRUN.EXE onto the disk.

To start the INSTALL program, type

INSTALL

and then press <RETURN>. Once the INSTALL program and the necessary files are loaded into memory, the screen gives instructions about using the basic keys you will need. These basic keys are:

 $L_{\rm sc}$   $\langle$  CTRL-C>

to abort the INSTALL program at any time

2. <BACKSPACE>

to correct your answers

3. <RETURN>

pressed after typing in each answer (to go on with the INSTALL program at any time, whether Or not you type an answer to a question, press <RETURN> )

When you have read the initial instructions, press <RETURN> and INSTALL displays a list of terminals. The terminals listed are the ones for which INSTALL already has data. INSTALL then asks you if your terminal is listed.

If your terminal is listed, enter the number corresponding to your terminal and press <RETURN>. INSTALL finishes the program automatically, adding the description of your terminal to the COBRUN.EXE file. When INSTALL is finished, it displays the message "Install complete." At this point, you can copy the "installed" COBRUN.EXE file to your utility disk, and skip Steps 2, 3 and 4. (Steps 2, 3 and 4 are for defining a terminal which is not on the list.) Then, you can begin running your MS-COBOL programs. The demonstration program CRTEST may now be compiled,

linked, and run. (See Appendix F for information on CRTEST, and Section 1.5, "Sample Session," for instructions on compiling.) CRTEST tests several of the screen features established by INSTALL.

If your terminal is not listed, press <l> and <RETURN>. This starts Step 2, in which you define your own terminal. Step 2 is applicable only if you have a serial-mapped terminal.

Note that some terminals "waste" or use up a character for turning on and off screen attributes. (For example, the terminal fills a character position on the screen with a special marker, which appears as a space on the screen when turning on or off a screen attribute.) Some terminals of this type, such as the TeleVideo®, are predefined in the INSTALL data file. For these terminals, the INSTALL program does not use the screen attributes such as blink, underline, highlight, and reverse-video, to avoid confusing the compiler's internal mapping of what is on the screen. However, some MS-COBOL programs may use these screen attributes despite the wasted characters. If you are sure that your programs will run with this condition, you may want to try the "Define your own terminal" selection (number 1 on the menu). This allows you to use your terminal's screen attributes rather than using those in the INSTALL data file.

### A.2 Step 2: Defining Your Own Terminal

This step is applicable only if you have a serial-mapped terminal.

When you press <1> and <RETURN>, INSTALL displays:

Would you like to redefine this terminal (Y/N?)

If you press <N> (for no) INSTALL automatically finishes the program and loads the default terminal characteristics into the COBRUN.EXE file.

#### **Important**

The initial default values (see Table A.2) in the INSTALL.DAT file are for a general purpose terminal and probably do not apply to your terminal. Consult your terminal's technical manual for the correct values.

If you press <Y> (for yes) INSTALL will ask if you want to go through the questions sequentially or if you want to use the shorter menu form of the questions. Both forms provide default answers.

The sequential questions are displayed one at a time, with their default answers. If you are using INSTALL for the first time, we recommend you use the sequential form to reduce the chance of skipping an important question.

The menu form is for reviewing and selecting individual questions. It displays some of the questions by groups. For example, it displays the "MS-COBOL function keys" as a group instead of showing all the individual function keys. Once you choose the function key selection, INSTALL will display all of the function key questions sequentially.

The questions INSTALL asks are about key assignments and terminal characteristics. Key assignment questions ask which keys are assigned to the different MS-COBOL functions such as character delete, forward space, Function 1, etc. Terminal characteristic questions pertain to the character sequences needed to perform such functions as clearing the screen, initializing the terminal, etc.

When INSTALL asks you a question, the default answer is displayed under the question. To accept the default answer, simply press <RETURN>. If you want to change the answer, backspace over the default answer and enter the new answer. Note that when INSTALL asks you a question, it will prompt you for the type of answer you should enter. The prompt characters are:

1. (I) Integer

Use only number keys for this type of answer.

2. (Y/N) Yes or No

Answer with Y or N (either uppercase or lowercase).

3. (S) Character string

Enter a sequence of characters. Special keys can be coded with one of the two prefix characters: ^ and &.

The  $\hat{ }$  is a prefix for coding control characters. (Example: INSTALL asks "What sequence(s) of characters (S) represent DELETE?" If the answer is  $CONTROL-U$ , type

The & is a prefix for coding the characters<br>shown in the following menu. These characters<br>may be typed in lowercase or uppercase.<br>(Example: INSTALL asks "What sequence of<br>characters (S) start high intensity?" If the<br>answe

When you see the "S" prompt, you can type "&M" to display a menu of special keys and character sequences that are coded with the & prefix character. The menu will read:

 $AE = escape$   $QR - return$   $Q^* = \hat{N}$ <br>  $QN = newline$   $QT = tab$   $QQ = R$   $QQ = R$ <br>  $QT = tab$   $QQ = R$   $QQ = R$  $\&b>$ ,  $-$ ,  $\&c+$  +  $\&cX$  – rubout  $&\text{Dxxx}$  - 3-digit decimal (less than 256)<br> $&\text{Oxxx}$  - 3-digit octal (less than 0400)<br> $&\text{Hxxx}$  - 2-digit hex & P&Hxx - pause xx (hex) milliseconds &Iy&Dxxx - pad character ''y', xxx times &Y - used to code a Y after a control-cC

Note

On some terminals, certain commands take<br>longer to execute than others. To<br>compensate for this difference, it may be<br>necessary to make the computer's central<br>processing unit (CPU) wait until the<br>terminal has finished execu

The millisecond timing of a pause is for<br>an 8 MHz clock. If you have a 4 MHz<br>clock, divide the value by 2. If you<br>have a 2 MHz clock, divide the value by<br>4. For example, for a 40 millisecond<br>pause (with a 8 MHz clock), ent

 $-61 -$ 

## A.2.1 Hints on Defining Key Assignments

To use all of your terminal capabilities, you should understand how INSTALL recognizes character sequences.

All keystrokes send character values to the MS-COBOL program. Some keys, such as <cursor up>, send a multiple character sequence (&E[A). On the other hand, CONTROL-<key> and SHIFT-<key> are considered single keystrokes. Pressing either CONTROL or SHIFT by itself signifies nothing to the program, but when combined with another key, the combination will send a single character. MS-COBOL recognizes both single and multiple-character sequences as well as multiple-key sequences such as ""R+°E" (page up), and multiple-key, multiple-character sequences such as ""R+&E(A".

To take advantage of the MS-COBOL ability to recognize the different types of character sequences, use the following guidelines:

- 1. Functions that require a multiple-key sequence are separated with the "+" character between each key character sequence. This tells MS-COBOL to expect more than one keystroke for a given function. For example, if you want to use the key sequence "CONTROL-R CONTROL-E", you would enter "^R+^E".
- 2. The first keystroke of a multiple-key sequence cannot be defined as a key sequence of its own. For example, if the character sequence "sE[OM" is a value for a single key, then, "sE[OM+\*P" cannot be used as a multiple-key sequence.

The reason for this rule is that MS-COBOL does not know if it has received the whole command or if it is waiting for another character to finish the command. For example, if a portion of a multiple character sequence is typed as input to an interactive ACCEPT statement, the MS-COBOL program waits for the sequence to be completed before continuing processing.

- 3. Keys in a multiple-key sequence can consist of multiple characters. For example, the "page up" sequence for certain terminals is  $"$  $\&E$ [11<sup>~</sup>+ $\&E$ [A".
- 4. When setting up new input key definitions to convert a character or character sequence to the appropriate sequence for your terminal,

## INSTALL Terminal Interface

make sure that the changes do not result in conflicting sequences. If there is a conflict, INSTALL will display the message "Your input keys are ambiguous. No two "Your input keys are ambiguous. No two<br>functions may share the same string" when you<br>try to exit INSTALL. If you get this message,<br>check your work and try again.

### A.2.2 Screen Attributes

Screen attributes have a hierarchy of use: blink,<br>underline, highlight, and reverse-video. If the<br>terminal doesn't support the attribute requested, it<br>will try the next attribute in the hierarchy. For<br>example, if you reque

In order for MS-COBOL to put a character on the screen,<br>it must know the cursor position. On some terminals, a<br>character is used to turn on and off a screen<br>attribute. By using a character to turn on the<br>attribute. Unfortu

When you have seen and answered all questions, you are ready to begin Step 3, reviewing and editing your answers.

### A.3 Step 3: Reviewing and Editing Answers

INSTALL allows you to review and edit all answers before saving the terminal characteristics in the INSTALL.DAT file. Before saving the answers, INSTALL will display a menu of the terminal characteristics  $\Box$ with either the default answer (from the previous session) or the answer you supply during this session.

To change an answer on the menu, select the number of the terminal characteristic and press <RETURN>. INSTALL will then display the question again. When it appears, backspace over the old answer and enter the new answer. Then, press <RETURN> to keep the answer.

When you have reviewed all of the selected characteristics, you can review them again, if you want. You may continue reviewing and editing the characteristics until you are satisfied that everything is correct. When you are through reviewing the answers, press <D> and <RETURN>. You are now ready to run the terminal tests.

## A.4 Step 4: Running the Terminal Tests

The terminal tests let you test the terminal characteristics before you run your programs. The tests aren't mandatory, but we recommend running them to verify your selections. INSTALL offers the terminal tests shown in the following list. Three of the test selections, ("initialization," "graphics characters," and "all of above") are not applicable to MS-COBOL. During the tests, pressing <CONTROL-C> will return you to the editing menu.

If you don't want to run any of the tests, press <D> and <RETURN> when you see the test list. INSTALL will Save your answers and exit automatically.

Note

The answers you save become the default answers The answers you save become the default answers<br>for the next time you run the INSTALL program.

### INSTALL Terminal Interface

The tests are:

- 1. cursor positioning
- 2. clearing the screen
- 3. initialization
- 4. function keys
- 5. screen attributes: blink, underline, highlight, reverse-video
- 6. cursor and keyclick options
- 7. sounding the bell
- 8. graphics characters
- 9. all of the above

If the terminal tests that you select end successfully, INSTALL adds the description of your terminal to MS-COBOL. Then it displays the message "Install complete." You are now ready to run MS-COBOL.

If any of the tests fail, press <CONTROL-C>. INSTALL will return to Step 2, again asking you questions about your terminal. Check your terminal manual and change any incorrect responses.

### A.5 Terminals Included With INSTALL

This section lists functions, ASCII key names, and escape codes for the INSTALL general purpose default terminal and for the terminals included in the INSTALL.DAT file. If your terminal is not one of those listed, check your terminal's technical manual for the appropriate values.

 $-65 -$ 

Table A.1l lists the escape codes which apply to all the terminals described in this section, including the default terminal.

> Table A.1. Escape Codes Function Escape Code TERMINATOR KEYS Backtab 99 Escape 01 Tab 00 Carriage Return 00 Line Feed 00 FUNCTION KEYS Function 1 02 Function 2 03 Function 3 04 Function 4 05 Function 5 06 Function 5 06<br>Function 6 07<br>Function 7 08 Function 7 08<br>Function 8 09 Function 9 10  $Function 10$   $11$

## INSTALL Terminal Interface

Table A.2 lists the characteristics applied by INSTALL to the general purpose "default" terminal. These default values probably do not apply to your terminal. See your terminal's technical manual for the applicable values.

> Table A.2. Default Terminal Interface Functions ASCII Key Name

EDITING KEYS

Delete Line CTRL-U **Delete Character DEL**<br>Delete Character DEL Delete Character DEL<br>Forward Space CTRL-F Back Space CTRL-H Plus Sign + Minus Sign

### TERMINATOR KEYS

Escape ESCAPE Back Tab CTRL-B Tab CTRL-I or TAB Carriage Return RETURN<br>
Line Feed LINEFEED

FUNCTION KEYS

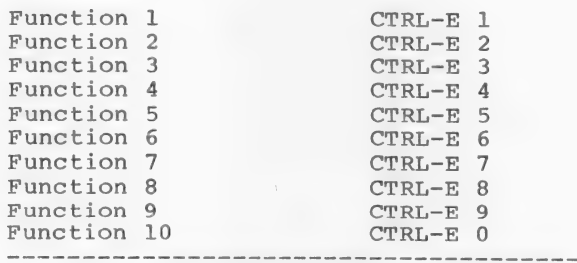

The following output functions are not provided with a default interface in INSTALL.

Set Cursor Position Backspace Cursor Cursor On Cursor Off Erase to End of Screen Erase to End of Line Sound Bell Start High Intensity End Highlight Start Blink End Blink Start Reverse-Video End Reverse-Video

The default terminal interface features listed below have the default values indicated:

Terminal Name Undefined Terminal Initialization Reset COBOL Undefined

Screen Format 24 lines by 80 columns

The remainder of this appendix contains a list of terminals included in the INSTALL data file and shows ~ the special key assignments for those terminals.

### COMPAO ™m

EDITING KEYS

extending the CTRL-U or CTRL-End or CTRL-X Delete Character DEL key or backspace key Forward Space CTRL-F or right arrow key Back Space CTRL-H or left arrow key Plus Sign + Plus Sign +<br>Minus Sign -

TERMINATOR KEYS

Escape ESC Back Tab CTRL-B or SHIFT TAB or up arrow key Tab CTRL-I or TAB or down arrow key Carriage Return CTRL-M or RETURN Line Feed CTRL-J or LINEFEED

FUNCTION KEYS

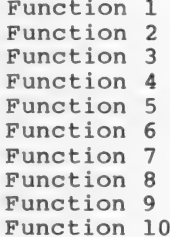

CTRL-E 1 or F1 or SHIFT F1 CTRL-E 2 or F2 or SHIFT F2 CTRL-E 3 or F3 or SHIFT F3 CTRL-E 4 or F4 or SHIFT F4<br>CTRL-E 5 or F5 or SHIFT F5 CTRL-E 6 or F6 or SHIFT F6 CTRL-E 7 or F7 or SHIFT F7 CTRL-E 8 or F8 or SHIFT F8 CTRL-E 9 or F9 or SHIFT F9 CTRL-E 0 or F10 or SHIFT F10

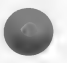

DEC<sup>®</sup> VT-52

EDITING KEYS

Delete Line CTRL-U ,CTRL-X Back Space CI<br>Plus Sign + Minus Sign ~

Delete Character DEL key "A Forward Space CTRL-F or right arrow key Back Space CTRL-H or left arrow key

TERMINATOR KEYS

Escape ESC

Back Tab CTRL-B or up arrow key Tab CTRL-I or TAB or down arrow key Carriage Return CTRL-M or RETURN Line Feed CTRL-J or LINEFEED

FUNCTION KEYS

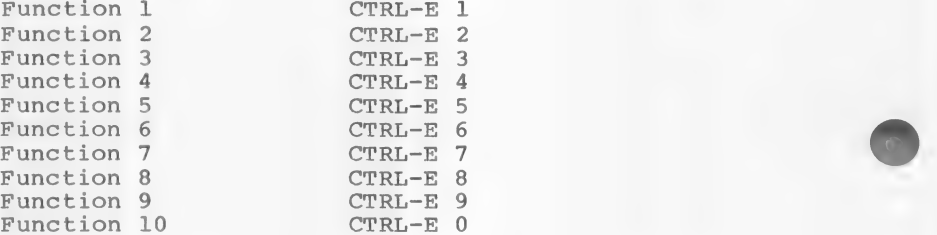

 $CTRL-E$  2  $CTRL-E$  3  $CTRL-E$  4  $CTRL-E$  5 CTRL-E 6<br>CTRL-E 7  $CTRL-E$  8  $CTRL-E$  9  $CTRL-E$  0

CTRL-E 1

### DEC<sup>®</sup> VT-100 (ANSI mode)

### EDITING KEYS

Plus Sign + Minus Sign -

Delete Line CTRL-U, CTRL-X<br>
Delete Character DEL key Forward Space CTRL-F or right arrow key Back Space CTRL-H or left arrow key

TERMINATOR KEYS

Escape ESC

Back Tab CTRL-B Or up arrow key Tab CTRL-I or TAB or down arrow key Carriage Return CTRL-M or RETURN Line Feed CTRL-J or LINEFEED

FUNCTION KEYS

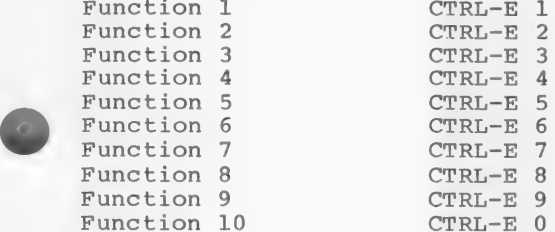

CTRL-E 1  $CTRL-E$  2  $CTRL-E$  3  $CTRL-E$  4 CTRL-E 6<br>CTRL-E 7  $CTRL-E$  8 CTRL-E 9  $CTRL-E$  0

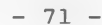

### Dynalogic Hyperion

### EDITING KEYS

Delete Line CTRL-U, CTRL-X Delete Character DEL Plus Sign + Minus Sign -

Forward Space CTRL-F or right arrow key Back Space CTRL-H or left arrow key

#### TERMINATOR KEYS

Escape ESCAPE Carriage Return RETURN Line Feed LINEFEED

Back Tab CTRL-B or up arrow key Tab CTRL-I or TAB or down arrow key

### FUNCTION KEYS

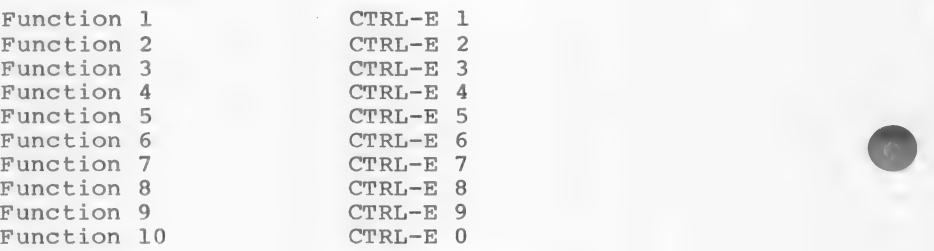

### Heath / Zenith 19

EDITING KEYS

Delete Line Delete Character Forward Space Back Space Plus Sign + Minus Sign -

CTRL-U, CTRL-X delete CTRL-F CTRL-H or left arrow key key or right arrow key

TERMINATOR KEYS

Escape ESC Carriage Return Line Feed

Back Tab CTRL-B or up arrow key Tab CTRL-I or TAB or down arrow key CTRL-M or RETURN CTRL-J or LINEFEED

FUNCTION KEYS

Function 1 CTRL-E 1 or F1 key Function 2 CTRL-E 2 or F2 key<br>Function 3 CTRL-E 3 or F3 key<br>Function 4 CTRL-E 4 or F4 key Function 3 CTRL-E 3 or F3 key Function 4 CTRL-E 4 or F4 key Function 5 CTRL-E 5 or F5 key<br>Function 6 CTRL-E 6 or ERASE key Function 6 CTRL-E 6 or ERASE key<br>Function 7 CTRL-E 7 or blue key Function 8 CTRL-E 8 or red key Function 9 CTRL-E 9 or white key Function 9 CTRL-E 9 or white key<br>Function 10 CTRL-E 0 or SHIFT-ERASE key

#### Note

The key pad is enabled in unshifted mode. Use SHIFT-2 for down arrow, SHIFT-4 for left arrow, SHIFT-6 for right arrow, and SHIFT-8 for up arrow.

# IBM Display Writer

# EDITING KEYS

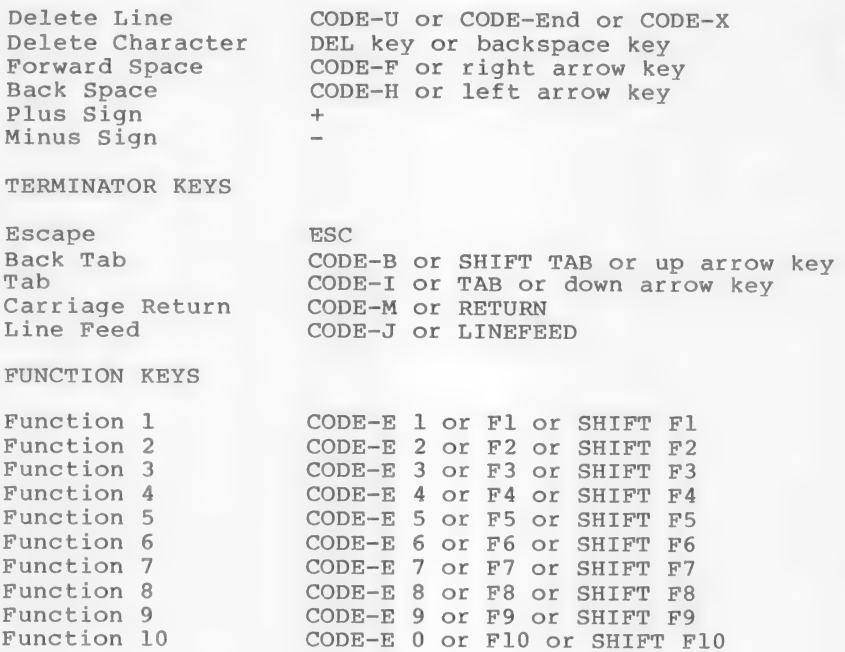

### IBM PC

EDITING KEYS

Plus Sign + Minus Sign -

Delete Line CTRL-U or CTRL-End or CTRL-X Delete Character DEL key or backspace key Forward Space CTRL-F or right arrow key Back Space CTRL-H or left arrow key

TERMINATOR KEYS

Escape ESC

Back Tab CTRL-B or SHIFT TAB or up arrow key Tab CTRL-I or TAB or down arrow key Carriage Return CTRL-M or RETURN Line Feed CTRL-J or LINEFEED

FUNCTION KEYS

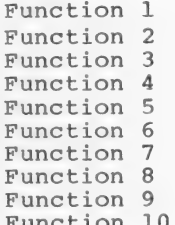

CTRL-E 1 or F1 or SHIFT F1 CTRL-E 2 or F2 or SHIFT F2 CTRL-E 3 or F3 or SHIFT F3  $CTRL-E$  4 or F4 or SHIFT F4 CTRL-E 5 or F5 or SHIFT F5<br>CTRL-E 6 or F6 or SHIFT F6 CTRL-E 7 or F7 or SHIFT F7 CTRL-E 8 or F8 or SHIFT F8 CTRL-E 9 or F9 or SHIFT F9 CTRL-E 0 or F10 or SHIFT F10

# Lear Siegler® ADM 42 Ergonomic Terminal™ Video Display

#### EDITING KEYS

Plus Sign + Plus Sign +<br>Minus Sign +

Delete Line CTRL-U or delete line key Delete Character DEL key or delete char key "a Forward Space" CTRL-F or right arrow key Back Space CTRL-H or left arrow key

#### TERMINATOR KEYS

Escape ESC Back Tab CTRL-B Or up arrow key Tab CTRL-I or TAB or down arrow key Carriage Return CTRL-M or RETURN Line Feed CTRL-J or LINEFEED

### FUNCTION KEYS

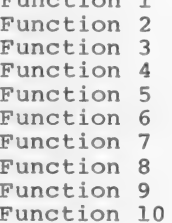

Function 1 CTRL-E 1 or F1 key  $CTRL-E$  2 or F2 key  $CTRL-E$  3 or F3 key  $CTRL-E 4$  or  $F4$  key CTRL-E 5 or F5 key<br>CTRL-E 6 or F6 key<br>CTRL-E 7 or F7 key CTRL-E 8 or F8 key CTRL-E 9 or F9 key CTRL-E 0 or F10 key

# Microsoft MS-DOS 2.x ANSI Device Driver

#### EDITING KEYS

Delete Line Delete Character Forward Space Back Space Plus Sign Minus Sign

CTRL-U, CTRL-X DEL key CTRL-F CTRL~H  $+$  $\overline{\phantom{0}}$ 

TERMINATOR KEYS

Escape Back Tab Tab Carriage Return Line Feed

**ESC**  $CTRL-B$ CTRL-I or TAB CTRL-M or RETURN CTRL-J or LINEFEED

FUNCTION KEYS

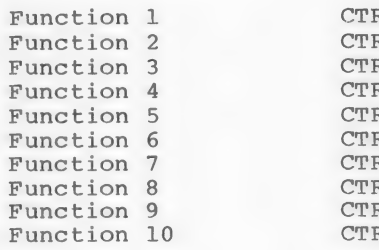

CTRL-E 1  $CTRL-E$  2  $CTRL-E$  3  $CTRL-E$  4  $CTRL-E$  5  $CTRL-E$  6  $CTRL-E$  7  $\frac{8}{9}$ 

## Victor<sup>®</sup> 9000 and Sirius<sub>™</sub> 1 Formats

#### EDITING KEYS

Delete Line ALT-U, ALT-X Delete Character "DEL key Plus Sign + Minus Sign -

Forward Space ALT-F or right arrow key Back Space ALT-H or left arrow key

#### TERMINATOR KEYS

Escape CLR HOME Carriage Return

Back Tab ALT-B or Alt-Tab or up arrow key Tab ALT-I or TAB or down arrow key<br>Carriage Return ALT-M or RETURN Line Feed ALT-J or LINEFEED

## FUNCTION KEYS

Function 1 ALT-E 1 or F1 Function 8 ALT-E 8 Function 9 ALT-E 9 Function 10 ALT-E 0

Function 2 ALT-E 2 or F2 Function 3 ALT-E 3 or F3 Function 4 ALT-E 4 or F4 Function 4 <br>
Function 5 <br>
ALT-E 5 or F5 Function 5 ALT-E 5 or F5<br>Function 6 ALT-E 6 or F6 Function 6 <br>
Function 7 <br>
ALT-E 7 or F7

## INSTALL Terminal Interface

### Soroc  $IQ$ <sub>TM</sub>  $120$

#### EDITING KEYS

Delete Line CTRL-U, CTRL-X Delete Character DEL key Plus Sign + Minus Sign -

Forward Space CTRL-F or right arrow key Back Space CTRL-H or left arrow key<br>Plus Sign +

TERMINATOR KEYS

Escape ESC

Back Tab CTRL-B or up arrow key Tab CTRL-I or TAB or down arrow key Carriage Return CTRL-M or RETURN Line Feed CTRL-J or LINEFEED

FUNCTION KEYS

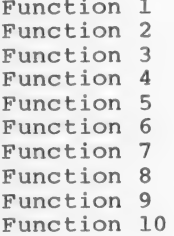

CTRL-E 1  $CTRL-E$  2  $CTRL-E$  3  $CTRL-E$  4 CTRL-E 5<br>CTRL-E 6  $CTRL-E$  7  $CTRL-E$  8 CTRL-E 9  $CTRL-E$  0

### TeleVideo 925/950

#### EDITING KEYS

Delete Line CTRL-U, CTRL-X Delete Character<br>Forward Space Minus Sign -

Delete Character<br>
Forward Space CTRL-F or right arrow key<br>
Back Space CTRL-H or left arrow key<br>
Plus Sign +

### TERMINATOR KEYS

Escape ESC

Back Tab CTRL-B Or up arrow key Tab CTRL-I or TAB or down arrow key<br>Carriage Return CTRL-M or RETURN Carriage Return CTRL-M or RETURN<br>Line Feed CTRL-J or LINEFEED

### FUNCTION KEYS

Function 1 CTRL-E 1 or F1 key Function 2 CTRL-E 2 or F2 key Function 3 CTRL-E 3 or F3 key Function 4 CTRL-E 4 or F4 key Function 5  $CTRL-E$  5 or F5 key Function 6 CTRL-E 6 or F6 key Function 7 CTRL-E 7 or F7 key Function 8 CTRL-E 8 or F8 key Function 9 CTRL-E 9 or F9 key Function 10 CTRL-E 0 or F10 key

### Texas Instruments Professional Computer

#### EDITING KEYS

Plus Sign + Minus Sign

Delete Line CTRL-U, CTRL-X external DEL key or backspace key<br>
Forward Space CTRL-F or right arrow key Back Space CTRL-H or left arrow key

TERMINATOR KEYS

Escape ESC

Back Tab CTRL-B or backtab or up arrow key Tab CTRL-I or TAB or down arrow key Carriage Return CTRL-M or RETURN Line Feed CTRL-J or LINEFEED

FUNCTION KEYS

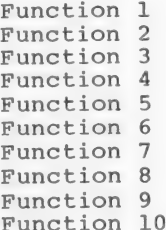

CTRL-E 1 or F1 or SHIFT F1 Function 2 CTRL-E 2 or F2 or SHIFT F2 Function 3 CTRL-E 3 or F3 or SHIFT F3 CTRL-E 4 or F4 or SHIFT F4<br>CTRL-E 5 or F5 or SHIFT F5 CTRL-E 6 or F6 or SHIFT F6 CTRL-E 7 or F7 or SHIFT F7 CTRL-E 8 or F8 or SHIFT F8 CTRL-E 9 or F9 or SHIFT F9 CTRL-E 0 or F10 or SHIFT F10

## Wang Professional Computer

## EDITING KEYS

Delete Line CTRL-U, CTRL-X Delete Line<br>Delete Character DEL Forward Space CTRL-F Back Space CTRL-H Plus Sign + Minus Sign -

### TERMINATOR KEYS

Escape ESCAPE Back Tab CTRL-B Tab CTRL-I or TAB Carriage Return RETURN Line Feed LINEFEED

### FUNCTION KEYS

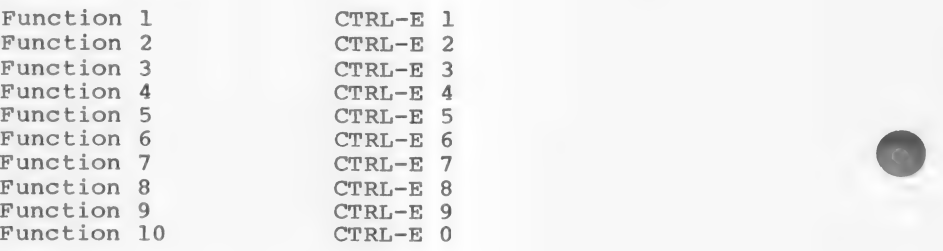

### zenith Data Systems z-100™

### EDITING KEYS

Delete Character DEL key Plus Sign + Minus Sign -

Delete Line CTRL-U, CTRL-X Forward Space CTRL-F or right arrow key Back Space CTRL-H or left arrow key

TERMINATOR KEYS

Escape ESC Line Feed CTRL-J or LINEFEED

Back Tab CTRL-B or up arrow key Tab CTRL-I or TAB or down arrow key Carriage Return CTRL-M or RETURN

FUNCTION KEYS

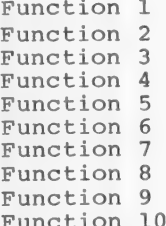

CTRL-E 1 or Fl key CTRL-E 2 or F2 key CTRL-E 3 or F3 key  $CTRL-E$  4 or F4 key Function 5<br>
Function 6 CTRL-E 5 or F5 key<br>
Function 6 CTRL-E 6 or F6 key CTRL-E 6 or F6 key<br>CTRL-E 7 or F7 key  $CTRL-E$  8 or F8 key CTRL-E 9 or F9 key Function 10 CTRL-E O or F10 key

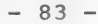

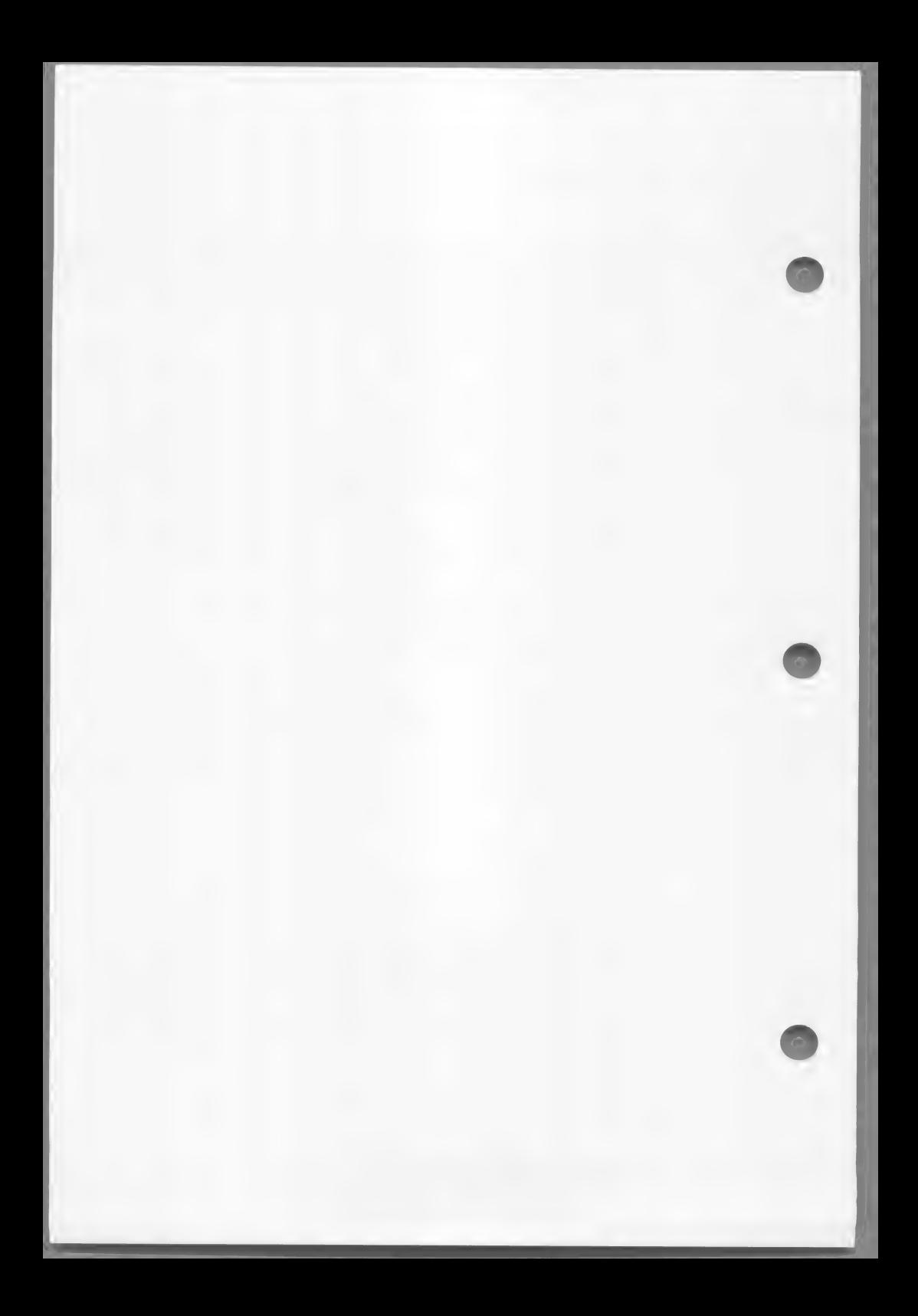

# APPENDIX B

# INTERPROGRAM COMMUNICATION

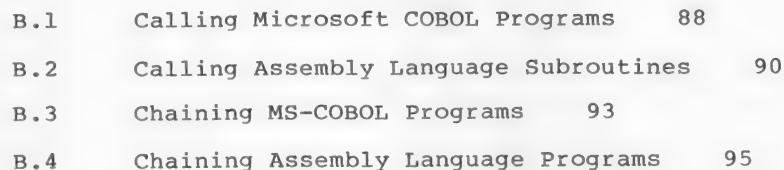

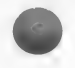

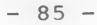

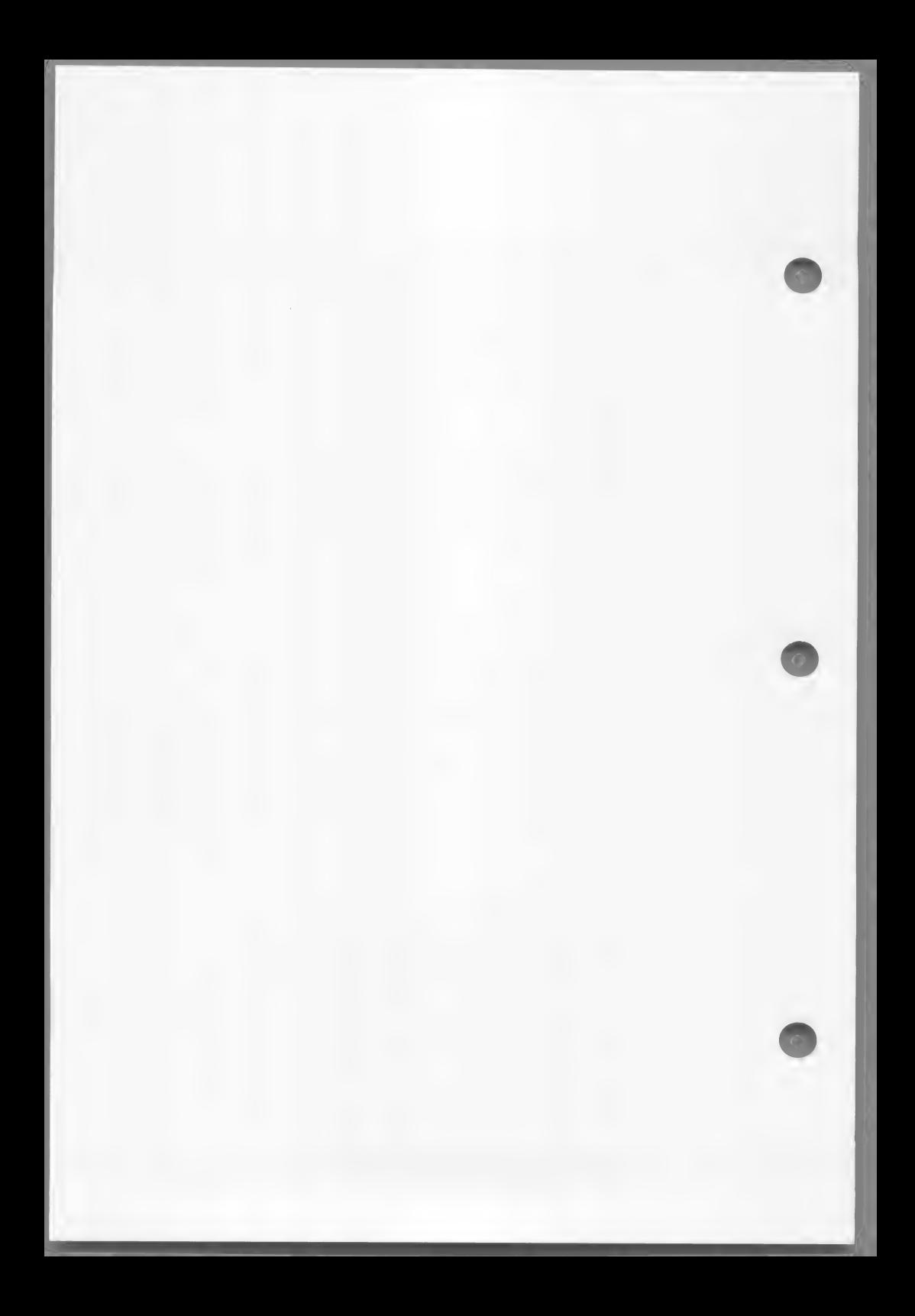

Interprogram communication is accomplished by using the CALL or CHAIN statements. CALL temporarily transfers control to another program or assembly language subroutine, and CHAIN permanently transfers control to another program. In linking, the calling and called programs or subroutines are linked together, while chained programs are linked separately. The various communications possible with CALL and CHAIN are:

- 1. Temporary transfer of control from one MS-COBOL program to another (CALL).
- 2. Temporary transfer of control from an MS-COBOL program to an assembly language subroutine (CALL).
- . Permanent transfer of control from one MS-COBOL program to another (CHAIN).
- 4. Permanent transfer of control from an MS-COBOL program to an assembly language program (CHAIN).

In addition to transferring program control, these statements can transfer data between programs. This is done with the USING and CHAINING clauses. In a CALL statement, the USING clause lists parameters which give the addresses of data to be acted on within the called program. These data are specified in a corresponding USING clause in the PROCEDURE DIVISION statement of the called program. The called program makes any necessary changes and then returns control to the calling program.

When a program is chained, the USING clause of the CHAIN statement also contains parameters, but in this case the actual values of the parameters in the chaining program are substituted for those of the chained program. This happens because the runtime system copies the data values listed in the chaining program to high memory, loads the chained program into program control of the data values into their<br>memory, and copies the data values into their<br>corresponding parameters in the chained program. These parameters are specified by a CHAINING clause in the PROCEDURE DIVISION statement of the chained program.

Note that MS-COBOL programs are limited to passing 12 parameters, and the maximum number of files that may be open in one run unit (a program linked together with other programs or subroutines) may be limited. See the Microsoft COBOL Reference Manual for more information on space limitations.

# B.1 Calling Microsoft COBOL Programs

The CALL statement is used to temporarily transfer control to another MS-COBOL program. The two programs are compiled separately and are then linked together (see Chapter 3). Control will be returned to the calling program by an EXIT PROGRAM statement in the called program.

The format of the CALL statement is:

CALL literal-1 [USING data-name-1 [, data-name-2] ...]

<literal> is the PROGRAM-ID defined in the IDENTIFICATION DIVISION of a COBOL program. The literal must be non-numeric and enclosed in quotation marks.

<data-name(s)> are references whose addresses are passed to the called program. Data-names are discussed below.

The USING clause specifies data-items in the calling program (that can be used by the called program.) For example, a program that needed inventory totals could CALL another program to calculate the totals and place them into designated data-names in the calling program. When this clause is used, the following requirements must be met:

1. Within the calling program:

The data-names listed in the USING clause must be declared in the WORKING-STORAGE SECTION of the DATA DIVISION.

2. Within the called program:

The data-names corresponding to those in the USING clause of the calling program must be declared in the LINKAGE SECTION of the DATA DIVISION and in a USING clause after the PROCEDURE DIVISION header. The names in the LINKAGE SECTION and in the PROCEDURE DIVISION header must be in the same order.

Control is returned to the calling program by an EXIT PROGRAM statement in the PROCEDURE DIVISION.

The programmer must make sure that the data-items listed in the calling program and in the called program
are equivalent. See the Microsoft COBOL Reference Manual for more detailed information on data-items. Example: Calling Program DATA DIVISION. WORKING-STORAGE SECTION. 01 DATA-NAME PIC 99. PROCEDURE DIVISION. CALL PROG2 USING DATA-NAME. Called Program ey IDENTIFICATION DIVISION. PROGRAM-ID. PROG2. DATA DIVISION. LINKAGE SECTION. 01 LOCAL-REFERENCE PIC 99. PROCEDURE DIVISION USING LOCAL-REFERENCE.

EXIT PROGRAM.

# B.2 Calling Assembly Language Subroutines

An MS-COBOL program may call assembler subroutines.<br>
(See your MS-DOS manual for instructions on writing<br>
assembly language programs.) The runtime system<br>
transfers execution to a subroutine by means of a<br>
machine language

Parameters are passed by reference (i.e., by passing<br>the address of the parameter). Parameter addresses are<br>passed on the stack (see Figure B.1).

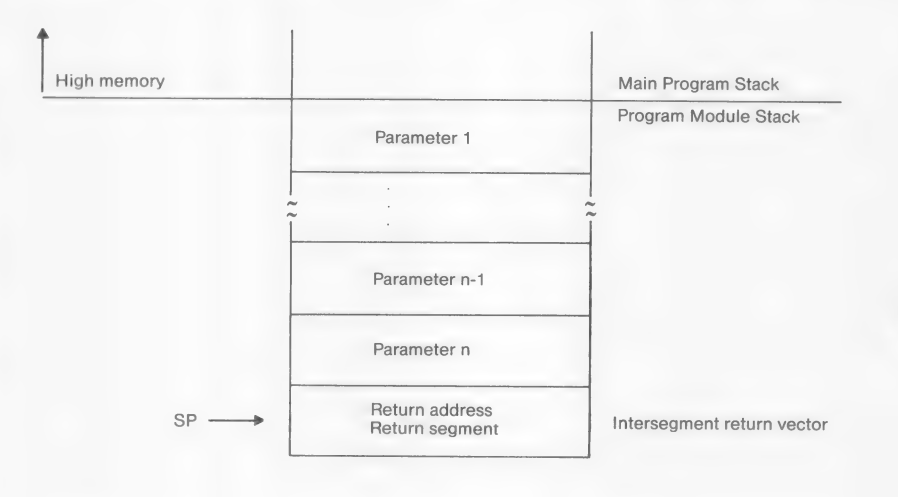

Figure B.1. Contents of Stack at Entry to a Routine

The called routine must preserve the BP register contents and remove the parameter addresses from the stack before returning.

The subroutine can expect only as many parameters as are passed, and the calling program is responsible for passing the correct number of parameters. It is up to the user to determine that the type and length of arguments passed by the calling program are acceptable to the called subroutine; neither the compiler nor the common runtime system checks for the correct number of parameters. Numeric values to be passed should be declared as binary (i.e., USAGE IS COMP-0 in the

 $-90 -$ 

WORKING-STORAGE SECTION of the calling program).

Because the stack space used by an MS-COBOL program is contained within the program boundaries, assembler programs that use the stack must not overflow or underflow the stack. The best way to assure safety is to save the MS-COBOL stackpointer upon entering the routine and to set the stackpointer to another stack area. The assembler routine must then restore the saved MS-COBOL stackpointer before returning to the main program.

To call an assembler program module, use the name of the module in the CALL statement. The name of an assembler program module is defined by a PUBLIC directive and is declared as PROC FAR. Compile and/or assemble the program(s) and assembly language subroutine(s). Then link the called program module to the calling program using MS-LINK, as described in Chapter 3 in this manual and in your MS-DOS manual.

Example:

COBOL Program

```
IDENTIFICATION DIVISION.<br>PROGRAM-ID. EXAMPLE.<br>*DEMONSTRATE CALLING AN ASSEMBLY LANGUAGE PROGRAM<br>ENVIRONMENT DIVISION.<br>DATA DIVISION.<br>WORKING-STORAGE SECTION.
 77 PARM1 PIC 99 COMP-0 VALUE 50.
 77 PARM2 PIC 99 COMP-0 VALUE 45. 
77 PARM3 PIC 99 COMP-0 VALUE 0. 
 77 PARI PIC 99. 
 77 PAR2 FIC 99. 
77 PAR3-DIF PIC 99. 
PROCEDURE DIVISION. 
MAIN. 
      CALL 'SUBIT' USING PARM1, PARM2, PARM3. 
      MOVE PARM1 to PARI. 
     MOVE PARM2 to PAR2. 
     MOVE PARM3 to PAR3-DIF. 
     DISPLAY PAR1 ' - ' PAR2 ' = ' PAR3-DIF.
      STOP RUN.
```
# Assembly Language Program

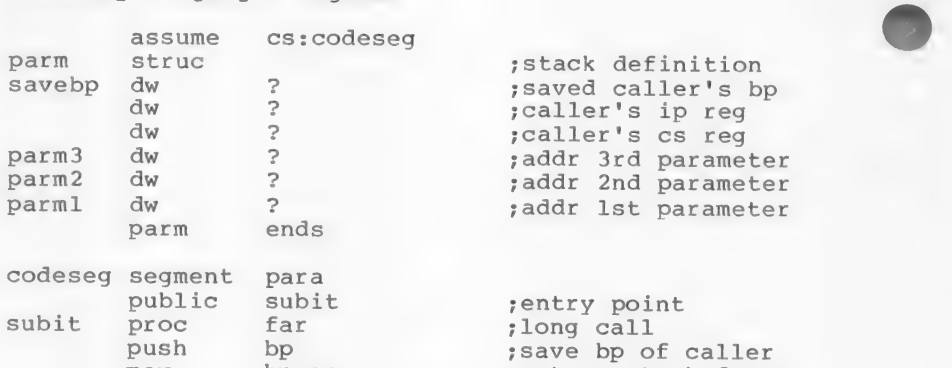

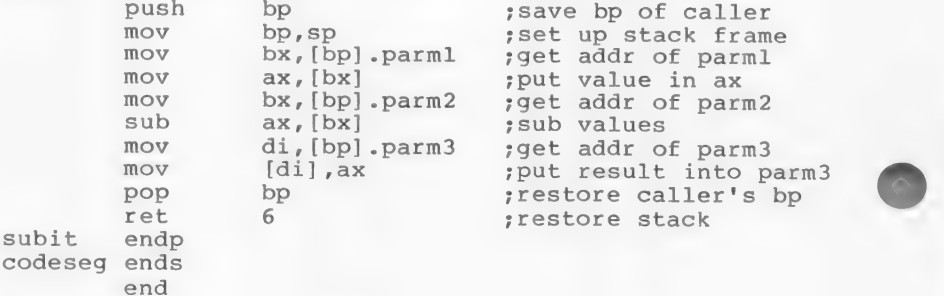

### B.3 Chaining MS-COBOL Programs

The CHAIN statement is used to permanently transfer control to a separately compiled and separately linked program, which is loaded into memory and executed. The chained program can issue its own CHAIN statement or may even issue a CHAIN statement to its original chaining program, but it cannot issue an actual return to the original program.

The format of the CHAIN statement is:

CHAIN fliteral | [USING identifier-2 ...] lidentifier-1

<literal> or <identifier-l> is the file-name of an executable program. The only difference between them is that the literal must be enclosed in quotation marks, while the identifier does not use quotation marks. Both must be alphanumeric. <identifier-l> must contain a terminating space.

<identifier-2> is a data-item identified in the WORKING-STORAGE SECTION of the chaining program.

For more details about CHAIN format, see the Microsoft COBOL Reference Manual.

If the USING clause is included, the values of the data-items listed there will be copied to high memory, and when the chained program is loaded and run, they will be substituted for the equivalent values in the chained program. This allows the user to run a new program using values established in an earlier program. When this clause is used, the following requirements must be met:

1. Chaining Program

The data-items listed in the USING clause must be declared in the WORKING-STORAGE SECTION of the DATA DIVISION.

2. Within the Chained Program

The data-items corresponding to those in the USING clause of the chaining program must be declared in the WORKING-STORAGE SECTION of the DATA DIVISION and in a CHAINING clause after the PROCEDURE DIVISION.

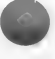

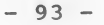

Example:

 $\sim$ 

Chaining Program

Chained Program

DATA DIVISION. WORKING-STORAGE SECTION. O01 DATA-ITEM PIC 99.  $\sim$  $\bullet$ PROCEDURE DIVISION.  $\bullet$  $\ddot{\phantom{0}}$  $\alpha$ CHAIN PROG2 USING DATA-ITEM.

DATA DIVISION. WORKING-STORAGE SECTION. 01 LOCAL-REFERENCE PIC 99.  $\bullet$ 

PROCEDURE DIVISION CHAINING LOCAL-REFERENCE.

## B.4 Chaining Assembly Language Programs

Assembly language programs are chained the same way as MS-COBOL programs (see Section B.3). The following additional information will be useful when you are writing assembly language programs that will be chained.

When the USING clause is included in the CHAIN statement, the parameters passed between programs are stored at the highest available memory address. This address is determined from byte 2 of the program header (see your MS-DOS manual for more information).

The memory layout is as follows, starting at the highest available address and proceeding toward location zero (see Figure B.2):

- 1. 256 bytes are reserved for stack space.
- 2. The first parameter in the USING list follows, preceded by its length in bytes. The parameter length is stored in two bytes, high-order byte first. The parameter itself is stored as a string of bytes in the same order as the bytes were stored in the DATA DIVISION, beginning at the address of the length minus the length itself (see Figure  $B.2$ ).
- 3. Each parameter in the USING list follows in order, each preceded by its length in bytes.

The chained program must expect the same number and format of parameters as were passed. No checking will be done by the compiler or the common runtime system.

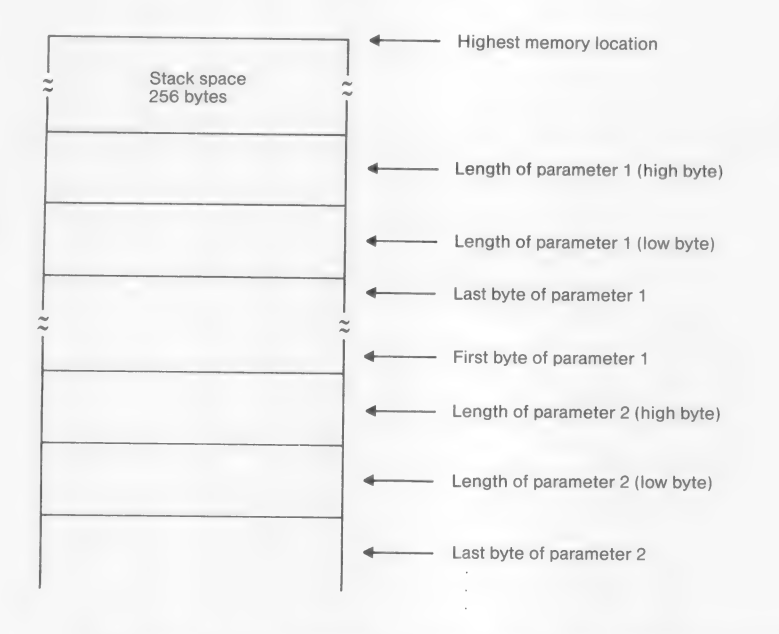

Figure B.2. Memory Layout for Chained Programs

# APPENDIX C

## CUSTOMIZATIONS

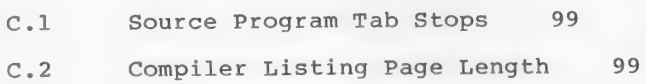

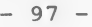

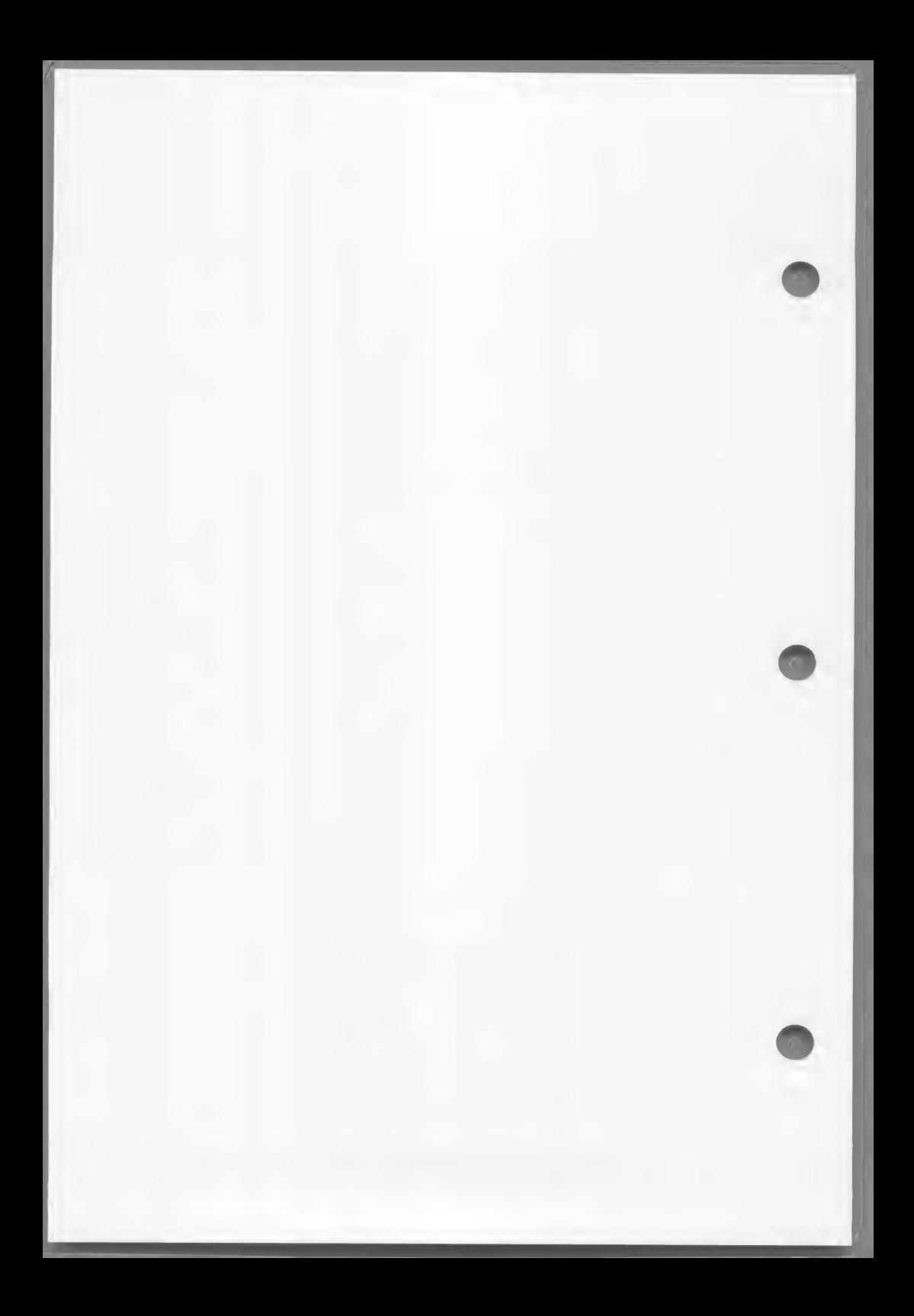

This appendix is intended for those who are proficient with a debugger and/or assembly language and would like to change some of the built-in parameters of Microsoft COBOL.

## C.1 Source Program Tab Stops

If tab characters (hex 09) are used in the MS-COBOL source program, the compiler converts them into enough Spaces to reach the next tab stop as defined in its internal TAB table. The table originally defines ten stops at the following columns (counting from column 1):

8, 12, 20, 28, 36, 44, 52, 60, 68, and 73

These may be changed by patching the table. The address is 15 bytes from the start of COBOL.COM. There is one byte in the table for each tab stop. You may supply any values you like, provided that:

- 1. the numbers are in ascending order
- 2. no more than 10 stops are defined
- 3. the last tab stop is 73

### C.2 Compiler Listing Page Length

One byte in the compiler defines the page length of the listing as 55 (hex 37) lines. Its location is 14 bytes from the start of COBOL.COM, and it may be patched to any value between 1 and 255.

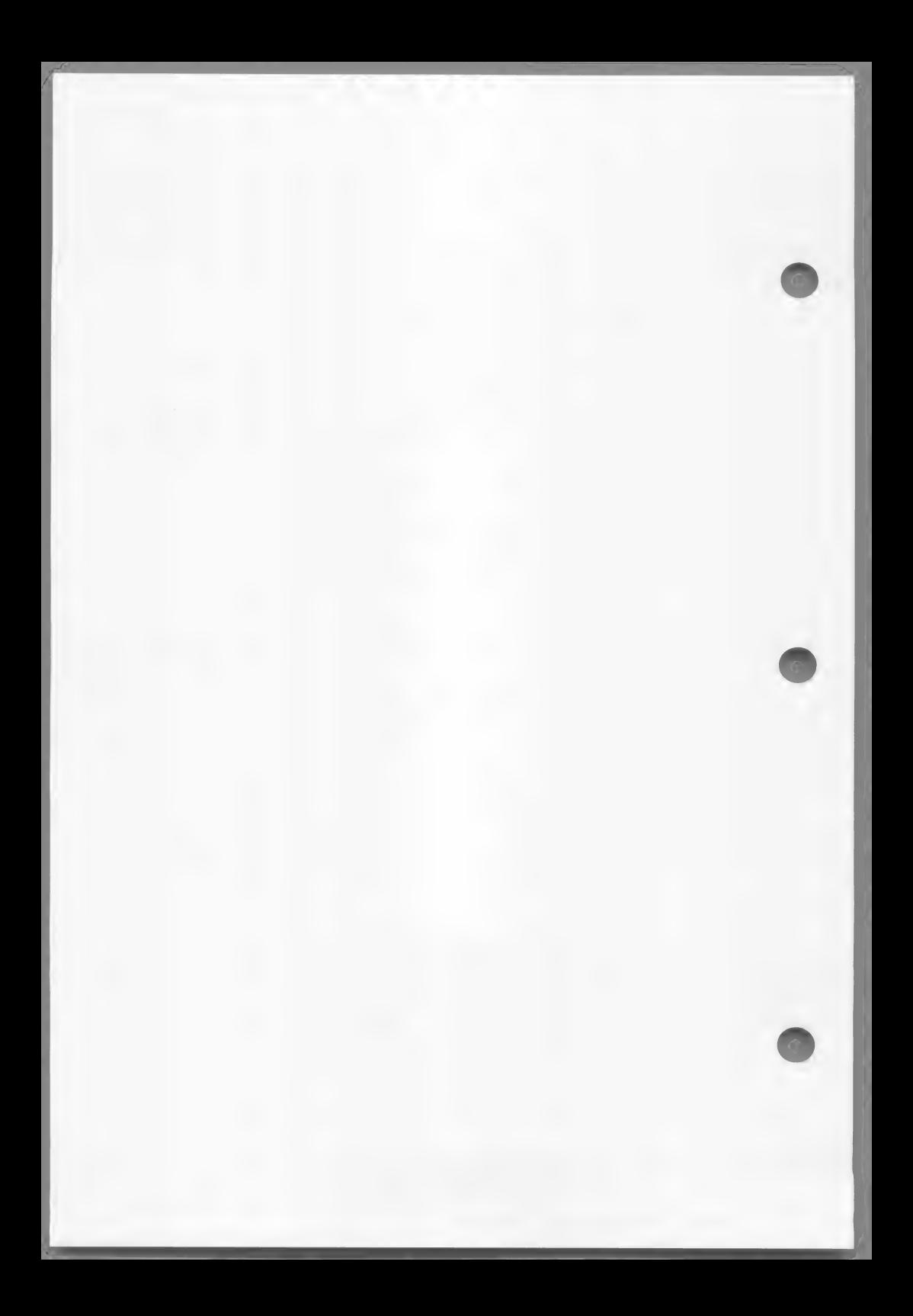

#### APPENDIX D

#### COMPILER PHASES

Microsoft COBOL Compiler creates an object code program from your source program. This is done in five "phases," consisting of the root portion of the compiler, COBOL.COM, and four overlays, COBOL1.OVR through COBOL4.OVR. These are the phases referenced by an error message such as "?Compiler error in phase n."

Compilation is performed in two passes:

The first pass creates an intermediate version of the program, which is stored in a binary file called COBIBF.TMP. This is done in three steps:

Phase 0 (the root portion of the compiler) compiles the IDENTIFICATION and ENVIRONMENT DIVISIONS of the source program.

Phase 1 (COBOL1.OVR) compiles the DATA DIVISION of the source program.

Phase 2 (COBOL2.OVR) compiles the PROCEDURE DIVISION of the source program.

The compiler's second pass reads the intermediate file and creates the object code:

Phase 3 (COBOL3.OVR) reads the intermediate file and creates the object code.

Phase 4 (COBOL4.OVR) allocates file control blocks and finalizes the object code.

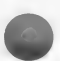

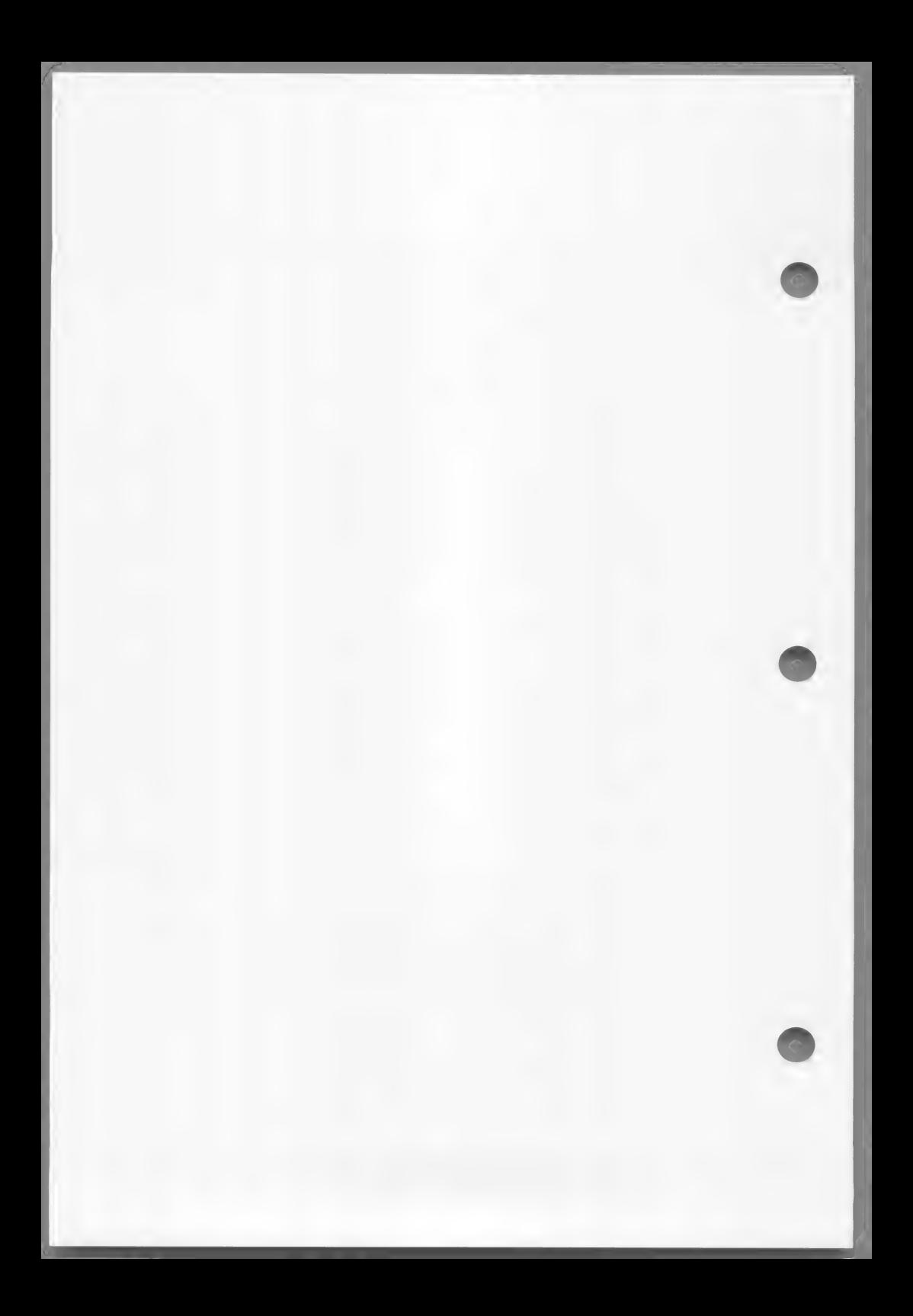

# APPENDIX E

# REBUILD: INDEXED FILE RECOVERY UTILITY

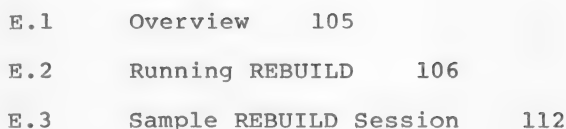

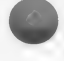

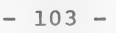

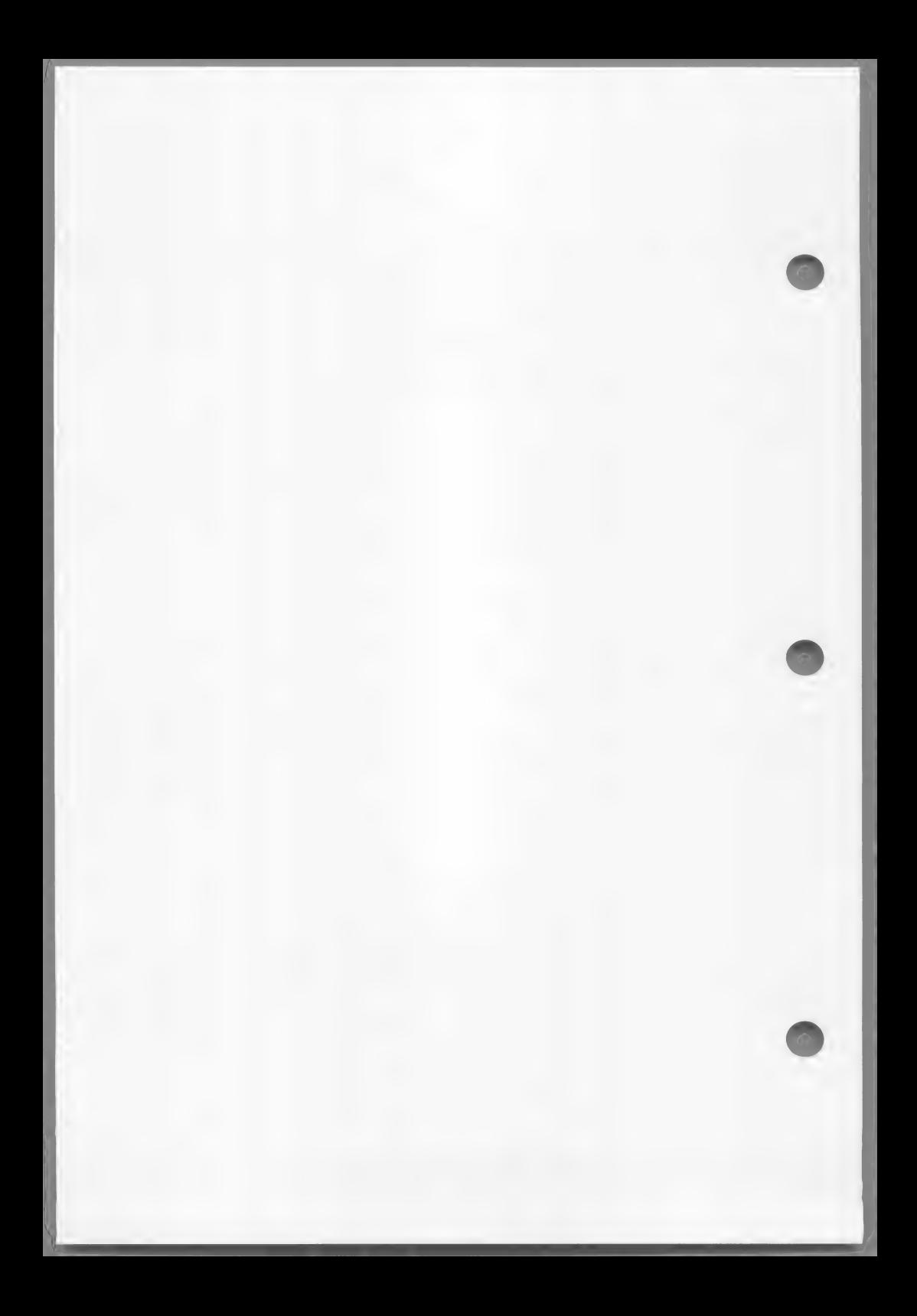

## REBUILD: Indexed File Recovery Utility

The Indexed File Recovery Utility (REBUILD) can be used to recover or restore information contained within indexed files. The indexed files that are compatible with this utility are those that have been created by a program compiled under MS-COBOL Version 1.00 or later.

## E.l Overview

REBUILD works by reading the data file portion of an indexed file and generating new key and data files for that indexed file. The new indexed file has the same structure as the old one. The utility will skip over all deleted records and any other control records within the data file.

Use of REBUILD is recommended in the following situations:

- 1. When space is exhausted during a WRITE operation to the disk on which the indexed file resides.
- 2. When electrical power to the computer system is interrupted or the operating system is rebooted while an indexed file is open in I-O Or OUTPUT mode.
- 3. When the data file portion of the indexed file contains large areas of unused space, usually as a result of numerous record DELETE and REWRITE operations, and especially when records within the file have varying lengths.

Situation 1 (in the preceding list) occurs when WRITE produces a boundary error (file status "24"), indicating that the disk is full. When this happens, you should perform a CLOSE in order to write as much information as possible to disk. It is likely, however, that the CLOSE will also return with a boundary error. As in the case of a system failure during the addition of records, the last 256 bytes of information will not be present within the data file, and is therefore not recoverable by REBUILD.

Recovery from situation 2 (in the preceding list) may also be limited, because without a transaction file to rebuild the indexed file, recovery from some types of system failure is problematic. Because of the high

degree of disk file buffering in memory, a system failure may leave the data file with partially written data records. This may cause REBUILD to fail to completely recover an indexed file for two reasons:

- 1. Because a good deal of information is kept in memory, if the system failure occurred during a file update job, the file may contain records with both original and new information. The recovery utility cannot determine which part of the data was written during the aborted job, and therefore cannot exclude the new, incomplete data from the rebuilt file. Adding a current date field to data records may help discriminate between Original and new data.
- 2. If the system failure occurred while records were being added to the indexed file, the last 256 bytes of data will not be written to disk. The recovery utility will detect that information is missing from the end of the file but cannot add it to the recovered file.

### E.2 Running REBUILD

REBUILD is itself an MS-COBOL program. Therefore, when you are running REBUILD, COBRUN.EXE must be present on a disk in the default drive or drive A.

Invoke the recovery utility by entering:

#### REBUILD

in response to the operating system prompt.

The utility will respond with the following header information:

REBUILD by Microsoft Corporation Indexed File Recovery Utility<br>V. XXX

> Use this utility to recover indexed files when they are damaged, or to reorganize indexed files by removing unused space. Compatible indexed files are those generated by MS-COBOL (C) for versions 1.00 and later.

The recovery utility will then ask a series of questions. Your answers will provide the information necessary for rebuilding a new indexed file from the Original data file. The flow of control within the recovery utility, as it relates to the operator, is diagrammed in Figure E.1. Following the diagram are detailed descriptions of the individual recovery steps and a sample REBUILD session.

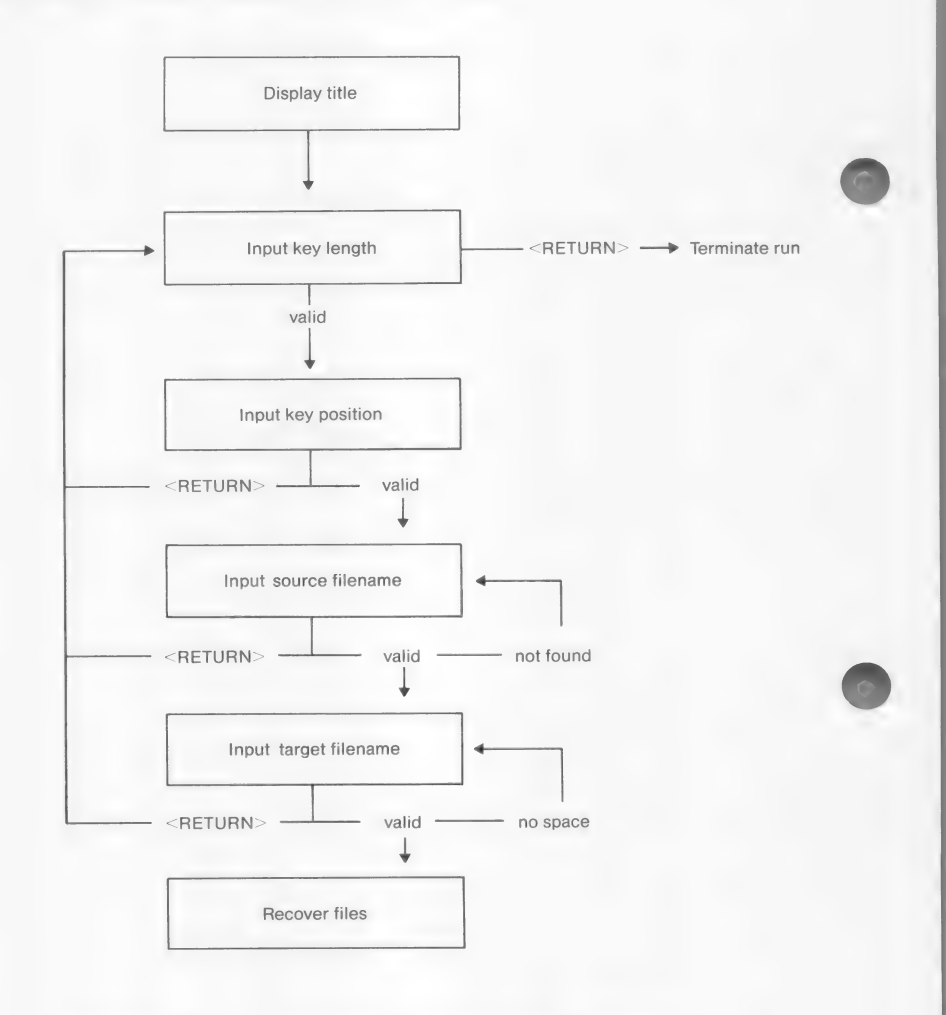

Figure E.1. Control Flow Within REBUILD

#### 1. Input Key Length

Enter the key length in reply to the prompt:

Input the key length (in bytes) or <RETURN> to terminate program ---->

Enter a key length or press <RETURN> to immediately terminate the program. (Note that, on some terminals, <RETURN> is labelled as NEWLINE or ENTER.) If you enter a key length, the program will proceed to the next prompt.

The key length should be a positive integer that represents the number of bytes contained in the item specified by the RECORD KEY clause of an MS-COBOL program. Failure to enter the correct key length may not hamper the execution of REBUILD, but programs will not be able to access the generated indexed file.

 $2 -$ Input Key Position

Enter the key position in reply to the prompt:

Input the byte position of the key field, Starting at 1, or <RETURN> to return to the Key Length prompt ---->

Enter the position of the key data item within the record; or press <RETURN> to move back to the Input Key Length prompt in order to correct information or terminate the program. If you enter a key position, the program will proceed to the next prompt.

The key position should be a positive integer that represents the position within the record of the data item specified by the RECORD KEY clause of an MS-COBOL program. As with the key length, REBUILD does not check whether an incorrect response has been entered; but the result of an incorrect response will be that programs will not be able to access the generated indexed file.

3. Input Source File-name

Enter the file-name of the source file in reply to the prompt:

> Input the file-name of the source data file (should not have extension of .KEY) or <RETURN> to return to the Key Length  $prompt$   $---$ >

Enter a file-name; or press <RETURN> to move back to the Input Key Length prompt so that you can correct and re-enter previous information or terminate the program.

The source file-name should be the name that is used in the VALUE OF FILE-ID clause in MS-COBOL programs that refer to the indexed file. The file-name used here should be the name of the data file. The key file, which has the same name but an extension of .KEY, will not be used in the recovery operation and should not be entered in response to this prompt.

The source file-name may contain a drive<br>specifier.

After the source file-name is entered, REBUILD will check for the presence of the file. If it is not present, the following message will be displayed:

\*\*\*kSource file not found

and the Input Source File-name prompt will be redisplayed.

#### Input Target File-name 4.

Enter the file-name of the indexed file to be generated in reply to the prompt:

> Input the file-name of the target data file (should not have extension of .KEY) or <RETURN> to return to the Key Length prompt ---->

Enter a file-name or press <RETURN>. AS usual, <RETURN> moves you back to the Input Key Length prompt so that you can re-enter information or terminate the program.

As with the source file, this name is the name of the data file. Do not enter the key file, which has the same name but the .KEY extension.

The target file-name should be unique within a directory. Therefore, if you wish to use a name identical to the source file-name, you should send the target file to a different disk by including a drive specifier in the file-name. The target file can be generated on the same disk as the source file, but you will have to use a different name. Once the recovery operation is complete, you can then rename the target file-name to the source file-name.

If the recovery utility cannot successfully Create a new indexed file, either because the disk directory is full or because of insufficient space on the disk, the program will display the message:

\*\*\* No space for target file

and will redisplay the Input Target File-name prompt.

5. Recover File

After you have answered all questions, the recovery utility will display:

> Now reading <source-file> and creating <target-file>

The program will begin building the new indexed file from the old data file. When this process is finished, the following message will be displayed:

> Conversion successfully completed. Source records read: XXX, XXX Target records read: XXX, XXX

The record counts should match. If they do not, some type of input-output error occurred during the recovery operation.

Regardless of whether the record counts match, REBUILD will then display another Input Key Length prompt. You can begin another file recovery operation (or redo the one that had an input-output error) or terminate the program.

#### E.3 Sample REBUILD Session

The following program fragment accesses the indexed file IXFILE.DAT:

ENVIRONMENT DIVISION. INPUT-OUTPUT SECTION. FILE-CONT ROL SELECT IX-FILE ASSIGN TO DISK ORGANIZATION INDEXED ACCESS DYNAMIC RECORD KEY IX-KEY FILE STATUS IX-STAT. FILE STATUS IX-STAT.<br>DATA DIVISION.

DATA DIVISION.<br>FILE SECTION. FD IX-FILE<br>LABEL RECORD STANDARD<br>VALUE OF FILE-ID "IXFILE.DAT" RECORD CONTAINS 75 CHARACTERS DATA RECORD IX-REC. 01 IX-REC. 05 IX-DATE PIC X(6). 05 IX-TIME PIC  $X(6)$ . 05 IX-KEY. 10 IX-STATE PIC XX.  $10$  IX-CITY PIC  $X(20)$ . 10 IX-STREET PIC X(30).  $05$  IX-ZIP PIC  $X(5)$ .  $05$  IX-ZONE PIC  $X(6)$ .

For this program fragment, the responses to the REBUILD utility would be:

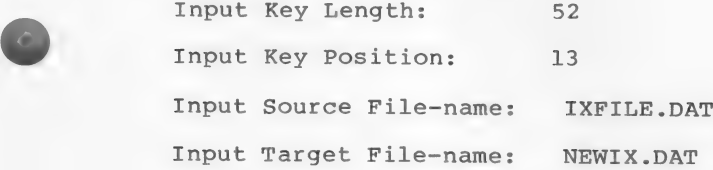

The result of the recovery operation would be to generate a new indexed file with the key file-name NEWIX.KEY and the data file-name NEWIX.DAT.

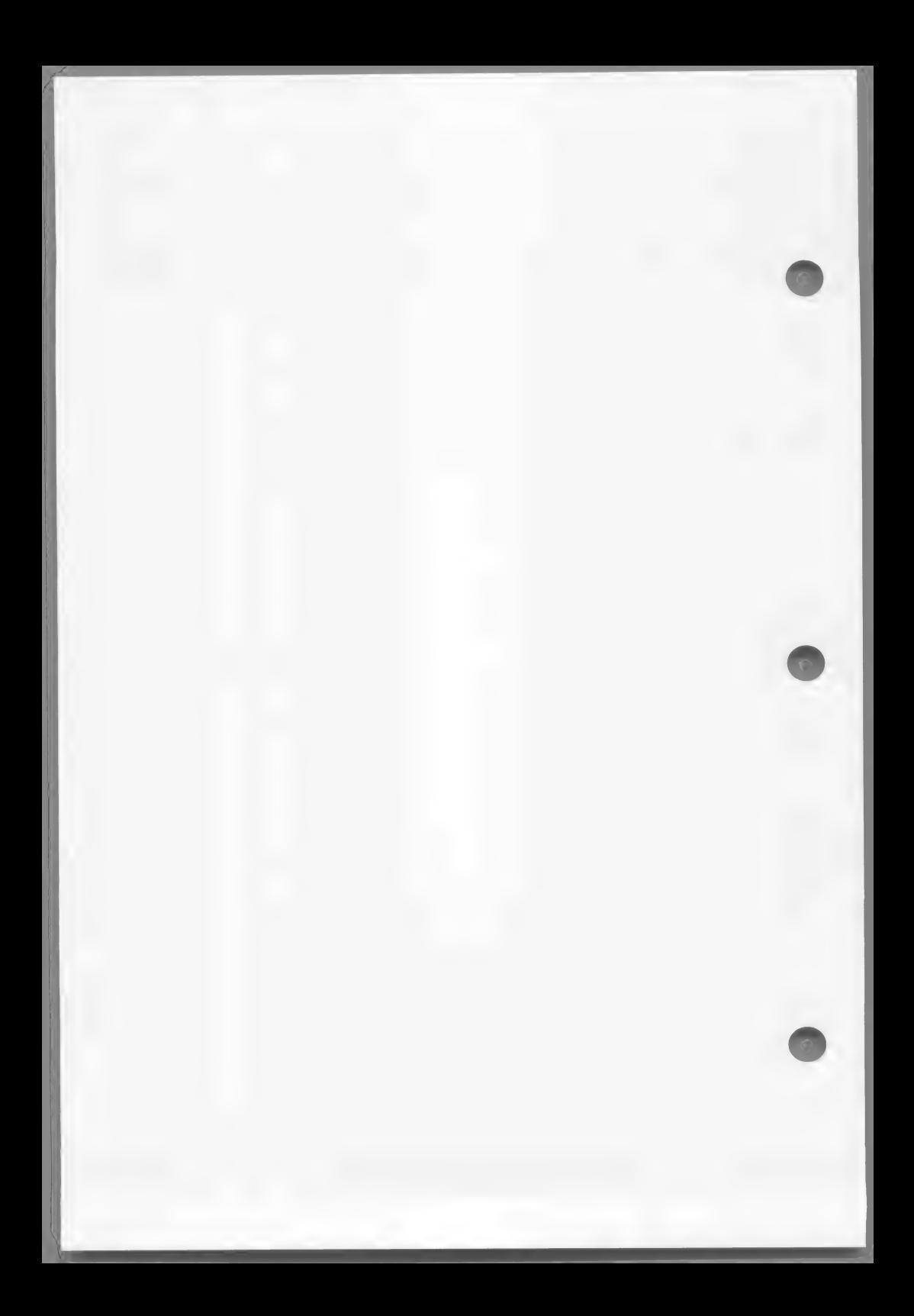

## APPENDIX F

## DEMONSTRATION PROGRAMS

- $F.1$ CRTEST 117
- $F.2$  $CENTER$  117
- $F.3$ MS-COBOL Demonstration System 117

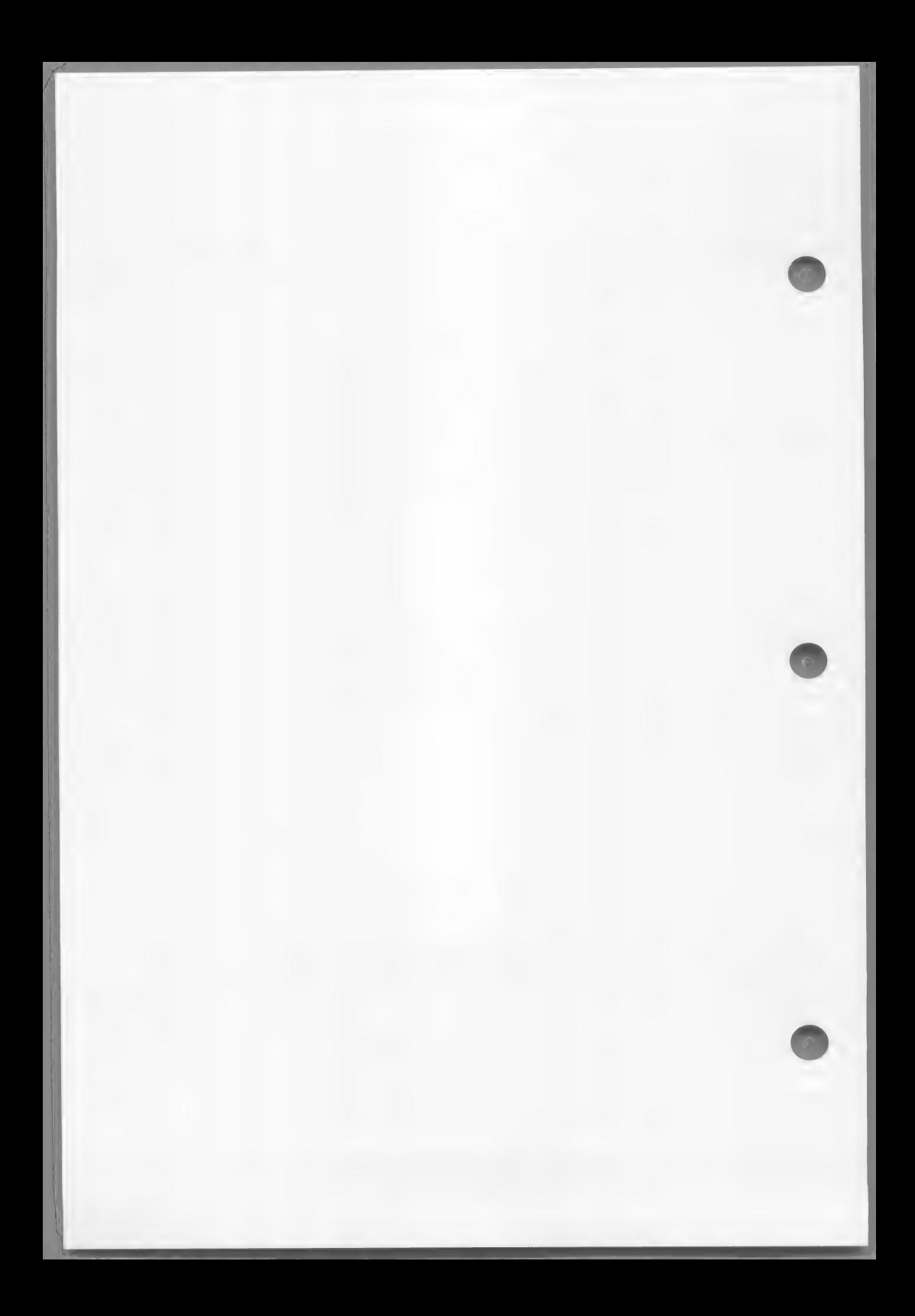

The following demonstration programs are included with MS-COBOL Compiler.

## F.1 CRTEST

CRTEST is a test program for the terminal interface, as modified by the INSTALL utility program. CRTEST must be compiled and linked before it can be run. (Follow directions for compiling and linking in Section 1.5, "Sample Session.") When you run the program, it will prompt you for input.

#### F.2 CENTER

CENTER is a program that centers a line of text or aligns it with the left or right margin. It is a simple MS-COBOL program that does not use sophisticated screen handling features. Like CRTEST, it must be compiled and linked before execution. It will also prompt you for input.

## F.3 MS-COBOL Demonstration System

The MS-COBOL demonstration system consists of three MS-COBOL programs:

DEMO .COB BUILD.COB UPDATE .COB

Linked versions of these programs are also included on your disks (DEMO.EXE, DEMO 01.OVL, UPDATE.EXE), so you can run the demonstration system immediately after running INSTALL.

DEMO is the executive program of the system. It asks if you would like a demonstration of the MS—COBOL SCREEN SECTION, or whether you would like to create or update an indexed (ISAM) file of names, addresses, and phone numbers.

Use the following procedure to run DEMO.

- 1. Run INSTALL.
- 2. Either copy COBRUN.EXE onto the disk<br>containing the files DEMO.EXE, UPDATE.EXE and DEMO 01.OVL; or insert a disk containing COBRUN.EXE into drive A.
- 3. Insert the disk containing the files DEMO.EXE, DEMO 01.0VL, and UPDATE.EXE into drive B.
- 4. Type

Bs

to make drive B the default drive.

5. Now type:

DEMO

When DEMO has been loaded, it will ask you if INSTALL has been run. If INSTALL hasn't been run, cancel the job. (If you continue, you<br>will have to restart the system to exit from<br>DEMO.) will have to restart the system to exit from

If INSTALL has been run, DEMO will prompt you for input by providing menus and information screens to guide you through the demonstration.

The COBOL source files for DEMO, BUILD, and UPDATE are included to allow you to see the code that produces screens and system files. To recreate the system from the source files, perform the following steps:

1. Insert a disk containing the compiler (COBOL.COM) and COBOL overlays (COBOL1.OVR -COBOL4.OVR) into drive A. Insert the disk containing DEMO.COB, DEMO.CPY, BUILD.COB, and UPDATE.COB into drive B. We recommend that you copy these files onto a blank disk to allow room for object (OBJ) and executable (EXE) files on the disk.

Make drive B the default drive by typing:

 $B$ :

Demonstration Programs

2. Now type:

A:COBOL DEMO, ,CON;

This compiles DEMO.COB and produces DEMO.OBJ. The use of CON in the command line directs the compiler listing to the terminal screen (console); this allows you to watch the program compile. You should receive the message, "No errors or warnings" when the compilation process is finished.

3. Type

-

~

A:COBOL BUILD, ,CON;

to compile BUILD.COB.

4. When the compilation process is finished, type

A:COBOL UPDATE, ,CON;

to compile UPDATE.COB. When that compilation process is finished, type

<DIR \*.OBJ>

You should find the files DEMO.OBJ, BUILD.OBJ, and UPDATE in the directory listing.

 $5.$ Replace the disk in drive A with your utility disk containing LINK.EXE, COBOL1.LIB, COBOL2.LIB, and COBRUN.EXE. The file COBRUN.EXE must already have been through the INSTALL process.

Link DEMO.OBJ and BUILD.OBJ together by typing:

A:LINK DEMO+BUILD,,,A:;

Note that both DEMO.EXE and DEMO 01.OVL are produced.

6. Link UPDATE.OBJ by typing:

A:LINK UPDATE,,,A:;

Command file CLDEMO.BAT will compile and link these programs as a batch process. This file uses the /D (debug) compiler switch, so the .DBG files, used by the debug facility, will not be produced.

This completes the demonstration programs.

# APPENDIX G

# MICROSOFT COBOL ERROR MESSAGES

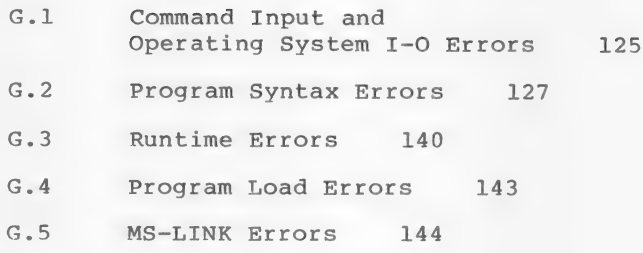

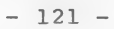

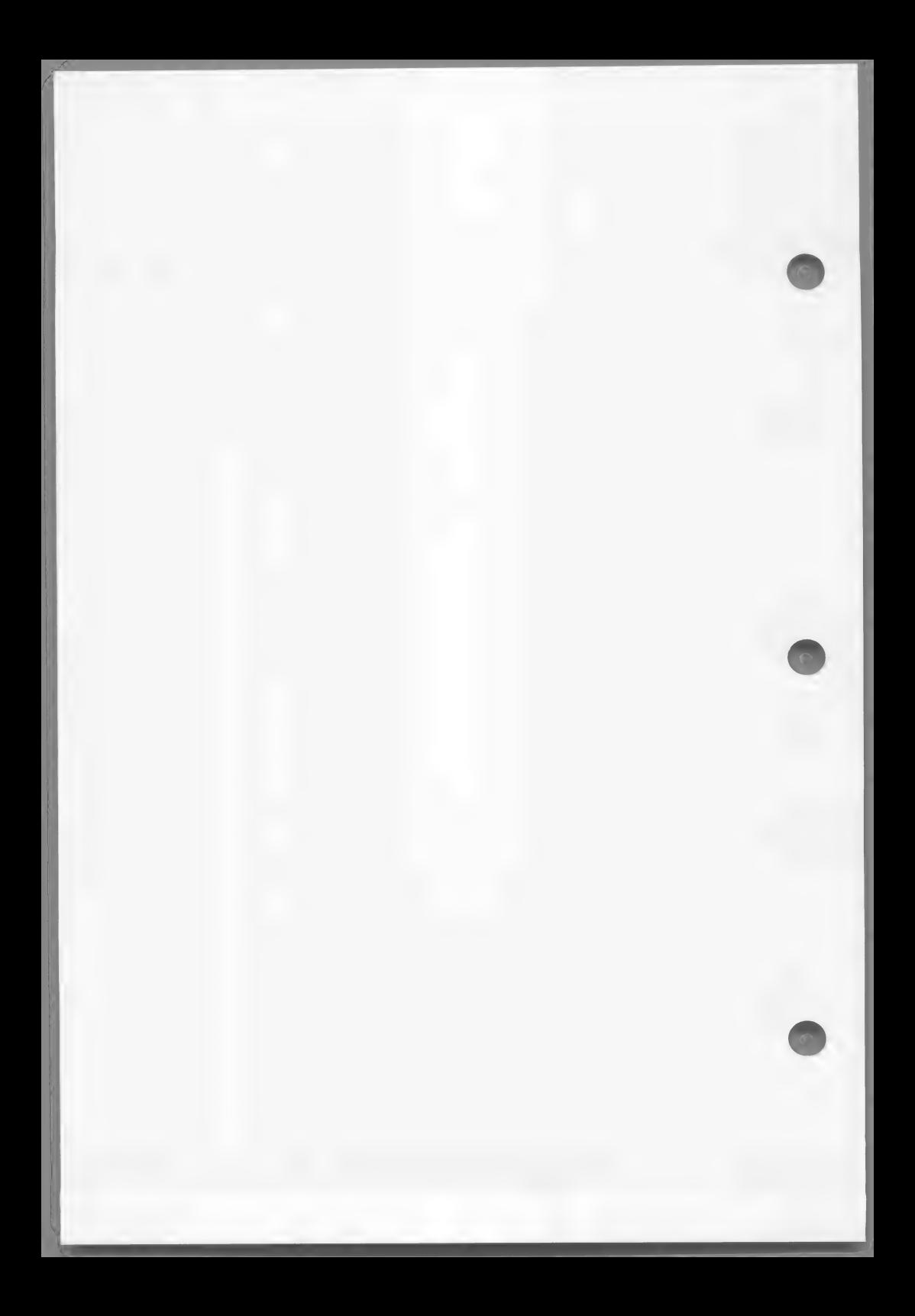

This appendix lists all the error messages you may encounter while compiling and executing a Microsoft COBOL program. Errors fall into the categories described in the following paragraphs.

## Compile Time Errors

Compile time errors can be:

- $\mathbf{1}$ . Command input errors and operating system input/output errors. These errors will be displayed as the errors occur during compilation. When you receive one of these messages, correct the problem and recompile.
- $2 -$ Program syntax errors in the MS-COBOL source program. These messages are placed at the end of the listing file and are also shown on the terminal. They consist of:

The source program line number, which is four digits followed by a colon (:).

An explanation of the error. If the explanation begins with an /F/ (inconsistent file usage) or a /W/ (warning), then the message is only a warning; if not, the error is severe enough to prevent you from linking and executing the object file.

Whether or not a listing has been requested, the syntax error messages will always be listed on your terminal at the end of compilation. A message displaying the total number of errors or warnings is also displayed. This feature allows you to make a simple change to a program, recompile it without a listing, and still receive any error messages at your terminal.

Program syntax error messages in this manual are listed in alphabetical order, with /F/ and /W/ warnings placed at the end of the list. The number included with an /F/ warning represents the order in which files are entered in the FILE SECTION of the MS-COBOL program.

## Runtime Errors

Runtime errors can be:

1. MS-COBOL execution errors

Some programming errors cannot be detected by the compiler but cause the program to end prematurely during execution. These runtime errors are displayed in the format:

> \*\*RUN-TIME ERR: reason line number ? program-id

2. MS-COBOL program load errors

Chained programs, independent segments (1.e., overlays), and the common runtime executor need to be loaded by the MS-COBOL runtime system. During the loading process, the normal mechanism for reporting runtime errors may have been overlayed by the new program. Therefore, the MS-COBOL loader generates its own error messages. The format is:<br>\*\*COBOL: problem

## MS-LINK Errors

A list of MS-LINK error messages may be found in the manuals that are supplied with your MS-DOS software. For your convenience, we have also listed them in Section G-5.

All linker errors cause the link session to abort. After the cause has been found and corrected, MS-LINK must be rerun.

+See the compiler switch /D, in Section 2.2.
# G.1 Command Input and Operating System I-O Errors

?Bad filename

A filename is not constructed according to the rules<br>of the operating system.

?Bad switch: /X

You have entered a switch parameter that the compiler does not recognize.

?Can't create file

An output file cannot be opened. For example, the output disk is write-protected.

?Command error:'X'!

You have an invalid character (X) in the command line. For example, a file-name contains an @.

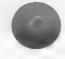

?Compiler error in Phase n at address

Usually caused by a damaged source program or damaged compiler or overlay file. In the latter case, try your backup copy.

If this does not work, you can sometimes determine the cause of the error by compiling increasingly larger portions of the program, starting with only a few lines, until the error recurs.

See Appendix D for a discussion of compiler phases.

?Disk X full

The disk in the specified drive is full. If X is blank, it refers to the default drive.

?File not found

You have specified a file-name for input that does not exist.

# ?Memory full

Occurs when there is insufficient memory for all the symbols and other information obtained from the source program. It indicates that the program is too large and must be decreased in size or split into modules and compiled separately.

The symbol table of data-names and procedure-names is usually the largest user of space during compilation. All names require as many bytes as there are characters in the name, with an overhead requirement of about 10 bytes per data-name and 2 bytes per procedure-name. On the average, each line in the DATA DIVISION uses about 14 bytes of memory during compilation, and each line in the PROCEDURE DIVISION uses about 3 1/4 bytes.

# ?Overlay n not found

One of the MS-COBOL Compiler overlay files (COBOLn.OVR) is not on the disk. It may have been written to another disk or destroyed. Recompiling and relinking may eliminate the problem.

# G.2 Program Syntax Errors

A FILE-ID NAME IS UNDEFINED.

A data-name specified in a VALUE OF FILE-ID clause<br>is not defined.

A PARAGRAPH DECLARATION IS REQUIRED HERE.

An EXIT statement is not followed by a section or paragraph header.

AREA A NOT BLANK IN CONTINUATION LINE.

A character was encountered in Area A.

AREA-A VIOLATION; RESUMPTION AT NEXT PARAGRAPH/SECTION/DIVISION/VERB.

The entry starting in one of columns 8-12 cannot be interpreted as a division header, section name, paragraph name, file description indicator, or 01 or 77 level number.

CLAUSES OTHER THAN VALUE DELETED.

The data-description of a level 88 item includes a descriptive clause other than VALUE IS.

ELEMENT LENGTH ERROR.

The length of the quoted literal is over 120 characters; or the numeric literal is over 18 digits; or the identifier/name is over 30 characters.

ERRONEOUS FILENAME IS IGNORED.

An entry which has not been declared as a filename appears where a filename is required.

ERRONEOUS QUALIFICATION; LAST DECLARATION USED.

The qualifiers used with a data-name are incorrect Or are not unique.

ERRONEOUS SUBSCRIPTING; STATEMENT DELETED.

Too few or too many subscripts are provided for a data-name.

EXCESSIVE LITERAL POOL OR DISPLAY STRING LENGTH.

The total length of the literals contained within a single paragraph is greater than 4096 bytes.

EXCESSIVE NUMBER OF FILES/4KB WORKING-STORAGE BLOCKS.

The sum of (number of files declared) + (size of WORKING-STORAGE divided by 4KB and rounded up) + (number of level 01 and level 77 entries in the LINKAGE SECTION) is greater than 14.

EXCESSIVE OCCURS NESTING IS IGNORED.

OCCURS clauses are nested more than three deep.

EXCESSIVE SEGMENT NUMBER.

A section header contains a section number greater than 99.

EXCESSIVE SEGMENT NUMBER IN DECLARATIVES.

A section header in the DECLARATIVES region contains a section number greater than 49.

FILE NOT SELECTED; ENTRY BYPASSED.

An FD is given for a file-name which does not appear in any SELECT sentence.

FILL CHARACTER CONFLICT.

In a Format 3 ACCEPT statement, SPACE-FILL and ZERO-FILL are both specified.

FRACTIONAL EXPONENT OR NEGATIVE SCALED BASE (99P).

In a COMPUTE statement, an exponent is a numeric literal with a decimal point or a numeric data-item decimal point; or the PICTURE of an exponentiation base (entry preceding \*\*) contains the character P as the rightmost digit.

GROUP ITEM, THEREFORE PIC/JUST/BLANK/SYNC IS IGNORED.

A phrase which is only allowed for elementary data-items is used in the description of an item that is followed immediately by an item of a higher level number.

GROUP SIZE GREATER THAN 4095; LENGTH SET TO 1.

The size of an item at a level other than 01 is declared to be greater than 4095 bytes.

ILLEGAL CHARACTER.

An invalid character has been encountered.

ILLEGAL COPY FILENAME.

The filename for the copy file is invalid.

ILLEGAL MOVE OR COMPARISON IS DELETED.

The operands of a MOVE statement or relational condition are incompatible.

IMPERATIVE STATEMENT REQUIRED. STATEMENT DELETED.

A conditional statement is contained within a conditional statement other than IF.

IMPROPER CHARACTER IN COLUMN 7.

An invalid character in column 7 has been encountered.

IMPROPER PICTURE. PIC X ASSUMED.

An invalid PICTURE clause has been encountered.

IMPROPER PUNCTUATION. -

Incorrect punctuation has been encountered. For instance, a comma or period must be followed by a space.

IMPROPER REDEFINITION IGNORED.

The data-name specified in a REDEFINES clause is not at the same level as the current data-name, or it is separated from it by an item with a lower level number.

### IMPROPERLY FORMED ELEMENT.

Incorrect syntax for an item has been encountered. For instance, you may have ended a word with a hyphen or used multiple decimal points in a numeric literal.

INCOMPLETE (OR TOO LONG) STATEMENT DELETED.

A verb immediately follows a partial statement form, Or an otherwise acceptable statement is too large for the compiler to read.

INDEXED/RELATIVE REQUIRES DISK ASSIGNMENT.

A file assigned to PRINTER is described as having indexed or relative organization.

### INVALID KEY SPECIFICATION.

The key item for a relative or indexed file should not be subscripted, or it is inconsistent with the file organization in class or USAGE. This message is issued when the OPEN statement is processed.

## INVALID QUOTED LITERAL.

A literal of zero length, improper construction, or missing end quotes has occurred.

INVALID SELECT-SENTENCE.

The syntax of a SELECT sentence in the FILE-CONTROL paragraph is incorrect.

INVALID VALUE IGNORED.

The value specified in a VALUE IS phrase is not a properly formed literal.

JUSTIFICATION CONFLICT.

In a Format 3 ACCEPT statement, LEFT-JUSTIFY and RIGHT-JUSTIFY are both specified.

KEY DECLARATION OF THIS FILE IS NOT CORRECT.

The RELATIVE KEY clause is missing for a relative file, or the RECORD KEY clause is missing for an indexed file.

KEYS MAY ONLY APPLY TO AN INDEXED/RELATIVE FILE.

A RECORD KEY or RELATIVE KEY clause was specified for a file with sequential or line sequential Organization.

LITERAL TRUNCATED TO SIZE OF ITEM.

The literal specified in a VALUE IS phrase is larger than the data-item being declared.

MISORDERED/REDUNDANT SECTION PROCESSED AS IS.

A section in the IDENTIFICATION, ENVIRONMENT, or DATA DIVISION is out of order or repeated.

NAME OMITTED; ENTRY BYPASSED.

The data-name is missing in a data description entry.

NON-CONTIGUOUS SEGMENT DISALLOWED.

Two sections with the same number, larger than 49, are separated by one or more sections with a different number.

NO PICTURE; ELEMENTARY ITEM ASSUMED TO BE BINARY.

No PICTURE is given for an elementary data-item.

OCCURS DISALLOWED AT LEVEL 01/77, OR COUNT TOO HIGH.

An OCCURS clause appears in a data-description entry at level 01 or 77; or the number of occurrences specified is greater than 1023.

OMITTED WORD 'SECTION' IS ASSUMED HERE.

The required word SECTION is missing from the header of a section in the DATA DIVISION.

### PROCEDURE-NAME IS UNRESOLVABLE.

A reference to a section name or procedure-name is not sufficiently qualified or is not unique.

PROCEDURE RANGE NOT IN CURRENT SEGMENT.

A PERFORM statement in .a section with a number greater than 49 refers to a procedure in a section with a different number greater than 49.

PROCEDURE RANGE SPANS SEGMENTS.

A procedure range (procedure-name-1 THRU procedure-name-2) mentioned in a PERFORM statement contains paragraphs in sections with different section numbers greater than 49, or in sections numbered both less than or equal to 49 and greater than 49.

REDUNDANT FD PROCESSED AS IS.

The same file-name appears in more than one file description.

REWRITE VALID ONLY FOR A DISK FILE.

The file-name entry in a REWRITE statement is a file assigned to PRINTER.

SEMANTICAL ERROR IN SCREEN DESCRIPTION.

This message can be caused in five different ways:

The SCREEN SECTION does not begin with a level 01 screen item description.

A level 01 screen item description does not include a screen name.

A group screen item is described with a clause which is allowed only for elementary items.

An elementary screen item description is missing<br>FROM, TO, USING, or VALUE clauses.

A screen item description contains inconsistent clauses (such as USING and VALUE).

SIGN CLAUSE IGNORED FOR UNSIGNED TTEM.

The PICTURE of a numeric item with USAGE IS DISPLAY describes it as unsigned, but a SIGN IS clause is present.

SINGLE-SPACING ASSUMED DUE TO IMPROPER ADVANCING COUNT.

The operand of the BEFORE or AFTER phrase of a WRITE statement is not numeric, or it is outside the range  $0 - 120$ .

SOURCE BYPASSED UNTIL NEXT FD/SECTION.

An error in a file description prevents further analysis.

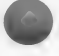

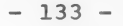

STATEMENT DELETED BECAUSE INTEGRAL ITEM IS REQUIRED.

A numeric data-item whose PICTURE specifies digits to the right of the decimal point is used where an integer is required.

STATEMENT DELETED BECAUSE OPERAND IS NOT A FILENAME.

A name appearing where a filename is required has not been declared as a filename.

STATEMENT DELETED DUE TO ERRONEOUS SYNTAX.

A syntax error, to which no more specific message applies, is present.

STATEMENT DELETED DUE TO NON-NUMERIC OPERAND.

An alphanumeric or alphanumeric-edited item is used as an operand of an arithmetic statement; a numeric-edited item is used as an operand other than the result; or a number is longer than 18 digits.

SUBSCRIPT O OR OVER MAX. NO. OCCURRENCES; 1 USED.

A literal used as a subscript is inconsistent with the range defined by the associated OCCURS clause.

SUBSCRIPT OR INDEX-NAME IS NOT UNIQUE.

A name which requires qualification is used as a subscript.

SYNTAX ERROR IN SCREEN DESCRIPTION.

A screen item description contains a clause which is unrecognizable, improperly constructed, or redundant.

UNRECOGNIZABLE ELEMENT IS IGNORED.

A required keyword is missing, or a data-name or procedure name is unidentified.

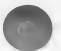

USING-LIST ITEM LEVEL MUST BE 01/77.

A name used in the PROCEDURE DIVISION header USING list is not declared at level 01 or level 77.

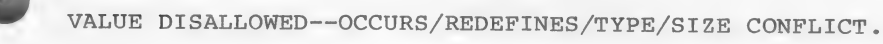

The VALUE IS clause is specified for a data-item described with (or included within an item described<br>with) an OCCURS or REDEFINES clause; or the literal given in a VALUE IS clause is not compatible with the PICTURE of the declared item.

#### VALUE OF FILE-ID REQUIRED.

The VALUE OF FILE-ID clause is not specified in the file description of a file assigned to DISK.

VARYING ITEM MAY NOT BE SUBSCRIPTED.

The data-item controlled by the VARYING phrase of a PERFORM statement is subscripted.

# File Usage Errors

/¥F/ FILE NEVER CLOSED.

No CLOSE statement is present for the file.

/F/ FILE NEVER OPENED.

No OPEN statement is present for the file.

/F/ INCONSISTENT READ USAGE.

An OPEN INPUT statement is present for a file, but no READ statement; or vice versa.

/F/ INCONSISTENT WRITE USAGE.

An OPEN OUTPUT statement is present for a file, but no WRITE statement; or vice versa.

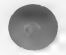

# Microsoft COBOL Error Messages

## Warning Errors

/W/ BLANK WHEN ZERO IS DISALLOWED.

The BLANK WHEN ZERO phrase appears in the description of an alphanumeric or alphanumeric-edited item.

/W/ DATA DIVISION ASSUMED HERE.

The DATA DIVISION header is missing.

/W/ DATA RECORDS CLAUSE WAS INACCURATE.

The record-name(s) given in a DATA RECORDS clause are not consistent with the record descriptions following the file description.

/W/ ERRONEOUS RERUN-ENTRY IS IGNORED.

A RERUN clause of the I-O-CONTROL paragraph contains a syntax error.

/W/ FD-VALUE IGNORED SINCE LABELS ARE OMITTED.

The VALUE OF FILE-ID clause is used in the description of a file which is assigned to PRINTER.

/W/ FILE SECTION ASSUMED HERE.

The FILE SECTION header is missing.

/W/ INVALID BLOCKING IS IGNORED.

The BLOCK clause of an FD contains an error.

/W/ INVALID RECORD SIZE(S) IGNORED.

The RECORD clause of an FD contains an error.

/W/ 'LABEL RECORD STANDARD' REQUIRED.

The LABEL RECORD(S) STANDARD phrase is not present in the FD of a file assigned to DISK.

/W/ LABEL RECORDS OMITTED ASSUMED FOR PRINTER FILE.

The LABEL RECORDS OMITTED clause is missing in the file description of a file assigned to PRINTER.

/W/ LEVEL 01 ASSUMED.

A record-description begins with a level number other than Ol.

/W/ PERIOD ASSUMED AFTER PROCEDURE-NAME DEFINITION.

A section or paragraph header does not end with a period.

/W/ PICTURE IGNORED FOR INDEX ITEM.

A data-item described with USAGE IS INDEX phrase also has a PICTURE phrase.

/W/ PROCEDURE DIVISION ASSUMED HERE.

The PROCEDURE DIVISION header is missing.

/W/ RECORD MAX DISAGREES WITH RECORD CONTAINS; LATTER SIZES PREVAIL.

The record size specified in the RECORD CONTAINS clause of an FD is inconsistent with the sizes of the associated record-descriptions.

/W/ REDUNDANT CLAUSE IGNORED.

The same clause is specified more than once in a file description.

/W/ RIGHT PARENTHESIS REQUIRED AFTER SUBSCRIPTS.

The closing parenthesis for a subscript is missing.

/W/ TERMINAL PERIOD ASSUMED ABOVE.

A data-description entry or paragraph does not end with a period.

/W/ WORKING-STORAGE ASSUMED HERE.

The WORKING-STORAGE header is missing.

# G.3 Runtime Errors

### CURSOR POSITION

You tried to position the cursor beyond the line or column limits of the screen. A format 3 or 4 ACCEPT statement or a DISPLAY statement with a position-spec or screen-name is the statement responsible for the error. If a screen has been responsible for the error. The abstrem has seen screen have starting positions outside the maximum screen line or column.

## DATA UNAVAILABLE.

You tried to reference data in a record of a file that is not open or has reached the AT END condition.

DELETE; NO READ.

You tried to DELETE a record of a sequential access mode file when the last operation was not a successful READ.

FILE LOCKED.

You tried to OPEN after an earlier CLOSE WITH LOCK.

GO TO (NOT SET).

You tried to execute a null GO TO statement which has never been altered to refer to a destination.

ILLEGAL DELETE.

Relative or indexed file not opened for I-O.

ILLEGAL READ.

You tried to READ a file that is not open in the INPUT or I-O mode.

# Microsoft COBOL Error Messages

ILLEGAL REWRITE.

You tried to REWRITE a record in a file not open in the I-O mode.

ILLEGAL START.

File not opened for INPUT or I-O.

ILLEGAL WRITE.

You tried to WRITE to a file that is not open in the OUTPUT mode for sequential access files, or in the OUTPUT or I-O mode for random or dynamic access files.

INPUT/OUTPUT.

Unrecoverable I-O error, with no provision in the user's MS-COBOL program for acting upon the Situation by way of an AT END clause, INVALID KEY clause, FILE STATUS item, or DECLARATIVES SECTION.

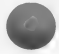

NEED MORE MEMORY.

The indexed file manager has ended abnormally because of insufficient dynamically allocatable memory.

NON-NUMERIC DATA.

Whenever the content of a numeric item does not conform to the given PICTURE, this condition may arise. Always check input data, if it is subject to error (because input editing has not yet been done) by using the NUMERIC test.

OBJ. CODE ERROR.

An undefined object program instruction has been encountered. This should occur only if the absolute version of the program has been damaged in memory or on the disk file.

## PERFORM OVERLAP.

An illegal sequence of PERFORMS, as, for example, An illegal sequence of PERFORMs, as, for example,<br>when paragraph A is performed and another PERFORM A<br>is initiated prior to exiting from the first.

## REDUNDANT OPEN.

You tried to open a file that is already open.

### REWRITE; NO READ.

You tried to REWRITE a record of a sequential access mode file when the last operation was not a successful READ.

### SEG nn LOAD ERR.

An error occurred while you were attempting to load an overlayed segment. nn is 31 hex (49 decimal) less than your overlay segment number.

## SUBSCRIPT FAULT.

A subscript has an illegal value. This error may be caused by an index reference whose value is less than l.

### G.4 Program Load Errors

\*\*COBOL: Attempt to use non-updated runtime module (COBRUN . EXE)

This message appears when the version number in the runtime libraries is not the same as that in the runtime interpreter (COBRUN.EXE).

\*\*COBOL: ERROR IN EXE FILE.

Error in loading chained or common runtime EXE file.

\*\*COBOL: FILE 'filename' NOT FOUND. ENTER NEW DRIVE LETTER.

The chained file, segment file, or common runtime file could not be found.

\*\*COBOL: PROGRAM TOO BIG TO FIT IN MEMORY.

There is not enough memory available to load a chained program or common runtime file.

# G.5 MS-LINK Errors

The following error messages are displayed by MS-LINK.

Attempt to access data outside of segment bounds, possibly bad object module

There is probably a bad object file.

Bad numeric parameter

Numeric value is not in digits.

Cannot open temporary file

MS-LINK is unable to create the file VM.TMP because the disk directory is full. Insert a new disk. Do not remove the disk that will receive the LIST.MAP file.

Error: dup record too complex

DUP record in assembly language module is too complex. Simplify DUP record in assembly language program.

Error: fixup offset exceeds field width

An assembly language instruction refers to an address with a short instruction instead of a long instruction. Edit assembly language source and reassemble.

Input file read error

There is probably a bad object file.

Invalid object module

An object module(s) is incorrectly formed or<br>incomplete (as when assembly is stopped in the incomplete (as when assembly is stopped in the<br>middle). Check for errors and recompile the module.

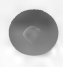

### Microsoft COBOL Error Messages

Symbol defined more than once

MS-LINK found two or more modules that define a single symbol name.

Program size or number of segments exceeds capacity of linker

The total size may not exceed 384K bytes and the number of segments may not exceed 255.

Requested stack size exceeds 64K

Specify a size greater than or equal to 64K bytes with the STACK switch.

Segment size exceeds 64K

64K bytes is the addressing system limit.

Symbol table capacity exceeded

Very many and/or very long names were entered, exceeding the limit of approximately 25K bytes.

Too many external symbols in one module

The limit is 256 external symbols per module.

Too many groups

The limit is 10 groups.

Too many libraries specified

The limit is 8 libraries.

Too many PUBLIC symbols

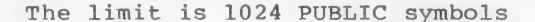

Too many segments or classes

The limit is 256 (segments and classes taken together).

Unresolved externals: <list>

The external symbols listed have no defining module among the modules of library files specified.

VM read error

This is a disk error; it is not caused by MS-LINK.

Warning: No stack segment

None of the object modules specified contains a statement allocating stack space, but the user typed the STACK switch.

Warning: Segment of absolute or unknown type

There is a bad object module or an attempt has been made to link modules that MS-LINK cannot handle (e.g., an absolute object module).

Write error in TMP file

No more disk space remains to expand VM.TMP file.

Write error on run file

Usually, there is not enough disk space for the run file.

# INDEX

ACCEPT statement, 5 Assembly language subroutines, 90 Address function, 47 ASSIGN TO DISK clause, 39 ASSIGN TO PRINTER ASSIGN TO P<br>clause, 42<br>AUX, 17, 42

B+ tree, 41 Batch command files, 35 BAT file, 36 Bibliography, xv BLOCK clauses, 39 Breakpoints function, 47 BP register, 90 BUILD.COB, 4

CALL statement, 32, 88 CENTER, il17 CENTER. COB, 4, 9, 10, 12 CENTER.DBG, 12 CENTER.EXE, 12 CENTER.LST, 11-12 CENTER.MAP, 12 CENTER.OBJ, 12 CENTER.PRN, ll CHAIN statement, 32, 87, 93 CHAINING clause, 87 Change function, 47 CHKDSK, 22, 30, 32 CLDEMO.BAT, 5 COBDBG.OBJ, 4, 45

COBIBF.TMP, 6, 19 COBOL commands, ll COBOL.COM, 3, 6, 8, 99 COBOL1.LIB, 3, 7, 8,  $25 - 26, 32$ COBOL1.OVR, 3, 6, 7 COBOL2.LIB, 3, 8, 25-26, 32  $COBOL2.$  OVR,  $3, 7,$  $COBOL3.$  OVR,  $3, 7,$ COBOL4.OVR, 3, 7, COBRUN.EXE, 4, 7, 8, 31, 56 COM1, 17, 42 Command file, 29 Common runtime system, 90 COMP-0, 40 COMP-3, 40 COMPAQ, 69 Compilation process, 6 Compile time errors, 123 Compiler disk, 8-9 Compiler switches, 19-21 Compiling the source program, ll CON, 17, 42 COPY utility, 5 Creating the source program, 9 CRTEST, 117 CRTEST.COB, 4 Customizations, 99

# Index

Damaged flags, 41 DATA DIVISION, 39, 45, 93-95 Data file, 42 Data Set Control Biock, 41 Debug information file, 45 Debugging subprograms, 49 DEC VT-52, 70 DEC VT-100, 71 Defining your own terminal, 59 Deleted granule, 41 DEMO.COB, 4 DEMO.CPY, 4 DEMO.EXE, 4 DEMO 01.OVL, 5<br>Demonstration programs, 4, 117-120 Device, 17 DIR, 30, 32 Disk backup, 5 Disk file Organization, 39 Disk files, 39 DISPLAY statement, 5 Distribution disks, 3 Dump function, 47 Dynalogic Hyperion, 72 EDLIN, 10 EDLIN.COM, 8

ENVIRONMENT DIVISION, 39 Error messages, 123-146 command input, 125-126 compile time, 123 file usage, 136 MS-LINK, 124, 144-146 operating systemdependent I-O, 125-126 program load, 143 program syntax, 127-135 runtime, 124, 140-142 warning, 137-139

EXE file, 26 Executable file, 11 EXIT PROGRAM statement, 88 Exhibit function, 48 Extensions  $-COB, 17$ .LST, 17 .OBJ, 17

FAR CALL, 90 FD, 42 FD paragraph, 39 FILE-ID clause, 39 FILE SECTION, 39 FILE-CONTROL paragraph, 39 File-name conventions, 17 extension, 17 FIPS flagging, 20

Granules, 41 Go function, 48 Goto function, 48

Help function, 49 Heath/Zenith 19, 73

IBM Display Writer, 74 IBM PC, 75 Indexed File Recovery Utility, See REBUILD INDEXED files, 41 INSTALL, 5 INSTALL program steps, 58-65 INSTALL terminal interface, 5, 53 INSTALL.COM, 4, 56 INSTALL.DAT, 4, 55-56 INSTALL.MSG, 4, 56 INSTALL.OVD, 4, 56 INSTALL.OVL, 4, 56 INSTALL.SPC, 4, 56 Interactive Debug Facility, 45 Intermediate version, 6 Interprogram communication, 87

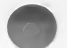

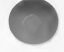

 $-148 -$ 

Key file, 41 Key Set Control Block, 41 Kill function, 49 Kill ALL function, 49

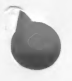

LABEL RECORD IS OMITTED clause, 42 LABEL RECORDS ARE STANDARD clause, 39 Leaf, 41 Lear Siegler ADM 42, 76 Libfile(s), 27 Libraries[.LIB]:, 26 Line function, 49 LINE SEQUENTIAL files, 40 LINK.EXE, 4, 8 LINKAGE SECTION, 88 Linking large programs, 31 overlays, 30 program modules, 3l List file, 21, 28, 31 List File[NUL.MAP]:, 26 Listing page length, 99 Loading and executing COBOL programs, 33 LPT1, 17, 42 LPT2, 17, 42

MAP file, 26 Memor y-mapped terminals, 55 MS-COBOL demonstration system, 117 MS-LINK, 6, 7, 25, 91 MS-Macro Assembler, 90

Node, 41 Nondisk files, 42 NUL, L7

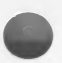

Object code, 6 Object Modules[.OBJ]:, 26 Objfile(s), 27 ORGANIZATION clause, 39 Organizing disks, 8 Output files, 42 Overlay files, 3, 5, 6,

Page length, 99 PRN, 17, 42 PROC FAR, 91 PROCEDURE DIVISION, 45-46 PROCEDURE DIVISION Header in called programs, 88 in chained programs, 88 PROGID, 30 PROGIDnn.OVL, 30 Program development, 8 Program disk, 8-9 Program load errors, 143 Program modules, 25, 32 assembly language, 25 COBOL, 25 linking, 25, 31 Program syntax errors, L27=535 PROGRAM-ID, 30 PUBLIC directive, 91

Quit function, 49

REBUILD, 105-106 REBUILD.EXE, 3 RELATIVE files, 40 RET, 90 RS232, 17, 42 Run file, 28, 31 Run File[.EXE]:, 26 Running terminal tests, 64 Runtime errors, 140-142 Runtime executor, 31, 33 Runtime system, 4, 7

Sample session, 8 Screen attributes, 63 Segmentation, 30 SELECT clause, 42 Serial-mapped terminals, 55, 59 SEQUENTIAL files, 40 Soroc IQ 120, 79 Stack contents, at entry to subroutine, 90 Stackpointer, 91 Step function, 49

# Index

Switches  $/C$ , 19 /D, 20-21, 45 /Fn, 20-21  $/P$ , 20  $/T, 19-20, 21$ Syntax notation, xiv System requirements, xi

Tab stops, 99 TeleVideo 925/950, 80 Terminals memory-mapped, 55 serial-mapped, 55, 59 Texas Instruments Professional Computer, 81 Trace function, 49 Trace OFF function, 49 Trial compilation, 10

UPDATE.COB, 4 UPDATE.EXE, 5 USAGE IS COMP-O, 90 USER, 17, 42 USING clause, 88, 93, 95 Using disk files, 39 USING list, 95 Utility disk, 8 Utility software, 4

VALUE OF FILE-ID clause, 41-42 VALUE OF FILE-ID paragraph, 39 Victor 9000 and Sirius, 76 VM.TMP, 29

Wang Professional Computer, 82 WORKING-STORAGE SECTION, 88, 93

Zenith Data Systems z~100, 83

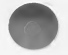

 $\mathbb{R}^2$ 

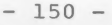